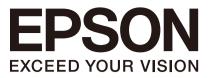

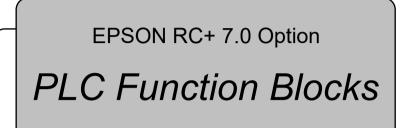

Rev.5

ENM231S5552F

Original instructions

EPSON RC+ 7.0 Option PLC Function Blocks Rev.5

EPSON RC+ 7.0 Option

# **PLC Function Blocks**

Rev.5

©Seiko Epson Corporation 2020-2023

# FOREWORD

Thank you for purchasing our robot products.

This manual contains the information necessary for the correct use of the PLC Function Block.

Please carefully read this manual and other related manuals before installing the robot system.

Keep this manual handy for easy access at all times.

The robot system and its optional parts are shipped to our customers only after being subjected to the strictest quality controls, tests, and inspections to certify its compliance with our high performance standards. Please note that the basic performance of the product will not be exhibited if our robot system is used outside of the usage conditions and product specifications described in the manuals.

This manual describes possible dangers and consequences that we can foresee. Be sure to comply with safety precautions on this manual to use our robot system safety and correctly.

# TRADEMARKS

Microsoft, Windows, and Windows logo are either registered trademarks or trademarks of Microsoft Corporation in the United States and/or other countries. Allen-Bradley and Studio 5000 are registered trademarks of Rockwell Automation, Inc.. CODESYS is registered trademark of CODESYS GmbH.. Other brand and product names are trademarks or registered trademarks of the respective holders.

# TRADEMARK NOTATION IN THIS MANUAL

Microsoft® Windows® 8 operating system

Microsoft® Windows® 10 operating system

Microsoft® Windows® 11 operating system

Throughout this manual, Windows 8, Windows 10 and Windows 11 refer to above respective operating systems. In some cases, Windows refers generically to Windows 8, Windows 10 and Windows 11.

# NOTICE

No part of this manual may be copied or reproduced without authorization. The contents of this manual are subject to change without notice. Please notify us if you should find any errors in this manual or if you have any comments regarding its contents.

# MANUFACTURER

### SEIKO EPSON CORPORATION

# CONTACT INFORMATION

Contact information is described in "SUPPLIERS" in the first pages of the following manual:

Robot System Safety Manual Read this manual first

| 1. Introduction 1                                                                                                    | 1                                                                                                    |
|----------------------------------------------------------------------------------------------------|----------------------------------------------------------------------------------------------------|
| 2. Operation 1                                                                                                    | 1                                                                                                    |
| 2.1 Requirements                                                                                                    | 1                                                                                                    |
| 2.2 Robot Controller Preparation1                                                                                                    | 1                                                                                                    |
| 2.3 PLC/IPC Project Preparation1                                                                                                    | 1                                                                                                    |
| For Allen-Bradley1                                                                                                    |                                                                                                    |
| For CODESYS                                                                                                    |                                                                                                    |
| 2.4 Function Blocks Common Inputs and Outputs2                                                                                                    | 2                                                                                                    |
| For Allen-Bradley                                                                                                    | 2                                                                                                    |
| For CODESYS                                                                                                    | 2                                                                                                    |
| 2.5 Function Blocks General Operation                                                                                                    | 3                                                                                                    |
| 3. Configuring the Robot Controller                                                                                                    | 3                                                                                                    |
| For Allen-Bradley                                                                                                    | 3                                                                                                    |
| For CODESYS                                                                                                    | 4                                                                                                    |
| 4. Creating a PLC/IPC Project using Function Blocks 5                                                                                                    | 5                                                                                                    |
| 4.1 Creating a PLC Project using Allen-Bradley                                                                                                    | 5                                                                                                    |
| 4.2 Creating a PLC Project using CODESYS15                                                                                                    | 5                                                                                                    |
| 4.2.1 Procedure to Create a Project15                                                                                                    | 5                                                                                                    |
| 4.2.2 Address to Use                                                                                                    | 1                                                                                                    |
|                                                                                                    |                                                                                                    |
| 5. Function Blocks Reference 33                                                                                                    | 3                                                                                                    |
| 5. Function Blocks Reference       33         5.1 Function Blocks for Allen-Bradley       33                                                                                                    | -                                                                                                    |
| 5. Function Blocks Reference       33         5.1 Function Blocks for Allen-Bradley       33         SPEL Above       33                                                                                                    | 3                                                                                                    |
| 5.1 Function Blocks for Allen-Bradley                                                                                                    | 3<br>3                                                                                                |
| 5.1 Function Blocks for Allen-Bradley                                                                                                    | 3<br>3<br>4                                                                                           |
| 5.1 Function Blocks for Allen-Bradley       33         SPEL_Above       33         SPEL_Accel       34                                                                                                    | 3<br>3<br>4<br>5                                                                                      |
| 5.1 Function Blocks for Allen-Bradley       33         SPEL_Above       33         SPEL_Accel       34         SPEL_AccelS       35                                                                                                    | 3<br>3<br>4<br>5                                                                                      |
| 5.1 Function Blocks for Allen-Bradley       33         SPEL_Above       33         SPEL_Accel       34         SPEL_AccelS       35         SPEL_Arc       36                                                                                                    | 3<br>3<br>4<br>5<br>6<br>7                                                                            |
| 5.1 Function Blocks for Allen-Bradley       33         SPEL_Above       33         SPEL_Accel       34         SPEL_AccelS       35         SPEL_Arc       36         SPEL_Arc3       37                                                                                                    | 3<br>3<br>4<br>5<br>7<br>8                                                                            |
| 5.1 Function Blocks for Allen-Bradley       33         SPEL_Above       33         SPEL_Accel       34         SPEL_AccelS       35         SPEL_Arc       36         SPEL_Arc3       37         SPEL_ArchGet       36         SPEL_ArchSet       36         SPEL_BaseGet       40                                                                                                    | 3<br>3<br>4<br>5<br>7<br>3<br>9<br>0                                                                  |
| 5.1 Function Blocks for Allen-Bradley       33         SPEL_Above       33         SPEL_Accel       34         SPEL_AccelS       35         SPEL_Arc       36         SPEL_Arc3       37         SPEL_ArchGet       36         SPEL_ArchSet       36         SPEL_BaseGet       40         SPEL_BaseSet       41                                                                                                    | 3<br>3<br>4<br>5<br>5<br>6<br>7<br>7<br>8<br>9<br>9<br>0                                              |
| 5.1       Function Blocks for Allen-Bradley       33         SPEL_Above       33         SPEL_Accel       34         SPEL_AccelS       35         SPEL_Arc       36         SPEL_Arc3       37         SPEL_ArchGet       36         SPEL_ArchSet       36         SPEL_BaseGet       40         SPEL_BaseSet       41         SPEL_Below       42                                                                                                    | 3<br>3<br>4<br>5<br>5<br>7<br>7<br>8<br>3<br>9<br>9<br>0<br>1                                         |
| 5.1       Function Blocks for Allen-Bradley       33         SPEL_Above       33         SPEL_Accel       34         SPEL_AccelS       35         SPEL_Arc       36         SPEL_Arc3       37         SPEL_Arc4       36         SPEL_Arc5       37         SPEL_Arc6       36         SPEL_Arc6       36         SPEL_Arc7       37         SPEL_Arc8       37         SPEL_Arc9       36         SPEL_Arc9       37         SPEL_Arc9       36         SPEL_BaseGet       36         SPEL_BaseGet       40         SPEL_Below       42         SPEL_CPOff       43                                                                                                    | 3<br>3<br>4<br>5<br>5<br>6<br>7<br>7<br>8<br>9<br>9<br>0<br>1<br>2<br>2<br>3                          |
| 5.1Function Blocks for Allen-Bradley33SPEL_Above33SPEL_Accel34SPEL_AccelS35SPEL_Arc36SPEL_Arc337SPEL_ArchGet38SPEL_ArchSet39SPEL_BaseGet40SPEL_BaseSet47SPEL_Below42SPEL_CPOff43SPEL_CPOn44                                                                                                    | 3<br>3<br>4<br>5<br>6<br>6<br>7<br>7<br>3<br>9<br>9<br>0<br>1<br>2<br>2<br>3<br>4                     |
| 5.1Function Blocks for Allen-Bradley33SPEL_Above33SPEL_Accel34SPEL_AccelS35SPEL_Arc36SPEL_Arc337SPEL_ArchGet38SPEL_ArchSet39SPEL_BaseGet40SPEL_BaseSet47SPEL_Below42SPEL_CPOff43SPEL_CPOn44SPEL_ExecCmd45                                                                                                    | 3<br>3<br>4<br>5<br>5<br>6<br>7<br>7<br>8<br>9<br>9<br>0<br>1<br>2<br>2<br>3<br>3<br>4<br>5           |
| 5.1 Function Blocks for Allen-Bradley       33         SPEL_Above       33         SPEL_Accel       34         SPEL_AccelS       35         SPEL_Arc       36         SPEL_Arc       36         SPEL_Arc3       37         SPEL_ArchGet       36         SPEL_ArchSet       36         SPEL_BaseGet       40         SPEL_BaseSet       41         SPEL_CPOff       42         SPEL_CPOn       44         SPEL_ExecCmd       45         SPEL_FineGet       46                                                                                                    | 3<br>3<br>5<br>5<br>7<br>3<br>7<br>3<br>9<br>9<br>0<br>1<br>1<br>2<br>2<br>3<br>4<br>5<br>5<br>6      |
| 5.1 Function Blocks for Allen-Bradley       33         SPEL_Above       33         SPEL_Accel       34         SPEL_AccelS       35         SPEL_AccelS       36         SPEL_Arc       36         SPEL_Arc3       37         SPEL_ArchGet       38         SPEL_ArchSet       35         SPEL_BaseGet       40         SPEL_BaseSet       41         SPEL_Below       42         SPEL_CPOn       44         SPEL_ExecCmd       45         SPEL_FineGet       46         SPEL_FineSet       47                                                                                                    | 3<br>3<br>5<br>5<br>6<br>7<br>3<br>9<br>9<br>0<br>1<br>2<br>3<br>3<br>4<br>5<br>5<br>7                |
| 5.1 Function Blocks for Allen-Bradley       33         SPEL_Above       33         SPEL_Accel       34         SPEL_AccelS       36         SPEL_ArcelS       36         SPEL_Arc       36         SPEL_Arc3       37         SPEL_Arc4       36         SPEL_Arc5       36         SPEL_Arc5       36         SPEL_Arc6et       36         SPEL_ArchGet       36         SPEL_BaseGet       40         SPEL_BaseGet       41         SPEL_BaseSet       41         SPEL_Below       42         SPEL_CPOff       43         SPEL_CPOn       44         SPEL_ExecCmd       46         SPEL_FineGet       46         SPEL_FineSet       47         SPEL_FineSet       47         SPEL_FineSet       47         SPEL_FineSet       47         SPEL_FineSet       47 | 3<br>3<br>5<br>5<br>7<br>3<br>9<br>9<br>7<br>3<br>1<br>2<br>2<br>3<br>4<br>5<br>5<br>7<br>3           |
| 5.1 Function Blocks for Allen-Bradley       33         SPEL_Above       33         SPEL_Accel       34         SPEL_AccelS       35         SPEL_AccelS       36         SPEL_Arc       36         SPEL_Arc       36         SPEL_Arc3       37         SPEL_ArchGet       36         SPEL_BaseGet       40         SPEL_BaseGet       40         SPEL_Below       42         SPEL_CPOff       43         SPEL_CPOn       44         SPEL_FineGet       46         SPEL_FineSet       47         SPEL_FineSet       47         SPEL_Go       48                                                                                                    | 3<br>3<br>5<br>5<br>6<br>7<br>3<br>3<br>9<br>0<br>1<br>2<br>3<br>3<br>4<br>5<br>5<br>7<br>7<br>3<br>9 |
| 5.1       Function Blocks for Allen-Bradley       33         SPEL_Above       33         SPEL_Accel       34         SPEL_AccelS       36         SPEL_Arc       36         SPEL_Arc3       37         SPEL_Arc3       37         SPEL_ArchGet       36         SPEL_ArchSet       36         SPEL_BaseGet       40         SPEL_BaseSet       41         SPEL_Below       42         SPEL_CPOff       43         SPEL_ExecCmd       46         SPEL_FineGet       47         SPEL_FineSet       47         SPEL_FineSet       47         SPEL_FineSet       47                                                                                                    | 3<br>3<br>4<br>5<br>7<br>3<br>9<br>9<br>0<br>1<br>2<br>2<br>3<br>4<br>5<br>6<br>7<br>3<br>9<br>9<br>0 |

| SPEL_Init          | 53 |
|--------------------|----|
| SPEL_InW           | 55 |
| SPEL_Jog           | 56 |
| SPEL_Jump          | 57 |
| SPEL_Jump3         | 58 |
| SPEL_Jump3CP       | 59 |
| SPEL_Lefty         | 60 |
| SPEL_LimZ          | 61 |
| SPEL_LocalGet      | 62 |
| SPEL_LocalSet      | 63 |
| SPEL_MemIn         | 64 |
| SPEL_MemInW        | 65 |
| SPEL_MemOff        | 66 |
| SPEL_MemOn         | 67 |
| SPEL_MemOut        | 68 |
| SPEL_MemOutW       | 69 |
| SPEL_MemSw         | 70 |
| SPEL_MotorGet      | 71 |
| SPEL_MotorOff      | 72 |
| SPEL_MotorOn       | 73 |
| SPEL_Move          | 74 |
| SPEL_NoFlip        | 75 |
| SPEL_Off           | 76 |
| SPEL_On            | 77 |
| SPEL_Oport         | 78 |
| SPEL_Out           | 79 |
| SPEL_OutW          | 80 |
| SPEL_Pallet3Get    | 81 |
| SPEL_Pallet3Set    | 82 |
| SPEL_Pallet4Get    | 83 |
| SPEL_Pallet4Set    |    |
| SPEL_PointCoordGet |    |
| SPEL_PointCoordSet | 86 |
| SPEL_PointSet      |    |
| SPEL_PowerGet      |    |
| SPEL_PowerHigh     |    |
| SPEL_PowerLow      | 90 |
| SPEL_Reset         |    |
| SPEL_ResetError    |    |
| <br>SPEL_Righty    |    |
| SPEL_SavePoints    |    |
|                    |    |
| <br>SPEL_SpeedS    |    |
| <br>SPEL_Sw        |    |
| -                  |    |

|     | SPEL_Teach                  | 98  |
|-----|-----------------------------|-----|
|     | SPEL_TLSet                  | 99  |
|     | SPEL_ToolGet                | 100 |
|     | SPEL_ToolSet                | 101 |
|     | SPEL_WeightGet              | 102 |
|     | SPEL_WeightSet              | 103 |
|     | SPEL_XYLimGet               | 104 |
|     | SPEL_XYLimSet               | 105 |
| 5.2 | Function Blocks for CODESYS | 106 |
|     | SPEL_Above                  | 106 |
|     | SPEL_Accel                  | 107 |
|     | SPEL_AccelS                 | 108 |
|     | SPEL_Arc                    | 109 |
|     | SPEL_Arc3                   | 110 |
|     | SPEL_ArchGet                | 111 |
|     | SPEL ArchSet                |     |
|     | SPEL BaseGet                |     |
|     | SPEL BaseSet                |     |
|     | SPEL Below                  |     |
|     |                             |     |
|     | SPEL CPOn                   |     |
|     | SPEL ExecCmd                |     |
|     | SPEL FineGet                |     |
|     | SPEL FineSet                | 120 |
|     | SPEL Flip                   | 121 |
|     | SPEL Go                     | 122 |
|     | SPEL In                     | 123 |
|     | <br>SPEL_InertiaGet         |     |
|     | <br>SPEL_InertiaSet         |     |
|     |                             |     |
|     | SPEL InW                    |     |
|     | SPEL_Jog                    |     |
|     | SPEL Jump                   |     |
|     | SPEL Jump3                  |     |
|     | SPEL Jump3CP                |     |
|     | <br>SPEL_Lefty              |     |
|     | SPEL LimZ                   |     |
|     | SPEL LocalGet               |     |
|     | SPEL LocalSet               | 135 |
|     | SPEL_MemIn                  | 136 |
|     |                             | 137 |
|     |                             | 138 |
|     | SPEL_MemOn                  | 139 |
|     | SPEL_MemOut                 | 140 |

|    | SPEL_MemOutW       | 141 |
|----|--------------------|-----|
|    | SPEL_MemSw         | 142 |
|    | SPEL_MotorGet      | 143 |
|    | SPEL_MotorOff      | 144 |
|    | SPEL_MotorOn       | 145 |
|    | SPEL_Move          | 146 |
|    | SPEL_NoFlip        | 147 |
|    | SPEL_Off           | 148 |
|    | SPEL_On            | 149 |
|    | SPEL_Oport         | 150 |
|    | SPEL_Out           | 151 |
|    | SPEL_OutW          | 152 |
|    | SPEL_Pallet3Get    | 153 |
|    | SPEL_Pallet3Set    | 154 |
|    | SPEL_Pallet4Get    | 155 |
|    | SPEL_Pallet4Set    | 156 |
|    | SPEL_PointCoordGet | 157 |
|    | SPEL_PointCoordSet | 158 |
|    | SPEL_PointSet      | 159 |
|    | SPEL_PowerGet      | 160 |
|    | SPEL_PowerHigh     | 161 |
|    | SPEL_PowerLow      | 162 |
|    | SPEL_Reset         | 163 |
|    | SPEL_ResetError    | 164 |
|    | SPEL_Righty        | 165 |
|    | SPEL_SavePoints    | 166 |
|    | SPEL_Speed         | 167 |
|    | SPEL_SpeedS        | 168 |
|    | SPEL_Sw            | 169 |
|    | SPEL_Teach         | 170 |
|    | SPEL_TLSet         | 171 |
|    | SPEL_ToolGet       | 172 |
|    | SPEL_ToolSet       | 173 |
|    | SPEL_WeightGet     | 174 |
|    | SPEL_WeightSet     | 175 |
|    | SPEL_XYLimGet      | 176 |
|    | SPEL_XYLimSet      | 177 |
| 6. | Error Codes        | 178 |
|    |                    |     |

# 1. Introduction

This manual describes the operation procedure, usage example, and usage of RC+ Function Blocks.

Function Blocks allow PLC users to execute commands in Epson robot controllers from a PLC ladder logic program.

Epson Function Blocks use RC+ remote extended I/O to execute commands in the controllers.

# 2. Operation

# 2.1 Requirements

Fieldbus and software are supported by the combination shown in the table below.

|                      |                | Allen-Bradley     | CODESYS           |
|----------------------|----------------|-------------------|-------------------|
| Fieldbus             |                | EtherNet/IP       | EtherCAT          |
| EPSON RC+ 7.0 versio | n              | 7.5.0 or later    | 7.5.1 or later    |
| Firmware version of  | For RC90/RC700 | 7.5.0.0 or later  | 7.5.1.0 or later  |
| robot controller     | For T/VT       | 7.5.50.0 or later | 7.5.51.0 or later |

NOTE

Only one robot can be operated by using Function Blocks. It is not possible to operate multiple robots.

This function is not compatible with N series.

# 2.2 Robot Controller Preparation

Before using Function Blocks, do the following:

- 1. Install a Fieldbus slave board\* in the controller.
  - \* A board compatible with this function used by customers
- 2. Connect the Fieldbus slave board to the network used by customers.
- 3. Change the robot controller settings to use Function Blocks. See the Chapter 3 *Configuring the Robot Controller* for more details.

# 2.3 PLC/IPC Project Preparation

To prepare the PLC project for Function Blocks execution:

### For Allen-Bradley

- 1. Setup the A1 EtherNet module for communication with the robot controller. You can import the EpsonEtherNetIP.L5X file (recommended), or you can manually set it up. See chapter 4. *Creating a PLC Project using Function Blocks*.
- 2. Either import all Function Blocks into the project by importing SPEL\_All.L5x, or import the desired Function Blocks separately. You must always import the SPEL Init Function Block.
- 3. Create a rung for execution of the SPEL\_Init Function Block. This must be executed once before executing other Function Blocks. SPEL\_Init executes SPEL\_ResetError and checks robot controller configuration. If there are no errors, then Function Blocks execution is allowed.

NOTE

For an existing project, when EPSON RC+ is upgraded and you want to use new AOIs provided in the upgrade, then you must import all of the AOIs that you are using in your project.

### For CODESYS

- 1. Setup your IPC for communication with the controller.
- 2. Import SPEL\_Library.library into the IPC program environment to use Function Blocks.

See the Chapter 4. Creating a PLC/IPC Project using Function Blocks for import methods.

3. You must execute SPEL\_Init initially. SPEL\_Init executes SPEL\_ResetError and checks the controller configuration. There are no errors, then Function Blocks execution is allowed.

NOTE The function block library for CODESYS was created by CODESYS V3.5.

Use the software which is compatible with this library version..

# 2.4 Function Blocks Common Inputs and Outputs

Each Function Block has the following common inputs and outputs:

| For Allen-Bra            | adley                                                                              |
|--------------------------|------------------------------------------------------------------------------------|
| Inputs:                  |                                                                                    |
| Name of                  | A local tag that references the name of the Function Block.                        |
| Function Block           |                                                                                    |
| ExtInputs<br>ExtOutputs  | These are the input IO mapping.<br>These are the output IO mapping.                |
| Start                    | This is the input that starts the Function Block.                                  |
| Sturt                    | This is the input that starts the Function Block.                                  |
| Outputs:                 |                                                                                    |
| 1                        | BOOL output bit that indicates the status of execution of the Function             |
| InCycle                  | Block .                                                                            |
|                          | If this is high, then the Function Block is executing.                             |
| D                        | BOOL output bit that indicates the status of completion of the                     |
| Done                     | Function Block.<br>If this is high, then the Function Block execution is complete. |
| Error                    | BOOL output bit that indicates if an error occurred during execution.              |
|                          | INT error codes from the robot controller. These should be 0 in                    |
| ErrCode1 and<br>ErrCode2 | normal operation, and one or both are greater than 0 when the Error                |
| Encodez                  | bit is high.                                                                       |
|                          |                                                                                    |

Function Blocks have additional inputs and/or outputs. These are described separately for each Function Block in the chapter 5. *Function Blocks Reference*.

| For CODES                | YS                                                                                                    |
|--------------------------|----------------------------------------------------------------------------------------------------|
| Inputs:<br>Start         | This is the input that starts the Function Block.                                                                                                 |
| Outputs:                 |                                                                                                    |
| InCycle                  | BOOL output bit that indicates the status of execution of the Function<br>Block. If this is high, then the Function Block execution is complete.  |
| Done                     | BOOL output bit that indicates the status of completion of the Function Block.                                                                    |
| Error                    | If this is high, then the Function Block execution is complete.<br>BOOL output bit that indicates if an error occurred during execution.          |
| ErrCode1 and<br>ErrCode2 | UINT error codes from the robot controller. These should be 0 in normal operation, and one or both are greater than 0 when the Error bit is high. |

Function Blocks have additional inputs and/or outputs. These are described separately for each Function Block in the chapter 5. *Function Blocks Reference* 

# 2.5 Function Blocks General Operation

General operation of all Function Blocks is as follows:

- 1. SPEL\_Init must have been executed one time sucessfully before executing other Function Blocks.
- 2. Set the Start input from low to high to start execution.
- 3. During execution, the Done and Error output bits are set to low and the InCycle output bit is set to high.
- 4. After execution, the Done output bit is set to high and the InCycle output bit is set to low. If an error occurred during execution, the Error output bit is set to high, and the error code values ErrCode1 and ErrCode2 are set. See the chapter *6. Error Codes* for more information.
- 5. If an error occurs, Function Blocks execution is prevented until the SPEL\_ResetError Function Block is executed.

# 3. Configuring the Robot Controller

In this chapter we will describe how to configure the robot controller Fieldbus slave to work with the PLC when using Function Blocks. Perform the following steps:

### For Allen-Bradley

- 1. Start EPSON RC+ 7.0 on your PC.
- 2. Connect to the robot controller. You may need to configure a connection to the robot controller in [Setup]-[PC to Controller Communications]. See the EPSON RC+ 7.0 User's Guide for instructions.
- 3. From the [Setup] menu, select [System Configuration].

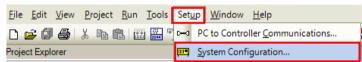

4. Click [Controller]-[Inputs/Outputs]-[Fieldbus Slave]. Configure the number of inputs and outputs bytes to 128 or greater as shown below, then click <Apply>.

\* 128 bytes are used for Function Block communications. Set 128 bytes or greater to use the remote I/O function.

| E System Configuration                                                                                                    |                                                                                        | ?                                        | Х |
|----------------------------------------------------------------------------------------------------|----------------------------------------------------------------------------------------|------------------------------------------|---|
| Statup General General Configuration Preferences Simulator Brits Robots Finputs / Outputs Fieldbus Master Fieldbus Slave Fieldbus Slave Fieldbus Fieldbus Fieldbu | Fieldbus I/O Slave<br>Fieldbus Type: EtherNet<br>Input Bytes: 128<br>Output Bytes: 128 | Close<br>t/IP Apply<br>✓ <u>R</u> estore |   |

5. Expand [Fieldbus Slave] in the tree and select [Ethernet/IP]. Set the IP address, mask, and gateway that will be used for communication from the A1 EtherNet module in the PLC.

| 📖 System Configuration                          |                                   |                   | ? 💌     |
|-------------------------------------------------|-----------------------------------|-------------------|---------|
|                                                 | EtherNet/IP                       |                   |         |
| E-Controller                                    | MAC Address:                      | 00-30-11-29-10-85 | Close   |
| General<br>Configuration                        | <u>H</u> ost Name:                | ETHIP0000         | Apply   |
| Preferences<br>Simulator                        | Domain <u>N</u> ame:              | EpsonRobots       | Restore |
| i Drive Units<br>                               | Primary DNS:                      | 192.168.10.1      | Terroie |
| i≕ - Inputs / Outputs<br>i≕ - Fieldbus Slave    | S <u>e</u> condary DNS:           | 0.0.0.0           |         |
| EtherNet/IP                                     | <u>⊺</u> imeout:                  | 75 seconds        |         |
| Analog I/O                                      | Address<br><u>C</u> onfiguration: |                   |         |
| TCP / IP Conveyor Encoders                      | IP Address:                       | 192.168.10.162    |         |
| Conveyor Encoders     Security     The security | IP <u>M</u> ask:                  | 255.255.255.0     |         |
| I YISIUN                                        | IP <u>G</u> ateway:               | 192.168.10.1      |         |
|                                                 |                                   |                   |         |

6. Select [Remote Control]-[PLC] and select Allen-Bradley® as the PLC Vendor.

| 📖 System Configuration                                                                                                    |   |     |             |               |   | ? 🔀     |
|----------------------------------------------------------------------------------------------------|---|-----|-------------|---------------|---|---------|
| General<br>Configuration<br>Preferences                                                                                                    | ^ | PLC |             |               |   | Close   |
| Simulator<br>⊕-Drive Units                                                                                                    |   |     |             |               |   | Apply   |
| Probots     Inputs / Outputs     Fieldbus Slave     Fieldbus Slave     Fieldbus Slave     General     EtherNet/IP     Analog I/O     Remote Control     Inputs     Outputs     User Outputs     Ethernet     RS232     FIC     Process     Process | E |     | PLC Vendor: | Allen-Bradley | • | Restore |
| Conveyor Encoders                                                                                                    | - |     |             |               |   |         |

7. Click "Close" on the [System Configuration] dialog. The controller will restart.

#### For CODESYS

- 1. Start EPSON RC+ 7.0 on your PC.
- 2. Connect to the robot controller. You may need to configure a connection to the robot controller in [Setup]-[PC to Controller Communications]. See the EPSON RC+ 7.0 User's Guide for instructions.
- 3. From the [Setup] menu, select [System Configuration].

| <u>File E</u> dit <u>V</u> iew <u>P</u> roject | <u>R</u> un <u>T</u> ools | Set <u>u</u> p | <u>W</u> indow <u>H</u> elp            |
|------------------------------------------------|---------------------------|----------------|----------------------------------------|
| D 🚅 🖉 🚭   X 🖻 🛱                                | l 🕮 📰 🖞                   | o⊷ P           | C to Controller <u>C</u> ommunications |
| Project Explorer                               |                           | <u>,</u>       | ystem Configuration                    |

4. Select [Remote Control]-[PLC] and select CODESYS as the PLC Vendor. The next items will be changed.

| Control device                                                                            | : Remote I/O                             |
|-------------------------------------------------------------------------------------------|------------------------------------------|
| The number of slave inputs/outputs bytes                                                  | :                                        |
| When the I/O bytes are 31 bytes or less, 32<br>When the I/O bytes are 32 bytes or greater | <i>v</i> 11                              |
| Remote inputs/outputs                                                                     | : For remote extended I/O                |
| * 32 bytes are used for Function Block con<br>use the remote I/O function.                | mmunications. Set 32 bytes or greater to |

5. Click "Close" on the [System Configuration] dialog. The controller will restart.

# 4. Creating a PLC/IPC Project using Function Blocks

## 4.1 Creating a PLC Project using Allen-Bradley

EPSON RC+ 7.0 users are provided with Allen-Bradley® Logix Designer files which are installed on the user PC by the EPSON RC+ v7.5.0 or greater installer. The files are located in \EpsonRC70\Fieldbus\FunctionBlockLibraries\Allen-Bradley on the user PC.

In this chapter, we will show how to create a simple example project to turn robot motors on and off using Function Blocks.

To create a new project, make sure you are in offline mode and follow these steps:

1. Start the Studio 5000<sup>®</sup> software, then click [New Project]. The New Project dialog will be displayed.

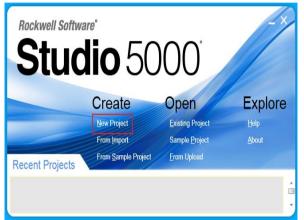

2. Choose your Controller family and PLC controller model number. Enter a project name under [Name], then click <Next>.

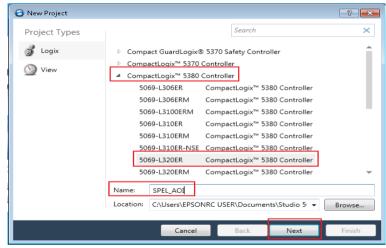

3. The dialog shown below will be displayed. Leave all choices as default, then click <Finish>.

| 🕝 New Project               |                                                |                        |               | ? 🔀    |
|-----------------------------|------------------------------------------------|------------------------|---------------|--------|
| 5069-L320ER Co<br>SPEL_AOI2 | mpactLogix™ 5380 Controlle                     |                        |               |        |
| Revision:                   | 30 🔹                                           |                        |               |        |
| Security Authority:         | No Protection                                  |                        | •             |        |
|                             | Use only the selected Securit<br>authorization | y Authority for auther | ntication and |        |
| Secure With:                | Controller Name < Controller Na                | ame>                   |               |        |
|                             | Permission Set                                 |                        | •             |        |
| Description:                |                                                |                        |               |        |
|                             |                                                |                        |               |        |
|                             |                                                |                        |               |        |
|                             |                                                |                        |               |        |
|                             |                                                |                        |               |        |
|                             |                                                |                        |               |        |
|                             |                                                |                        |               |        |
|                             | Cancel                                         | Back                   | Next          | Finish |

4. You have just created a new empty PLC project

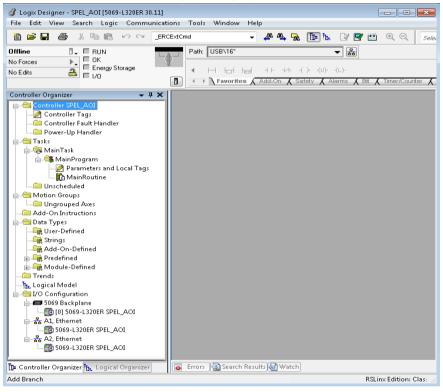

5. Now you need to add and configure the Ethernet module for communications with the robot controller. There are two methods: Import the file EpsonEtherNetIP.L5X, or perform manual configuration.

#### Importing the Ethernet configuration

- 1. Right click on [A1, Ethernet], then click [Import Module].
- 2. Navigate to \EpsonRC70\Fieldbus\FunctionBlockLibraries\Allen-Bradley and select the file EpsonEtherNetIP.L5X.

|                      | OS(C:) ► EpsonRC70 ► Fieldbus ► Functio |                   |              |                        |
|----------------------|-----------------------------------------|-------------------|--------------|------------------------|
| Organize 🔻 New folde |                                         |                   |              | -                      |
| 🛧 Favorites 🛛 🔒      | Name                                    | Date modified     | Туре         | Size                   |
| 🧮 Desktop            | EpsonEtherNetIP.L5X                     | 7/23/2020 4:33 PM | L5X File     | 23 KB                  |
| 💹 Recent Places      | SPEL_Above.L5X                          | 7/23/2020 4:25 PM | L5X File     | 28 KB                  |
|                      | SPEL_Accel.L5X                          | 7/23/2020 4:25 PM | L5X File     | 29 KB                  |
| 词 Libraries          | SPEL_AccelS.L5X                         | 7/23/2020 4:25 PM | L5× File     | 31 KB                  |
| 📑 Documents 👘        | SPEL_AII.L5X                            | 7/23/2020 4:25 PM | L5× File     | 565 KB                 |
| 🎝 Music              | SPEL_Arc.L5X                            | 7/23/2020 4:25 PM | L5× File     | 29 KB                  |
| 📔 Pictures           | SPEL_Arc3.L5X                           | 7/23/2020 4:25 PM | L5× File     | 29 KB                  |
| 😸 Videos             | SPEL_ArchGet.L5X                        | 7/23/2020 4:25 PM | L5× File     | 31 KB                  |
|                      | SPEL_ArchSet.L5X                        | 7/23/2020 4:25 PM | L5X File     | 31 KB                  |
| 👰 Computer           | SPEL_BaseGet.L5X                        | 7/23/2020 4:25 PM | L5X File     | 50 KB                  |
| 🏭 Windows7_OS (C     | SPEL_BaseSet.L5X                        | 7/23/2020 4:25 PM | L5X File     | 49 KB                  |
| 🍰 DVD RW Drive (E:   | SPEL_Below.L5X                          | 7/26/2020 8:11 AM | L5X File     | 28 KB                  |
| 👝 Lenovo_Recovery 🔻  | SPEL_CPOff.L5X                          | 7/23/2020 4:25 PM | L5X File     | 28 KB                  |
| File n               | ame: EpsonEtherNetIP.L5X                |                   | - Logix Desi | igner XML Files (*.L5X |

3. After import, right-click on the module and select Properties. Change the default IP address to be the address of the robot controller's EtherNetIP slave board.

|                 | perties Report: Local (ETHERNET-M | 10DULE 1.001)  |                       | ×             |
|-----------------|-----------------------------------|----------------|-----------------------|---------------|
| General Con     | nection Module Info               |                |                       |               |
| Type:           | ETHERNET-MODULE Generic Ether     | net Module     |                       |               |
| Vendor:         | Allen-Bradley                     |                |                       |               |
| Parent:         | Local                             |                |                       |               |
| Name:           | Epson                             | Connection Par |                       |               |
| Description:    |                                   |                | Assembly<br>Instance: | Size:         |
|                 | Â                                 | Input          | 100                   | 64 🚔 (16-bit) |
|                 | <b>v</b>                          | Output:        | 150                   | 64 🚔 (16-bit) |
| Comm Format     | L                                 | Configuration: | 1                     | 0 🚔 (8-bit)   |
| Address / H     |                                   | 1              |                       |               |
| IP Addre        | ess: 192 . 168 . 0 . 5            | Status Input:  |                       |               |
| 🗇 Host Na       | me:                               | Status Output: |                       |               |
| Status: Offline | ОК                                | Cancel         | Apply                 | Help          |

### **Manual Ethernet configuration**

1. Right click on [A1, Ethernet], then click [New Module].

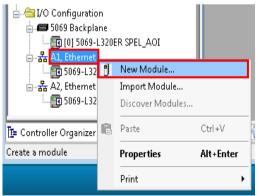

2. Type in "generic" in the search field. Click "ETHERNET MODULE" under catalog number, then click <Create>.

| Select Module Type                 |                                                |               |               |                  |
|------------------------------------|------------------------------------------------|---------------|---------------|------------------|
| Catalog Module Discovery Favorites |                                                |               |               |                  |
| generic                            | Qlear Filters                                  |               |               | Show Filters 💙   |
| Catalog Number                     | Description                                    | Vendor        | Category      |                  |
| ETHERNET-BRIDGE                    | Generic EtherNet/IP CIP Bridge                 | Allen-Bradley | Communication |                  |
| ETHERNET-MODULE                    | Generic Ethernet Module                        | Allen-Bradley | Communication |                  |
| ETHERNET-SAFETY-STANDA             | Generic EtherNet/IP Safety and Standard Module | Allen-Bradley | Safety,Other  |                  |
|                                    |                                                |               |               |                  |
| 3 of 474 Module Types Found        |                                                |               |               | Add to Favorites |
| Close on Create                    |                                                |               | Create        | Close Help       |

3. Enter the values as shown, and use the IP address of the robot controller EtherNet/IP slave, then click <OK>.

| New Module                                                    |                                                                    |                       |                                  |       | ×          |
|---------------------------------------------------------------|--------------------------------------------------------------------|-----------------------|----------------------------------|-------|------------|
| Type:<br>Vendor:<br>Parent:<br>Na <u>m</u> e:<br>Description: | ETHERNET-MODULE Generic Etherne<br>Allen-Bradley<br>Local<br>Epson | t Module              | ameters<br>Assembly<br>Instance: | Size: |            |
| Description.                                                  | *                                                                  | <u>I</u> nput:        | 100                              | 64    | 🚔 (16-bit) |
|                                                               | <b>T</b>                                                           | O <u>u</u> tput:      | 150                              | 64    |            |
| Comm <u>F</u> ormal                                           |                                                                    | Configuration:        | 1                                | 0     | 膏 (8-bit)  |
| IP <u>A</u> ddr                                               |                                                                    | <u>S</u> tatus Input: |                                  |       |            |
| ⊙ <u>H</u> ost Na                                             | ime:                                                               | Status Output         |                                  |       |            |
| 🔽 Open Mod                                                    | uļe Properties                                                     | OK                    | Can                              | cel   | Help       |

4. Click <OK> on the next window.

| Module Properties Report: Local (ETHERNET-MODULE 1.001)         |
|-----------------------------------------------------------------|
| General Connection Module Info                                  |
| Requested Packet Interval (RPI): 10.0 mm (1.0 - 3200.0 ms)      |
| Major Fault On Controller If Connection Fails While in Run Mode |
| ☑ Use Unicast Connection over EtherNet/IP                       |
|                                                                 |
| Module Fault                                                    |
|                                                                 |
|                                                                 |
|                                                                 |
| Status: Offline OK Cancel Apply Help                            |

Saving your project at this stage is a good idea. When creating a new Ethernet module, please note that connection parameter values should match your robot controller values.

#### Import Function Blocks into the new project

1. Now you need to import Function Blocks in the new project. For this example, you will import all Function Blocks. You can also import individual Function Blocks. To do this, right click on [Add-On Instructions] folder from [Controller Organizer], click [Import Add-On Instruction].

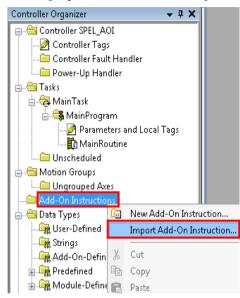

2. Navigate to \EpsonRC70\Fieldbus\FunctionBlockLibraries\Allen-Bradley, then select "SPEL\_All.L5X" file and click <Open>.

| ổ Import Add-On Instructio | n                                       |                                   |                  |                   | ×     |
|----------------------------|-----------------------------------------|-----------------------------------|------------------|-------------------|-------|
| Windows7_                  | OS(C:) + EpsonRC70 + Fieldbus + Functio | nBlockLibraries + Allen-Bradley - | Search AO        | 1                 | ٩     |
| Organize 🔻 New fold        | ler                                     |                                   |                  | = - 1             | 0     |
| ☆ Favorites                | Name                                    | Date modified                     | Туре             | Size              |       |
| 🧮 Desktop                  | EpsonEtherNetIP.L5X                     | 7/23/2020 4:33 PM                 | L5X File         | 23                | KB 🗉  |
| 📃 Recent Places            | SPEL_Above.L5X                          | 7/23/2020 4:25 PM                 | L5X File         | 28                | кв    |
|                            | SPEL_Accel.L5X                          | 7/23/2020 4:25 PM                 | L5X File         | 29                | KB    |
| 🥽 Libraries                | SPEL_AccelS.L5X                         | 7/23/2020 4:25 PM                 | L5X File         | 31                | KB    |
| Documents                  | ( 🖻 SPEL_AII.L5X )                      | 7/23/2020 4:25 PM                 | L5X File         | 565               | КВ    |
| 🎝 Music                    | SPEL_Arc.L5X                            | 7/23/2020 4:25 PM                 | L5X File         | 29                | KB    |
| Pictures                   | SPEL_Arc3.L5X                           | 7/23/2020 4:25 PM                 | L5X File         | 29                | КВ    |
| 😸 Videos                   | SPEL_ArchGet.L5X                        | 7/23/2020 4:25 PM                 | L5X File         | 31                | КВ    |
|                            | SPEL_ArchSet.L5X                        | 7/23/2020 4:25 PM                 | L5X File         | 31                | КВ    |
| 👰 Computer                 | SPEL_BaseGet.L5X                        | 7/23/2020 4:25 PM                 | L5X File         | 50                | КВ    |
| 🚢 Windows7_OS (C           | SPEL_BaseSet.L5X                        | 7/23/2020 4:25 PM                 | L5X File         | 49                | КВ    |
| 🔮 DVD RW Drive (E:         | SPEL_Below.L5X                          | 7/26/2020 8:11 AM                 | L5X File         | 28                | КВ    |
| 👝 Lenovo_Recovery 🔻        | SPEL_CPOff.L5X                          | 7/23/2020 4:25 PM                 | L5X File         | 28                | KB 🔻  |
| File r                     | name: SPEL_AII.L5X                      |                                   | 👻 🛛 Logix Desigr | ner XML Files (*. | .5X 🔻 |
|                            |                                         |                                   | Open             | Cano              | el    |

3. The dialog below is displayed. Check to make sure that there are no errors, then click <OK>.

| Import Configuration - SPEL_All.L5X                                                                                                    |                                                                                                    | x  |
|----------------------------------------------------------------------------------------------------|----------------------------------------------------------------------------------------------------|----|
| 을 알 Find:<br>Find Within: Final Name                                                                                                    | - 萨d EndReplace                                                                                                    |    |
| Import Content:                                                                                                    |                                                                                                    |    |
| Ad-On Instructions<br>Control Instructions<br>Control Instructions<br>Co | Configure Add-On Instructions Imported Instructions: (i) Instructions and other references all be imported as configured in the References Folders |    |
| Redy                                                                                                    | Cancel He                                                                                                    | 4p |

4. Now you should see the list of all Function Blocks in the project.

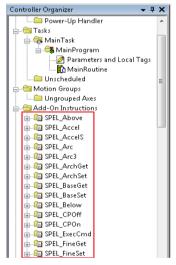

- 5. Now you can create a program.
  - 5-1. Expand [MainProgram], then double click on [MainRoutine].
  - 5-2. Click [Favorites] tab, add 5 extra rungs. Then drag "Examine On" and "Output Energize" to rung 0, 2 and 4.
  - 5-3. Click [Add-On] tab, drag "SPEL\_Init" to rung 1, "SPEL\_MotorOn" to rung 3, and "SPEL MotorOff" to rung 5, like shown below.

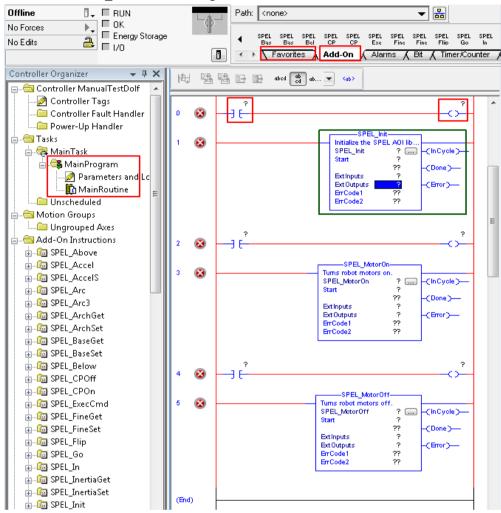

6. In rung 0, double click at [?] of "Examine On", type in the name of the variable. In this case we will use "InitSwitch".

| New Parame               | ter or Tag        | ×          |
|--------------------------|-------------------|------------|
| Name:                    | InitSwitch        | Create 🛛 🔻 |
| Description:             | *                 | Cancel     |
|                          |                   | Help       |
|                          | Ŧ                 |            |
| Usage:                   | Local Tag 🔹       |            |
| Туре:                    | Base  Connection  |            |
| Alias For:               |                   |            |
| Data Type:               | B00L              |            |
| Parameter<br>Connection: |                   |            |
| Scope:                   | 🕞 MainProgram 🗸 🗸 |            |
| External<br>Access:      | Read/Write        |            |
| Style:                   | Decimal 👻         |            |

- 7. Do the same step as above, in rung 0, double click on [?] of the "Output Energize", and type "InitCoil".
- 8. Right click on [InitSwitch], click on [New "InitSwitch"], then click <Create>, as shown below.

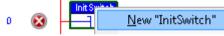

- 9. Create new variable "InitCoil" same method used in "InitSwitch".
- 10. Do same steps in 6 for rung 2 and 4 to create new variables. Use variable name "MotorOnSwitch", "MotorOnCoil" for rung 2, and "MotorOffSwitch", "MotorOffCoil" for rung 4.
- 11. Now we configure SPEL\_Init Function Block inputs.
  - 11-1. Inside "SPEL\_Init" block, click [?] to the right of [SPE\_Init], and type "Init".
  - 11-2. Right click on [Init], choose [New "Init"]. then click <Create>.

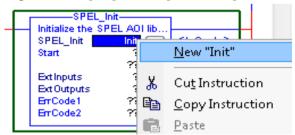

"Init" will be the name of the structure that holds all internal variable of "SPEL\_Init" Function Block.

11-3. Click [?] next to "Start", type "InitCoil", you do not need to create a new variable.

11-4. Click [?] next to [ExtInputs], type "Ep", it will auto populate, press <Enter>.

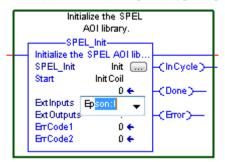

- 11-5. Do same step to [ExtOutputs]. "SPEL\_Init" is now configured and the rung lines should change from red to blue.
- 11-6. Do the same steps as in 11-1 to 11-2 for rung 3 and 5. Choose "MotorOn" for rung 3, "MotorOff" for rung 5.
- 11-7. Do the same steps as in 11-3 for rung 3 and 5. Use "MotorOnCoil" for rung 3, "MotorOffCoil" for rung 5.
- 12. The program is now complete. Save the project.
- 13. Click the down arrow right to [Path] to choose communication path with controller.

| Path: <none></none> |                                   | . ■ 🖶       | note Console] |           |
|---------------------|-----------------------------------|-------------|---------------|-----------|
| SPEL SPE<br>Bas Ba  | Select Recent Communic            | ations Path |               | ×         |
|                     | Controller Path<br>JimTest USB\16 |             |               | Go Online |
| abcd                |                                   |             |               | Upload    |
| SetInit             |                                   |             |               | Download  |

In this example I am using USB to connect my PC to the PLC controller.

14. Double click on "USB" to close the window, then click <Download> in the next window to transfer program to PLC controller.

| Connected To Go Online                                                             |                                                        |
|------------------------------------------------------------------------------------|--------------------------------------------------------|
| Options General Date/Time                                                          | e Major Faults Minor Faults Project Nonvolatile Memory |
| Condition: The open project                                                        | doesn't match the project in the controller.           |
| Connected Controller:<br>Controller Name:<br>Controller Type:<br>Comm Path:        | 5069-L320ER CompactLogix™ 5380 Controller<br>USB\16    |
| Serial Number:<br>Security:                                                        | 60C5C5F7<br>No Protection                              |
| Offine Project<br>Controller Name:<br>File:<br>File:<br>Seial Number:<br>Security: |                                                        |
|                                                                                    | Download Select File                                   |

15. Click <Yes> in the next window if prompted to change PLC into "Remote Run" mode, like shown below.

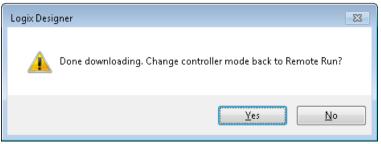

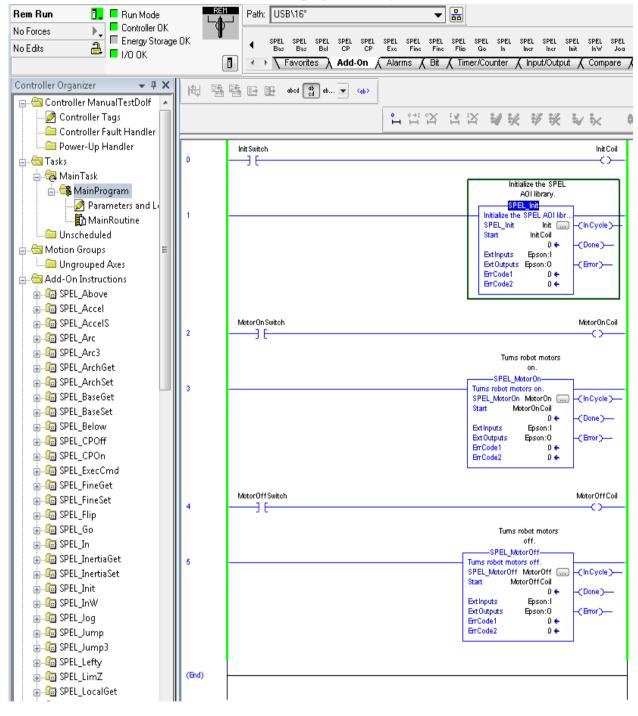

16. PLC now in run mode and program is ready to be executed.

# 4.2 Creating a PLC Project using CODESYS

### 4.2.1 Procedure to Create a Project

In EPSON RC+ 7.0 Ver.7.5.1 or later, a CODESYS Function Blocks library is installed in the following folder:

\EpsonRC70\Fieldbus\FunctionBlockLibraries\CODESYS

In this section, we will show how to create a simple example program to turn robot motors on and off.

- 1. First, create a new project.
  - 1-1. Start the CODESYS, then click [New Project].

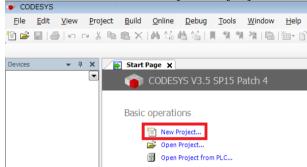

1-2. Select [Projects]-[Standard project]. Enter a project name and save location, then click < OK>.

|                  |                     |                                     |                       | _                |
|------------------|---------------------|-------------------------------------|-----------------------|------------------|
| Categories       | ;                   | Templates                           |                       | _                |
| Pri              | ojects              | Empty project                       | HMI project           | Standard project |
|                  |                     |                                     |                       |                  |
|                  |                     | Standard project<br>with Applicatio |                       |                  |
|                  |                     |                                     |                       |                  |
| A project o      | ontaining one devic | e, one application, and an emp      | oty implementation fo | or PLC_PRG       |
| <u>N</u> ame     | Untitled 1          |                                     |                       |                  |
| <u>L</u> ocation |                     |                                     |                       | <b>-</b>         |
|                  |                     |                                     | ОК                    | Cancel           |

1-3. Select the appropriate device and [Ladder Logic Diagram] and click <OK>.

| Standard   | Project                                                             |                                                                                                    |
|------------|---------------------------------------------------------------------|----------------------------------------------------------------------------------------------------|
| <b>[</b> ] | objects within<br>- One program<br>- A program F<br>- A cyclic task | t to create a new standard project. This wizard will create the following<br>n this project:<br>mmable device as specified below<br>LC_PRG in the language specified below<br>which calls PLC_PRG<br>to the newest version of the Standard library currently installed. |
|            | <u>D</u> evice                                                      | CODESYS Control Win V3 x64 (3S - Smart Software Solutions GmbH)                                                                                                    |
|            | PLC_PRG in                                                          | Ladder Logic Diagram (LD) 🔻                                                                                                    |
|            |                                                                     | OK Cancel                                                                                                    |

| 1-4. You have just created a new empty project.                                                             |                 |
|----------------------------------------------------------------------------------------------------|-----------------|
| Untitled1.project - CODESYS                                                                                 | - 6 🔀           |
| Eile Edit View Project Build Online Debug Tools Window Help                                                 |                 |
| - 🚰 🚰 🔚   🎒   🗠 🗠 🖇 ங 瞗 🗙   🖓 🎼 🍓 🏰   📕 🧌 🦄 🎁 🎼   🐘 🏦 🏙 - 🚹 🔛 🖓 - Application [Device: PLC Logic] - 😻 🦃 🕨 💼 | 🖋   🗊 🖅 🖆 📲 🖇 🖕 |
|                                                                                                    |                 |
| Devices 👻 🕂 🗙                                                                                               | ToolBox 👻 🕂 🗙   |
| Childed 1                                                                                                   |                 |
| i≡−∭ Device (CODESYS Control Win V3 x64)                                                                    |                 |
| ≅ ∰ PLC Logic                                                                                               |                 |
| C O Application                                                                                             |                 |
| - 🛍 Library Manager                                                                                         |                 |
| -  the pic_prg (prg)                                                                                        |                 |
| E Mark Configuration                                                                                        |                 |
| 🖻 🥸 MainTask (IEC-Tasks)                                                                                    |                 |
| Dec_prg                                                                                                    |                 |
|                                                                                                    |                 |
| 2. Now you need to import a CODESYS Function Blocks library in the new                                      | v project.      |
| 2-1. Double click [Library Manager].                                                                        |                 |

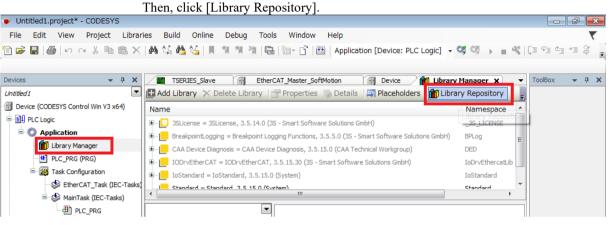

### 2-2. Click < Install>.

| D Clorary IN  | pository                                   |              | :                 |
|---------------|--------------------------------------------|--------------|-------------------|
| Location      | System                                     | ~            | Edit Locations    |
|               | (C:\ProgramData\CODESYS\Managed Libraries) |              | L                 |
| Installed lib | raries:                                    |              | Install           |
| Company       | (All companies)                            | $\checkmark$ | Uninstall         |
| E 🗄 (I        | 1iscellaneous)                             |              |                   |
|               | pplication                                 |              | Export            |
| ÷ è D         |                                            |              |                   |
| ± : S         |                                            |              |                   |
| 🖲 📲 U         |                                            |              |                   |
|               |                                            |              | Find              |
|               |                                            |              | Details           |
|               |                                            |              | Trust Certificate |
| Group I       | by category                                |              | Dependencies      |
|               | ofiles                                     |              |                   |

2-3. Select the "SPEL\_Library.compiled-library" file provided by EPSON and click <Open>.

 $\label{eq:code} \underline{The \ file \ is \ in \ EpsonRC70 \ Fieldbus \ FunctionBlockLibraries \ CODESYS \ folder.}$ 

| 👔 Select Lib                           | rary               |                        |                 |                  |                 | $\times$             |
|----------------------------------------|--------------------|------------------------|-----------------|------------------|-----------------|----------------------|
| $\leftrightarrow$ $\rightarrow$ $\sim$ | 1 🕂 🔜 🗠 Fieldbu    | 5 > FunctionBlockLibra | aries > CODESYS | ~ Ū              | Search C        | 9                    |
| Organize 🔻                             | New folder         |                        |                 |                  |                 | ?                    |
| Ψ [ ^                                  | Name               | ^                      | Date modifi     | ed Type          |                 | Size                 |
| 🔮 C                                    | SPEL_Library.      | compiled-library       | 2021/03/04      | 23:56 COMP       | PILED-LIBRA     |                      |
| F                                      |                    |                        |                 |                  |                 |                      |
| 💻 Th                                   |                    |                        |                 |                  |                 |                      |
| 3                                      |                    |                        |                 |                  |                 |                      |
| C                                      |                    |                        |                 |                  |                 |                      |
| 🔮 C                                    |                    |                        |                 |                  |                 |                      |
| τ.                                     |                    |                        |                 |                  |                 |                      |
| <b>)</b> N                             |                    |                        |                 |                  |                 |                      |
| F F                                    |                    |                        |                 |                  |                 |                      |
| M 1                                    |                    |                        |                 |                  |                 |                      |
| <u> </u>                               |                    |                        |                 |                  |                 |                      |
| — ×,                                   | <                  |                        |                 |                  |                 | >                    |
|                                        | File <u>n</u> ame: | SPEL_Library.compiled  | I-library ~     | Compiled library | files (*.compil | <ul> <li></li> </ul> |
|                                        |                    |                        |                 | <u>O</u> pen     | Cancel          |                      |

#### 2-4. Make sure that there is "SPEL Library" in [Miscellaneous].

| -,                                                                                       | lit Locations        |
|------------------------------------------------------------------------------------------|----------------------|
| (C:\ProgramData\CODESYS\Managed Libraries)                                               |                      |
| Installed libraries:<br>Company (All companies) v                                        | Install              |
| □     ⇒     (Hiscellaneous)       □     □     SPEL Ubrary       Set to Epson Corporation | Export               |
| Application     Docs     Docs     System     System     Use Cases                        | Find                 |
|                                                                                          | ust Certificate      |
| Library Profiles                                                                         | ependencies<br>Close |

#### 2-5. Click [Add Library] in [Library Manager].

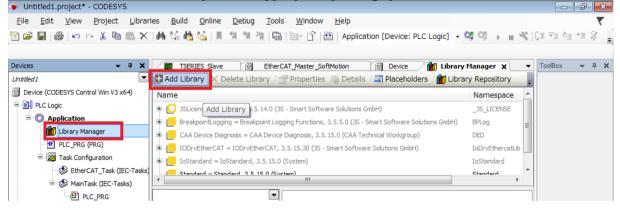

### 2-6. Select [SPEL Library], then click <OK>.

| String for a fulltext search |                         | 5 |
|------------------------------|-------------------------|---|
| Library                      | Company                 |   |
| Application                  |                         |   |
| Docs                         |                         |   |
| Use Cases                    |                         |   |
| (Miscellaneous)              |                         |   |
| SPEL Library                 | Seiko Epson Corporation |   |
|                              |                         |   |
|                              |                         |   |
|                              |                         |   |
|                              |                         |   |
|                              |                         |   |
|                              |                         |   |
|                              |                         |   |
|                              |                         |   |
|                              |                         |   |
|                              |                         |   |
|                              |                         |   |
|                              |                         |   |

#### 2-7. Function Blocks are installed.

Untitled1.project\* - COD <u>File Edit View Project Libraries Build Online Debug Tools Window H</u>elp 🎦 🖙 🔚 🕼 🗠 🖂 🐁 🛍 🏗 🗶 📥 🍇 🍓 🍇 📗 🧌 🦄 🔚 🐘 👘 👘 🖄 🖓 🎆 👘 👘 Devices 👻 🕂 🗙 🎢 Library Manager 🗙 Untitled 1 💌 🖪 Add Library 🗙 Delete Library 🛛 🚰 Properties 🐻 Details 🔄 Placeholders 🎁 Library Repository 🕕 Icon legend... Device (CODESYS Control Win V3 x64) Name Namespace Effective version E PLC Logic 3S LICENSE 3.5.14.0 Application BreakpointLogging = Breakpoint Logging Functions, 3.5.5.0 (3S - Smart Software Solutions GmbH) BPLog 3550 前 Library Manager CAA Device Diagnosis = CAA Device Diagnosis, 3.5.15.0 (CAA Technical Workgroup) DED 3.5.15.0 PLC\_PRG (PRG) IoStandard = IoStandard, 3.5.15.0 (System) IoStandard 3.5.15.0 Task Configuration SPEL Library, 1.0.1 (Seiko Epson Corporation) SPEL\_Library 1.0.1 MainTask (IEC-Tasks) Standard = Standard, 3.5.15.0 (System) Standard 3.5.15.0 PLC\_PRG Standard = Standard, 3.5.15.0 (System) Standard 3.5.15.0 • ^ Inputs/Outputs Graphical Documentation SPEL Library, 1.0.1 (Seiko Epson Corporation) RemoteControlVariableGlobal FUNCTION\_BLOCK SPEL\_Above SPEL\_Above SPEL\_Accel Name Туре Inherited f SPEL\_AccelS No. Start BOOL SPEL\_Arc 🍫 Point UINT SPEL\_Arc3 🍫 Done BOOL SPEL\_ArchGet 🔯 InCycle BOOL SPEL\_ArchSet Serror BOOL SPEL\_BaseGet ErrCode1 UINT SPEL\_BaseSet SerrCode2 UINT SPEL Below

 Then, create a program.
 3-1. Double click [PLC\_PRG] to display the program screen. Then, drag and drop three [Box] to the program screen.

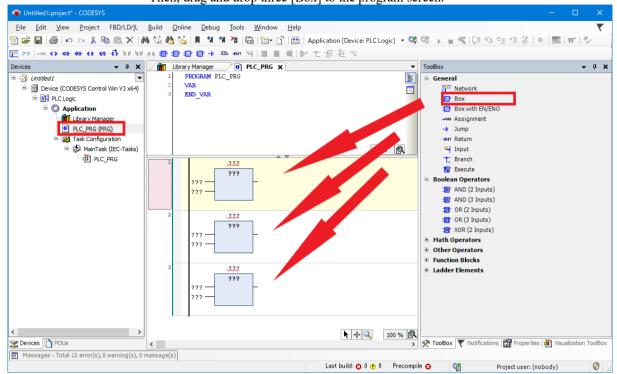

3-2. Click [???] in Box.

| Then, o | click < | <> nex | t to [???]. |
|---------|---------|--------|-------------|
| 1       |         | .2.2.2 |             |
|         |         | 222    |             |
|         | ???     | -      |             |
|         | ???     | -      |             |
|         |         |        |             |

3-3. Select [SPEL\_Init] from the list of the Function Blocks, then click <OK>.

| Function blocks      | <ul> <li>Name</li> </ul> | Type                         | Origin                           |
|----------------------|--------------------------|------------------------------|----------------------------------|
| Iodule Calls         |                          | Library                      | CAA Device Diagnosis, 3.5.15.0 ( |
| (eywords             | () IoDrvEthercatLib      | Library                      | IODrvEtherCAT, 3.5.15.30 (3S     |
| Conversion Operators | B-{} SPEL_Library        | Library                      | SPEL Library, 1.0.0 (Seiko Epson |
|                      | SPEL_Above               | FUNCTION_BLOCK               | SPEL Library, 1.0.0 (Seiko Epson |
|                      | SPEL_Accel               | FUNCTION_BLOCK               | SPEL Library, 1.0.0 (Selko Epson |
|                      | SPEL_Accels              | FUNCTION_BLOCK               | SPEL Library, 1.0.0 (Seiko Epson |
|                      | SPEL_Arc                 | FUNCTION_BLOCK               | SPEL Library, 1.0.0 (Seiko Epson |
|                      | SPEL_Arc3                | FUNCTION_BLOCK               | SPEL Library, 1.0.0 (Seiko Epson |
|                      | SPEL_ArchGet             | FUNCTION_BLOCK               | SPEL Library, 1.0.0 (Seiko Epson |
|                      | SPEL_ArchSet             | FUNCTION_BLOCK               | SPEL Library, 1.0.0 (Seiko Epson |
|                      | E) SDEL RaceGet          | RINCTION BLOCK               | SDEL Library 1.0.0 (Selva Enson  |
|                      | SPEL_Init                | FUNCTION_BLOCK               | SPEL Library, 1.0.0 (Seiko Epson |
| Structured view      |                          | √ Insert <u>w</u> ith argume | nts Insert with namespace pre    |
| cumentation          |                          |                              |                                  |
|                      |                          |                              |                                  |
|                      |                          |                              |                                  |
|                      |                          |                              |                                  |
|                      |                          |                              |                                  |
|                      |                          |                              |                                  |
|                      |                          |                              |                                  |

3-4. The name of the Function Block is displayed.

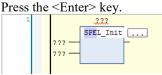

3-5. The inputs/outputs of the Function Block are displayed. Press the <Enter> key.

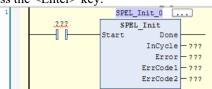

# 3-6. Auto declare screen is displayed.

| Click < OK >.                             |                                       |                                  |
|-------------------------------------------|---------------------------------------|----------------------------------|
| Auto Declare                              |                                       | <b>×</b>                         |
| Scope<br>VAR                              | Name<br>SPEL_Init_0<br>Initialization | Iype<br>SPEL_Init ▼ ><br>Address |
| Elags<br>CONSTANT<br>BETAIN<br>PERSISTENT | Comment                               | *                                |
|                                           |                                       | OK Cancel                        |

#### 3-7. A variable is added automatically.

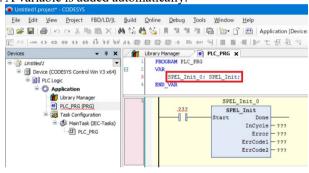

#### 3-8. Click [???] of the a contact connected to Start.

Then, enter a name of this contact. In this case we will use, "Start\_Init\_0". Then, press <Enter> key.

|   | 000 | Direct   | nej.  |          |         |
|---|-----|----------|-------|----------|---------|
| 1 |     |          |       | Init_0   |         |
|   |     | Start_In | it_0g | Init     |         |
|   |     | ┨┠───    | Start | _ Done   |         |
|   |     |          |       | InCycle  | - ? ? ? |
|   |     |          |       | Error    | -???    |
|   |     |          |       | ErrCode1 | -???    |
|   |     |          |       | ErrCode2 | -???    |
|   |     |          |       |          | 1       |

#### 3-9. Auto declare screen is displayed. Click <OK>.

| Auto Declare                                                      |                      | <b>×</b>        |
|-------------------------------------------------------------------|----------------------|-----------------|
| Scope<br>VAR ▼                                                    | Name<br>Start_Init_0 | Type<br>BOOL V  |
| Object PLC_PRG [Application]                                      | Initialization       | <u>A</u> ddress |
| Elags<br><u>C</u> ONSTANT<br><u>R</u> ETAIN<br><u>P</u> ERSISTENT | Comment              | *               |
|                                                                   |                      | OK Cancel       |

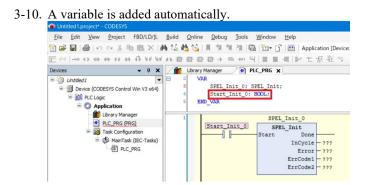

3-11. Follow the same procedure to change all [???] as follows.

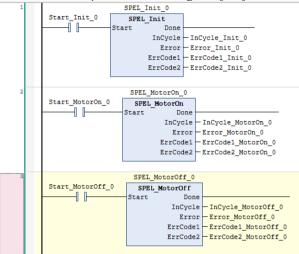

Then, prepare to connect with a robot.
 4.1 Right click [Device], then click [Add Device].

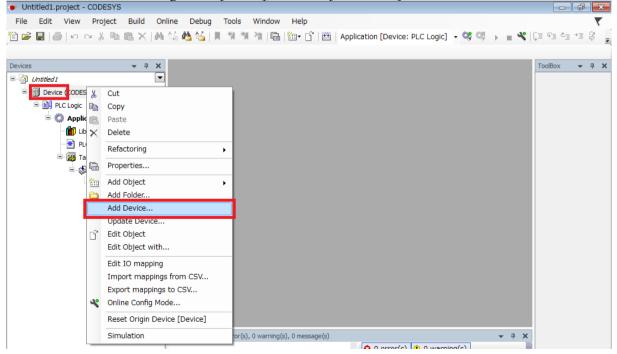

#### 4.2 Select [EtherCAT Master], then click <Add Device>.

| Sung | or a fulltext search                                                                                                    | Vendor  | <all vendors=""></all>      |           |    |
|------|----------------------------------------------------------------------------------------------------|---------|-----------------------------|-----------|----|
| Name |                                                                                                    | Vendor  | r                           | Version   |    |
| B- M | Fieldbuses                                                                                                    |         |                             |           |    |
|      | CANbus                                                                                                    |         |                             |           |    |
|      | Brote EtherCAT                                                                                                    |         |                             |           | ľ  |
|      | 🖻 - Bad Master                                                                                                    |         |                             |           |    |
|      | EtherCAT Master                                                                                                    | 3S - Sm | art Software Solutions GmbH | 3.5.15.30 |    |
|      | EtherCAT Master SoftMotion                                                                                                    | 3S - Sm | art Software Solutions GmbH | 3.5.15.30 | ł, |
| <    | · · ·                                                                                                    |         |                             | >         |    |
|      |                                                                                                    |         |                             |           |    |
| 1    | Name: EtherCAT Master<br>Vendor: 3S - Smart Software Solutions G<br>Categories: Master<br>Version: 3.5.15.30<br>Order Number: | mbH     | Î                           |           |    |

4.3 "EtherCAT\_Master" is added. Select [Tools], then click [Device Repository].

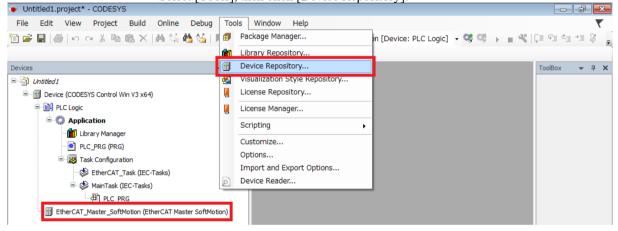

4.4 Click <Install>.

| Device Re        | pository                                       |                          |                         | ×                 |
|------------------|------------------------------------------------|--------------------------|-------------------------|-------------------|
| <u>L</u> ocation | System Repository<br>(C:\ProgramData\CODE      | ▼ <u>E</u> dit Locations |                         |                   |
|                  | <u>v</u> ice descriptions<br>I fulltext search | Vendor:                  | SEIKO EPSON Corporation | ▼ <u>I</u> nstall |
| Name             | Vendor                                         | Version Descri           | ption                   | Uninstall         |
| B- M Fie         | ldbuses                                        |                          |                         | Export            |

 4.5 Select the configuration file according to the robot to be used. The configuration file is in the following folder: \EpsonRC70\Fieldbus\EtherCAT

In this case we will select "EPSN\_TSERIES\_ECT\_V2.3\_for\_OMRON\_rev2.xml", then click <Open>.

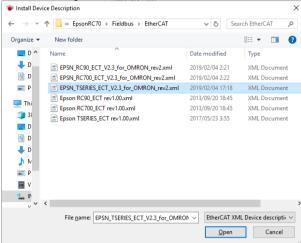

4.6 The configuration file has been read and "TSERIES EtherCAT Slave" is displayed.

| <u>L</u> ocation | System Reposito             | ry               |             |                           | -       | Edit Locations |
|------------------|-----------------------------|------------------|-------------|---------------------------|---------|----------------|
|                  | (C:\ProgramDat              | a\CODESYS\Devi   | ces)        |                           |         |                |
| Installed d      | e <u>v</u> ice descriptions |                  |             |                           |         |                |
| String for       | a fulltext search           |                  | Vendor:     | SEIKO EPSON Corporation   | •       | Install        |
| Name             |                             |                  |             | Vendor                    | Vi *    | Uninstall      |
|                  | 🖹 🚞 SEIKO E                 | PSON Corporation | n           |                           |         | Export         |
|                  | 🖻 🚞 Rob                     | ot Controller    |             |                           |         |                |
|                  | l 🎫                         | TSERIES EtherCA  | T Slave     | SEIKO EPSON Corporation   | Re      |                |
| •                | "                           |                  |             |                           | +       |                |
|                  |                             |                  | DON TOFDI   | ES_ECT_V2.3_for_OMRON_rev | lum C.  |                |
|                  |                             |                  | _           | device repository.        | (2.XIII |                |
|                  | Device Tobrace              |                  | instance to | actice repository:        |         |                |
|                  |                             |                  |             |                           |         |                |
| 4.111            |                             |                  |             |                           |         |                |
|                  |                             |                  |             |                           |         | Details        |

4.7 Right click [EtherCAT Master], then click [Add Device].

| Devices                                               | <b>⊸</b> Д | × |                         |            |
|-------------------------------------------------------|------------|---|-------------------------|------------|
| □- j Untitled1                                        |            | - |                         |            |
| Device (CODESYS Control Win V3 x64)                   |            |   |                         |            |
| PLC Logic                                             |            |   |                         |            |
| Application                                           |            |   |                         |            |
| 👘 Library Manager                                     |            |   |                         |            |
| PLC_PRG (PRG)                                         |            |   |                         |            |
| 🖹 🎆 Task Configuration                                |            |   |                         |            |
| EtherCAT_Task (IEC-Tasks)                             |            |   |                         |            |
| 🗏 👙 MainTask (IEC-Tasks)                              |            |   |                         |            |
| PLC PRG                                               | *          |   | lut                     |            |
| EtherCAT_Master_SoftMotion EtherCAT Master SoftMotion |            |   | Сору                    |            |
|                                                       |            |   | laste<br>Delete         |            |
|                                                       | ×          |   |                         | -8         |
|                                                       |            | R | lefactoring             | 1          |
|                                                       | G          | P | roperties               | I          |
|                                                       | 100        | A | dd Object               | Ш          |
|                                                       | 6          | A | dd Folder               | 4          |
|                                                       |            | A | dd Device               |            |
|                                                       |            | 1 | nsert Device            |            |
|                                                       |            | S | ican For Devices        | þ,         |
|                                                       |            | C | isable Device           | Г          |
|                                                       |            | U | Ipdate Device           | E          |
|                                                       | D°         | E | dit Object              |            |
|                                                       |            | E | dit Object with         | F.         |
|                                                       |            | E | dit IO mapping          | ъ          |
| 👷 Devices 📑 POUs                                      | -          | I | mport mappings from CSV | ha         |
|                                                       |            | E | xport mappings to CSV   | ng(<br>Pri |

4.8 Change "Vendor" to [SEIKO EPSON Corporation]. Select [TSERIES EtherCAT Slave], then click <Add Device>.

| String for a fulltext search                          | Vendor                    | SEIKO EPSON Corpora    | tion                 |
|-------------------------------------------------------|---------------------------|------------------------|----------------------|
| Name                                                  | v                         | endor                  | Version              |
| =- 👔 Fieldbuses                                       |                           |                        |                      |
| Brown EtherCAT                                        |                           |                        |                      |
| Slave                                                 |                           |                        |                      |
| 🚊 🚞 SEIKO EPSON O                                     | orporation                |                        |                      |
| 🗏 📄 🛅 Robot Cont                                      |                           |                        |                      |
|                                                       |                           | EIKO EPSON Corporation | Revision=16#00000001 |
|                                                       |                           |                        |                      |
| < III                                                 |                           |                        |                      |
| Group by category 🔲 Display                           | all versions (for experts | only) 🔲 Display outda  | ated versions        |
|                                                       |                           |                        |                      |
| Name: TSERIES EtherCAT S<br>Vendor: SEIKO EPSON Corp. |                           |                        | <u>^</u>             |
| Categories:                                           |                           |                        | E                    |
| Version: Revision=16#000                              | 00001                     |                        |                      |
| Order Number: TSERIES                                 | lave                      |                        | -                    |

4.9 Double click [TSERIES\_Slave], then click [Process Data].

| Devices – 7 X                                  | TSERIES_Slave 🗙      |                                      |
|------------------------------------------------|----------------------|--------------------------------------|
| Untitled1  Device (CODESYS Control Win V3 x64) | General              | Select the Outputs                   |
| PLC Logic                                      | Process Data         | Name                                 |
| 👘 Library Manager                              | Startup Parameters   | Output Byte 0001<br>Output Byte 0002 |
| PLC_PRG (PRG)                                  | EtherCAT I/O Mapping | Output Byte 0003                     |
| EtherCAT_Task (IEC-Tasks)                      | EtherCAT IEC Objects | Output Byte 0004<br>Output Byte 0005 |
| ■ S MainTask (IEC-Tasks) □ ■ PLC_PRG           | Status               | Output Byte 0006                     |
| EtherCAT Master SoftMotion (EtherCAT Master    | Information          | Output Byte 0007<br>Output Byte 0008 |
| TSERIES_Slave (TSERIES EtherCAT Slave)         |                      | Output Byte 0009                     |

4.10 Have the check boxes the same as the image below.Use "32byte" to communicate with controllers.(Before using, match the number of inputs/outputs bytes of the Fieldbus slave with

setting values.) Untitled1.project\* - CODESYS <u>File Edit View Project Build Online Debug Tools Window Help</u> 🎦 😂 🔚 | 🎒 | い 🖂 👃 瞗 🏗 🗶 | 🛤 🏰 🏰 🌿 | | || 🧌 🤺 🖄 | 🔚 | 🌆 - 🔓 | 🏙 | Application [Device: PLC Logic] 🔸 🥰 🥨 🕟 💼 🔫 | [: D... 👻 🡎 🗙 TSERIES Slave X Untitled1 • Select the Outputs Select the Inputs General Device (COD Name Name Туре Type 🖶 📳 PLC Logi Process Data 16#1600 RxPDO(USINT32byte) 16#1A00 TxPDO(USINT32byte) 🗏 🔘 Арр Startup Parameters <u>ش</u> Output Byte 0002 LISTNT Input Byte 0002 LISTNT -EtherCAT I/O Mapping Output Byte 0003 USINT Input Byte 0003 USINT Output Byte 0004 USINT Input Byte 0004 USINT EtherCAT IEC Objects Output Byte 0005 USINT Input Byte 0005 USINT É USINT USINT Status Output Byte 0006 Input Byte 0006 USINT USINT Output Byte 0007 Input Byte 0007 🖻 👔 EtherCA Information USINT USINT Output Byte 0008 Input Byte 0008 16#1603 RxPDO(USINT128byte/256byte) 16#1A03 TxPDO(USINT128byte/256byte) 16#1604 RxPDO(USINT128byte/256byte) 16#1A04 TxPDO(USINT128byte/256byte)

- 5. Execute Function Blocks.
  - 5.1 Right click the PLC on the task bar or system tray, then click [Start PLC]. Check that the PLC display has changed.

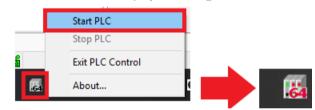

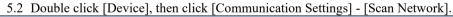

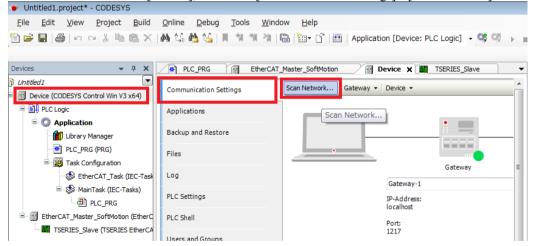

5.3 Select the displayed device, then click <OK>.

| EPSON-RC Wink        |
|----------------------|
| Device Address:      |
| 0301.A056 ≡          |
| Block driver:<br>UDP |
| Encrypted            |
| Communication:       |
| TLS supported        |
| Number of            |
| channels:            |
| 4                    |
| Serial number:       |
|                      |

5.4 Check that the color of device has changed to green.

Scan Network... Gateway • Device •

5.5 Double click [EtherCAT\_Master], then click [General] - [Browse]. Select a network adapter to be used, then click <OK>.

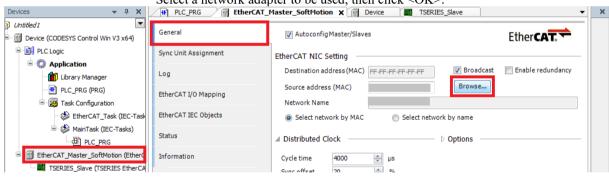

- 5.6 Select [Build], then click [Build].
  - Check to make sure that there are no errors.

| Untitled1.project* - CODESYS                   |                                                                                   |                                              |
|------------------------------------------------|-----------------------------------------------------------------------------------|----------------------------------------------|
| <u>File E</u> dit <u>V</u> iew <u>P</u> roject | Build Online Debug Tools Window                                                   | <u>H</u> elp                                 |
| 🎦 🛩 🔚 🕼 🗠 여 🐰 🖻                                | 🛗 <u>B</u> uild F11                                                               | i 🔤 🕆 🗳 🗎 🕅 🗎                                |
| Devices v                                      | <u>R</u> ebuild<br><u>G</u> enerate code<br>Generate runtime system file <u>s</u> | ster_SoftMotion X                            |
| Device (CODESYS Control Win V3                 | Clean<br>Clean <u>a</u> ll                                                        | ☑ Autoconfig Master/S<br>therCAT NIC Setting |

- # X HP PLC\_PRG M Library Manager EtherCAT\_Maste • Dutitled 1 General Autoconfig Master/Slaves - M Device (CODESVS Control Win V3 x D1 Sync Unit Assignment EtherCAT NIC Setting Applicat Destination address (MAC) PLC Copy Source address (MAC) 2 Network Name Delete . Select network by MAC Refactoring . EtherCAT\_I 🛗 Properties A Distributed Clock -RC700 🛅 Add Object • Alarm Configuration... Add Folder Application... 🕤 Edit Object C Code Module. Edit Object with.. Data Sources Manager... ◆ DUT... 😋 Login Delete application from device ۸ Global Variable List. Ē Global Va
- 5.7 Right-click [Application], then click [Add Object] [Global Variable List...].

#### 5.8 Click the <Add> button.

| Add Gl | obal Variable List X              |
|--------|-----------------------------------|
| 2      | Create a new global variable list |
| Name   |                                   |
|        | Add Cancel                        |

5.9 A global variable list is added. Change "VAR GLOBAL" to "VAR CONFIG".

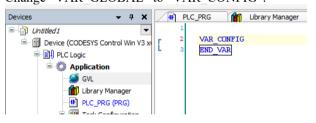

#### 5.10Select [Declarations], then click [Add All Instance Paths].

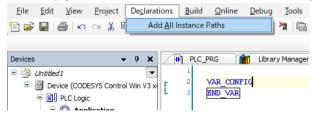

- 5.11Change the currently set address to the address to be used.
  - An example for changing is the image below, refer to "4.2.2 Address to Use" and enter a proper address after "AT

|                                  | _ <b>979</b> 1 G <sub>B</sub> 6 | 💁 🌿 📕 🐄 🎢 🖓 🔚 🏪 🕤 🕮 📔 👘 🔹 🖓 🔸 🔳 % 💭                                                                                                    |
|----------------------------------|---------------------------------|----------------------------------------------------------------------------------------------------|
|                                  |                                 |                                                                                                    |
| es 🗸 🕂 🗙                         | HI PLC                          | PRG 👔 Library Manager 🖓 EtherCAT Master 📓 RC700 Slave 🖓 Device 🌽                                                                                            |
| Untitled1                        | 1                               |                                                                                                    |
| Device (CODESYS Control Win V3 x | 2                               | VAR CONFIG                                                                                                    |
| = ■ PLC Logic                    | з                               | // Generated instance path of variable at incomplete address                                                                                                |
|                                  | 4                               | SPEL_Library.RemoteControlVariableGlobal.IN_EXTCMDGET AT %IX0.0: BOOL := FALSE;                                                                             |
| Application                      | 5                               | // Generated instance path of variable at incomplete address                                                                                                |
| GVL                              | e                               | SPEL_Library.RemoteControlVariableGlobal.IN_EXTRESPSET AT %IX0.1: BOOL := FALSE                                                                             |
| Library Manager                  | 7                               | // Generated instance path of variable at incomplete address                                                                                                |
| PLC_PRG (PRG)                    | 8                               | SPEL_Library.RemoteControlVariableGlobal.IN_EXTCMDRESULT AT %IX0.2: BOOL := FAI                                                                             |
| 🖹 🎇 Task Configuration           | 9                               | // Generated instance path of variable at incomplete address                                                                                                |
| 🛛 🗳 EtherCAT_Task (IE            | 10                              | <pre>SPEL_Library.RemoteControlVariableGlobal.IN_EXTERROR AT %IX0.3: BOOL := FALSE;</pre>                                                                   |
| 🖹 🍪 MainTask (IEC-Tas            | 11                              | // Generated instance path of variable at incomplete address                                                                                                |
| PLC_PRG                          | 12                              | SPEL_Library.RemoteControlVariableGlobal.OUT_EXTCMDSET AT %QX0.0: BOOL := FALSH                                                                             |
| - 🕤 EtherCAT_Master (EtherCAT M  | 13                              | <pre>// Generated instance path of variable at incomplete address</pre>                                                                                     |
| RC700_Slave (RC700 Ether         | 14                              | SPEL_Library.RemoteControlVariableGlobal.OUT_EXTRESPGET AT %QX0.1: BOOL := FALS                                                                             |
|                                  | 15                              | <pre>// Generated instance path of variable at incomplete address</pre>                                                                                     |
|                                  | 16<br>17                        | SPEL_Library.RemoteControlVariableGlobal.OUT_EXTCMDRESET AT %QX0.2: BOOL := FAI                                                                             |
|                                  | 17                              | // Generated instance path of variable at incomplete address                                                                                                |
|                                  | 19                              | <pre>SPEL_Library.RemoteControlVariableGlobal.IN_EXTRESP_W0 AT %IW1: WORD := WORD#0;<br/>// Generated instance path of variable at incomplete address</pre> |
|                                  | 20                              | SPEL Library.RemoteControlVariableGlobal.IN EXTRESP W1 AT %IW2: WORD := WORD#0;                                                                             |
|                                  | 21                              | // Generated instance path of variable at incomplete address                                                                                                |
|                                  | 22                              | SPEL Library.RemoteControlVariableGlobal.IN EXTRESP W2 AT %IW3: WORD := WORD#0;                                                                             |
|                                  | 23                              | // Generated instance path of variable at incomplete address                                                                                                |
|                                  | 24                              | SPEL Library.RemoteControlVariableGlobal.IN EXTRESP W3 AT %IW4: WORD := WORD#0;                                                                             |
|                                  | 25                              | // Generated instance path of variable at incomplete address                                                                                                |
|                                  | 26                              | SPEL Library.RemoteControlVariableGlobal.IN EXTRESP W4 AT %IW5: WORD := WORD#0;                                                                             |
|                                  | 27                              | <pre>// Generated instance path of variable at incomplete address</pre>                                                                                     |
|                                  | 28                              | SPEL_Library.RemoteControlVariableGlobal.IN_EXTRESP_W5_AT %IW6: WORD := WORD#0;                                                                             |
|                                  | 29                              | <pre>// Generated instance path of variable at incomplete address</pre>                                                                                     |
|                                  | 30                              | SPEL Library.RemoteControlVariableGlobal.IN EXTRESP W6 AT %IW7: WORD := WORD#0;                                                                             |
|                                  | 31                              | // Generated instance path of variable at incomplete address                                                                                                |
|                                  | 32                              | SPEL_Library.RemoteControlVariableGlobal.IN_EXTRESP_W7 AT %IW8: WORD := WORD#0;                                                                             |
|                                  | 33                              | // Generated instance path of variable at incomplete address                                                                                                |
|                                  | 34                              | SPEL_Library.RemoteControlVariableGlobal.OUT_EXTCMD_W0 AT %QW1: WORD := WORD#0;                                                                             |
|                                  | 35                              | // Generated instance path of variable at incomplete address                                                                                                |
|                                  | 36                              | SPEL_Library.RemoteControlVariableGlobal.OUT_EXTCMD_W1 AT %QW2: WORD := WORD#0;                                                                             |
|                                  | 37                              | <pre>// Generated instance path of variable at incomplete address</pre>                                                                                     |
|                                  | 38                              | SPEL_Library.RemoteControlVariableGlobal.OUT_EXTCMD_W2 AT %QW3: WORD := WORD#0;                                                                             |
|                                  | 39                              | // Generated instance path of variable at incomplete address                                                                                                |
|                                  | 40                              | <pre>SPEL_Library.RemoteControlVariableGlobal.OUT_EXTCMD_W3 AT %QW4: WORD := WORD#0;</pre>                                                                  |
|                                  | 41                              | // Generated instance path of variable at incomplete address                                                                                                |
|                                  | 42                              | <pre>SPEL_Library.RemoteControlVariableGlobal.OUT_EXTCMD_W4 AT %QW5: WORD := WORD#0;</pre>                                                                  |
|                                  | 43                              | // Generated instance path of variable at incomplete address                                                                                                |
|                                  | 44                              | SPEL_Library.RemoteControlVariableGlobal.OUT_EXTCMD_W5 AT %QW6: WORD := WORD#0;                                                                             |
|                                  | 45                              | // Generated instance path of variable at incomplete address                                                                                                |
|                                  | 46                              | SPEL_Library.RemoteControlVariableGlobal.OUT_EXTCMD_W6 AT %QW7: WORD := WORD#0;                                                                             |
|                                  | 47                              | // Generated instance path of variable at incomplete address                                                                                                |

# 5.12 Select [Online], then click [Login].

| Edit | View | Project        | Build                       | Onl                      | ine Debug   | Tools                             | Window                                                           | Help                                                                                                    |                                      |                                                                                                    |
|------|------|----------------|-----------------------------|--------------------------|-------------|-----------------------------------|------------------------------------------------------------------|----------------------------------------------------------------------------------------------------|--------------------------------------|----------------------------------------------------------------------------------------------------|
| . 6  | KO   | ⊂ % 🖻          | ® ×                         | Оș                       | Login       |                                   |                                                                  |                                                                                                    | Alt+F8                               | h (C                                                                                                    |
|      |      |                |                             | Qĝ                       | Logout      |                                   |                                                                  |                                                                                                    | Ctrl+F8                              |                                                                                                    |
|      |      | _              | n ×                         |                          | Create Boot | Applicatio                        | on                                                               |                                                                                                    |                                      | ivice                                                                                                    |
| 1    |      | •              | - <u>-</u>                  |                          | Download    |                                   |                                                                  |                                                                                                    |                                      | vice                                                                                                    |
|      |      | <b>  ⊕</b>   ∞ | ם ג יי יין <b>פּון</b><br>י | X ∰ ∰ % ∽ α  ∰ <br>X ∓ ∓ |             | Logout<br>Create Boot<br>Download | B C C & B B C X C Login      Create Boot Applicatio     Download | Image: Constraint of the second second se | Create Boot Application     Download | Image: Constraint of the second second se |

#### 5.13Select [Debug], then click [Start].

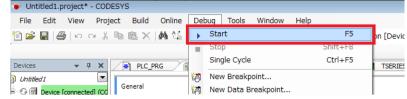

5.14Check that the green cycle is displayed on the left of "TSERIES\_Slave". Double-click the a contact of SPEL\_Init, then "<TRUE>" is displayed. Then, right-click anywhere and click [Write All Values of 'Device.Application'] to write values.

| Devices 👻 🕂 🗶                               | EtherCAT_Master_SoftMotion                                                                                                    | - | ų ×           |
|---------------------------------------------|----------------------------------------------------------------------------------------------------|---|---------------|
| 🖃 🎒 Untitled 1                              | Device.Application.PLC_PRG                                                                                                    |   | 🗆 Gene        |
| 🖃 🧐 Device [connected] (CODESYS Control Win | SPEL Init 0                                                                                                    | • | 1 m           |
| E B PLC Logic                               | Stat 1 12 TRUES SPEL_Init                                                                                                    |   | 12            |
| Application [run]                           | Start Done SAISS                                                                                                    |   | 10            |
| Library Manager                             | FALSE                                                                                                    |   | _UA           |
| PLC_PRG (PRG)                               | Copy FAISE                                                                                                    |   | ->            |
| 🖃 🔛 Task Configuration                      |                                                                                                    |   | - <b>4</b> re |
| 😔 😌 😂 EtherCAT_Task (IEC-Task               | Delete                                                                                                    |   | *2            |
| 🖃 🤣 🍪 MainTask (IEC-Tasks)                  | Browse                                                                                                    |   | τ             |
| PLC_PRG                                     | Start_ m New Breakpoint                                                                                                    |   | 152           |
| - G 📶 EtherCAT_Master_SoftMotion (EtherC    | Toggle Breakpoint                                                                                                    |   | 🗄 Boole       |
| 😔 📓 TSERIES_Slave (TSERIES EtherCA          | The second second seco | = | 🗄 Math        |
|                                             | *∃     Run to Cursor     On_0     FAISE       %     Set next Statement     torOn_0     0                                                                                                    |   | 🗄 Othei       |
|                                             | iorOn 0 0                                                                                                    |   | E Funct       |
|                                             | Write All Values of 'Device.Application'                                                                                                    |   | 🗄 Ladde       |
|                                             | Force All values of Device.Application                                                                                                    |   |               |
|                                             | Start_ Unforce All Values of 'Device.Application'                                                                                                    |   |               |
|                                             | Display Mode                                                                                                    |   |               |
|                                             | incycle incycle notorOff_0 FALSE                                                                                                    |   |               |

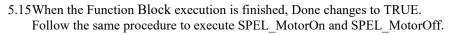

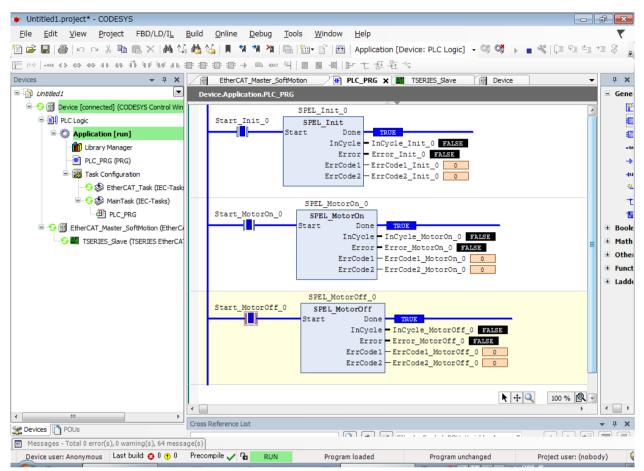

# 4.2.2 Address to Use

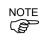

You cannot use the same address as other devices. Beware of **"Duplicating Addresses"** in a PLC project.

| Variable name on library | Allocation for robot | bit number on robot    |
|--------------------------|----------------------|------------------------|
| In_ExtCmdGet             | 0th Bit of Byte0     | (Slave output) 512     |
| In_ExtRespSet            | 1st Bit of Byte0     | (Slave output) 513     |
| In_ExtCmdResult          | 2nd Bit of Byte0     | (Slave output) 514     |
| In_ExtError              | 3rd Bit of Byte0     | (Slave output) 515     |
| In_ExtResp_W0            | Byte2 and Byte3      | (Slave output) 528-543 |
| In_ExtResp_W1            | Byte4 and Byte5      | (Slave output) 544-559 |
| In ExtResp W2            | Byte6 and Byte7      | (Slave output) 560-575 |
| In_ExtResp_W3            | Byte8 and Byte9      | (Slave output) 576-591 |
| In ExtResp W4            | Byte10 and Byte11    | (Slave output) 592-607 |
| In_ExtResp_W5            | Byte12 and Byte13    | (Slave output) 608-623 |
| In ExtResp W6            | Byte14 and Byte15    | (Slave output) 624-639 |
| In_ExtResp_W7            | Byte16 and Byte17    | (Slave output) 640-655 |
| Out_ExtCmdSet            | 0th Bit of Byte0     | (Slave input) 512      |
| Out_ExtRespGet           | 1st Bit of Byte0     | (Slave input) 513      |
| Out ExtCmdReset          | 2nd Bit of Byte0     | (Slave input) 514      |
| Out_ExtCmd_W0            | Byte2 and Byte3      | (Slave input) 528-543  |
| Out_ExtCmd_W1            | Byte4 and Byte5      | (Slave input) 544-559  |
| Out ExtCmd W2            | Byte6 and Byte7      | (Slave input) 560-575  |
| Out_ExtCmd_W3            | Byte8 and Byte9      | (Slave input) 576-591  |
| Out_ExtCmd_W4            | Byte10 and Byte11    | (Slave input) 592-607  |
| Out_ExtCmd_W5            | Byte12 and Byte13    | (Slave input) 608-623  |
| Out ExtCmd W6            | Byte14 and Byte15    | (Slave input) 624-639  |
| Out_ExtCmd_W7            | Byte16 and Byte17    | (Slave input) 640-655  |

In VAR\_CONFIG, allocations for Robot Controller are as shown below.

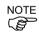

The following **"Static Addresses"** are used in CODESYS Function Blocks included in RC+ 7.0 version 7.5.1. You cannot change the address.

Input address:  $0.0 \sim 31.7$ Output address:  $0.0 \sim 31.7$ 

| Name            | Address | Allocation for robot |
|-----------------|---------|----------------------|
| In ExtCmdGet    | %IX0.0  | 0th Bit of Byte0     |
| In_ExtRespSet   | %IX0.1  | 1st Bit of Byte0     |
| In ExtCmdResult | %IX0.2  | 2nd Bit of Byte0     |
| In_ExtError     | %IX0.3  | 3rd Bit of Byte0     |
| In ExtResp W0   | %IW1    | Byte2, Byte3         |
| In_ExtResp_W1   | %IW2    | Byte4, Byte5         |
| In_ExtResp_W2   | %IW3    | Byte6, Byte7         |
| In_ExtResp_W3   | %IW4    | Byte8, Byte9         |
| In_ExtResp_W4   | %IW5    | Byte10, Byte11       |
| In_ExtResp_W5   | %IW6    | Byte12, Byte13       |
| In_ExtResp_W6   | %IW7    | Byte14, Byte15       |
| In_ExtResp_W7   | %IW8    | Byte16, Byte17       |
| Out_ExtCmdSet   | %QX0.0  | 0th Bit of Byte0     |
| Out ExtRespGet  | %QX0.1  | 1st Bit of Byte0     |
| Out_ExtCmdReset | %QX0.2  | 2nd Bit of Byte0     |
| Out_ExtCmd_W0   | %QW1    | Byte2, Byte3         |
| Out_ExtCmd_W1   | %QW2    | Byte4, Byte5         |
| Out ExtCmd W2   | %QW3    | Byte6, Byte7         |

# 4. Creating a PLC/IPC Project using Function Blocks

| Out_ExtCmd_W3 | %QW4 | Byte8, Byte9   |
|---------------|------|----------------|
| Out ExtCmd W4 | %QW5 | Byte10, Byte11 |
| Out_ExtCmd_W5 | %QW6 | Byte12, Byte13 |
| Out_ExtCmd_W6 | %QW7 | Byte14, Byte15 |
| Out_ExtCmd_W7 | %QW8 | Byte16, Byte17 |

# 5. Function Blocks Reference

In this chapter each Function Block is described.

For Function Blocks operation in general, refer to section 2.5 Function Blocks General Operation.

For each Function Block in the Operation section, there is also a referal to the corresponding SPEL+ command in the SPEL+ Language Reference manual which has more details about the command.

Each Function Block has a simple example.

# 5.1 Function Blocks for Allen-Bradley

# SPEL\_Above

### Description

Sets the elbow orientation of the specified point to Above.

### **Common inputs and Outputs**

Refer to section 2.4 Function Blocks Common Inputs and Outputs.

#### Inputs

*Point* INT point number to set its orientation to ABOVE.

#### Operation

Refer to section 2.5 Function Blocks General Operation.

Refer to Elbow Statement in the SPEL+ Language Reference manual.

#### Example

To set P0 orientation to Above, set [Point] to "0", as shown below.

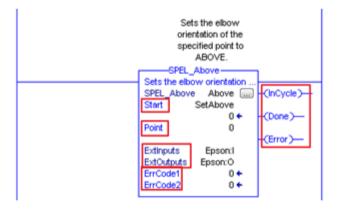

# SPEL\_Accel

# Description

Sets the point to point acceleration and deceleration. Specifies the ratio (%) of the maximum acceleration/deceleration using an integer equals to or greater than 1.

#### **Common inputs and Outputs**

Refer to section 2.4 Function Blocks Common Inputs and Outputs.

### Inputs

| Accel | INT value of acceleration as percentage. |
|-------|------------------------------------------|
| Decel | INT value of deceleration as percentage. |

#### Operation

Refer to section 2.5 Function Blocks General Operation.

Refer to Accel Statement in the SPEL+ Language Reference manual.

#### Example

To set acceleration to 50% and deceleration to 50%, set [Accel] to "50" and [Decel] to "50", as shown below.

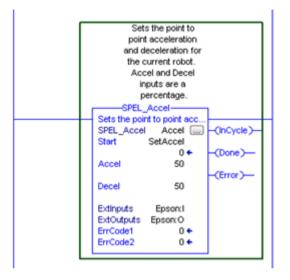

#### SPEL AccelS

#### Description

Sets acceleration and deceleration. Specifies the value which is the actual acceleration/deceleration in linear or CP motion (Unit: mm/sec2).

#### **Common Inputs and Outputs**

Refer to section 2.4 Function Blocks Common Inputs and Outputs.

#### Inputs

AccelREAL value of acceleration.DecelREAL value of deceleration.

#### Operation

Refer to section 2.5 Function Blocks General Operation.

Refer to AccelS Statement in the SPEL+ Language Reference manual.

#### Example

To set acceleration to 100.200, deceleration to 200.100, set [Accel] to "100.200", [Decel] to "200.100", as shown below.

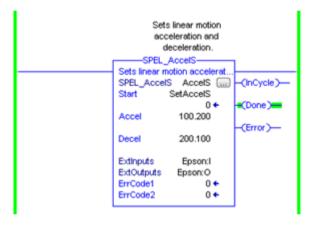

# SPEL\_Arc

### Description

Moves the arm from the current position to the specified position in circular interpolation motion on XY plane face.

#### **Common Inputs and Outputs**

Refer to section 2.4 Function Blocks Common Inputs and Outputs.

#### Inputs

MidPointINT Middle point in Arc command.EndPointINT End point in Arc command.MaxTimeDINT The maximum execution time allowed.

#### Operation

Refer to section 2.5 Function Blocks General Operation.

Refer to Arc Statement in the SPEL+ Language Reference manual.

#### Example

To move from current position passing through P2 and ending at P3, in a circular motion.

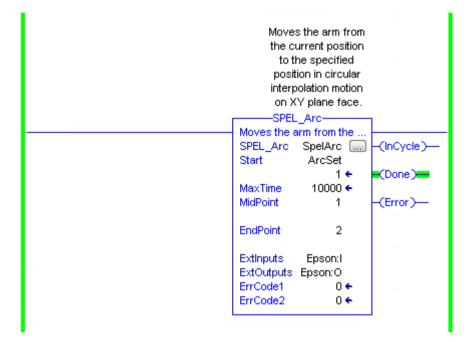

# SPEL\_Arc3

#### Description

Moves the arm from the current position to the specified position in circular interpolation in 3 dimensions.

#### **Common Inputs and Outputs**

Refer to section 2.4 Function Blocks Common Inputs and Outputs.

#### Inputs

MidPointINT Middle point in Arc3 command.EndPointINT End point in Arc3 command.MaxTimeDINT The maximum execution time allowed.

### Operation

Refer to section 2.5 Function Blocks General Operation.

Refer to Arc3 Statement in the SPEL+ Language Reference manual.

### Example

To move from current position passing through P1 and ending at P2, in a circular motion.

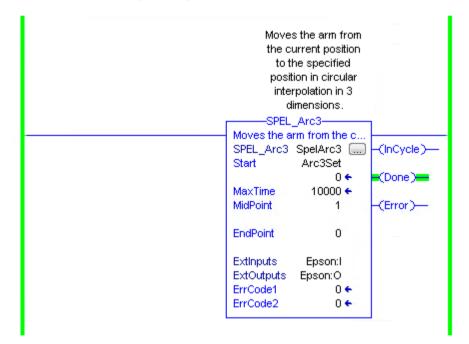

# SPEL\_ArchGet

### Description

Gets the Arch parameter.

#### **Common Inputs and Outputs**

Refer to section 2.4 Function Blocks Common Inputs and Outputs.

# Inputs

ArchNum INT desired Arch number.

#### **Outputs**

DepartDistINT departing distance of the given Arch number.ApproachDistINT approaching distance of the given Arch number.

#### Operation

Refer to section 2.5 Function Blocks General Operation.

Refer to Arch Function in the SPEL+ Language Reference manual.

#### Example

.

To get the current values of approach and depart distances of given Arch, set the Arch number.

.

|                   |                        | [NOP ]     |
|-------------------|------------------------|------------|
|                   | s the Arch<br>arameter |            |
| SPEL Ar           | rchGet                 | _          |
| <br>Gets the Arch |                        |            |
| SPEL_ArchGet      | ArchGet 🛄              | -(InCycle) |
| ArchNum           | 1                      |            |
|                   |                        | (Done)     |
| ExtInputs         | Epson:I                |            |
| ExtOutputs        |                        | -(Error)   |
| Start St          | etArchGet              |            |
|                   | 1 🗲                    |            |
| DepartDist        | 40.0 🗲                 |            |
| ApproachDist      | 40.0 🗲                 |            |
| ErrCode1          | 0 🔶                    |            |
| ErrCode2          | 0 🔶                    |            |

# SPEL\_ArchSet

### Description

Sets the Arch parameter.

### **Common Inputs and Outputs**

Refer to section 2.4 Function Blocks Common Inputs and Outputs.

### Inputs

ArchNumINT desired Arch number.DepartDistREAL departing distance of the given Arch number.ApproachDistREAL approaching distance of the given Arch number.

# Operation

Refer to section 2.5 Function Blocks General Operation.

Refer to Arch Statement in the SPEL+ Language Reference manual.

### Example

To set 60.0, 60.0 as depart and approach distances respectively of Arch 2, see below.

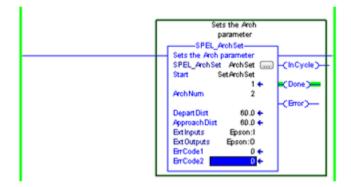

# SPEL\_BaseGet

#### Description

Gets the base coordinate system.

### **Common Inputs and Outputs**

Refer to section 2.4 Function Blocks Common Inputs and Outputs.

# Inputs

| NumAxes | INT number of robot axes. |                            |
|---------|---------------------------|----------------------------|
|         | For a SCARA robot, use 4. | For a 6-axis robot, use 6. |

# Outputs

| BaseX | REAL base value of coordinate X. |
|-------|----------------------------------|
| BaseY | REAL base value of coordinate Y. |
| BaseZ | REAL base value of coordinate Z. |
| BaseU | REAL base value of coordinate U. |
| BaseV | REAL base value of coordinate V. |
| BaseW | REAL base value of coordinate W. |

### Operation

Refer to section 2.5 Function Blocks General Operation.

Refer to Base Statement in the SPEL+ Language Reference manual.

# Example

To get the base values of X through W coordinates for SCARA robot, plug 4 for NumAxes. Base values will update as shown below.

| COOP                        | ets the base<br>dinate system.<br>BaseGet    |            |
|-----------------------------|----------------------------------------------|------------|
| Gets the base<br>SPEL_BaseG | e coordinate sys<br>et BaseGet<br>SetBaseGet | -(inCycle) |
|                             | 1 🕈                                          | (Done)     |
| NumAxes                     | 4                                            |            |
|                             |                                              | (Error)-   |
| BaseX                       | 10.0 🔶                                       |            |
| BaseY                       | 10.0 🕈                                       |            |
| BaseZ                       | 1.0 🗲                                        |            |
| BaseU                       | 1.0 🗲                                        |            |
| BaseV                       | 0.0 🔶                                        |            |
| BaseW                       | 0.0 🔶                                        |            |
| Extinputs                   | Epson:1                                      |            |
| ExtOutputs                  | Epson: O                                     |            |
| ErrCode1                    | 0 🔶                                          |            |
| ErrCode2                    | 0 🔶                                          |            |

# SPEL\_BaseSet

#### Description

Sets the base coordinate system.

#### **Common Inputs and Outputs**

Refer to section 2.4 Function Blocks Common Inputs and Outputs.

#### Inputs

| NumAxes | INT number of robot axes.                            |
|---------|------------------------------------------------------|
|         | For a SCARA robot, use 4. For a 6-axis robot, use 6. |
| BaseX   | REAL base value of coordinate X.                     |
| BaseY   | REAL base value of coordinate Y.                     |
| BaseZ   | REAL base value of coordinate Z.                     |
| BaseU   | REAL base value of coordinate U.                     |
| BaseV   | REAL base value of coordinate V.                     |
| BaseW   | REAL base value of coordinate W.                     |
|         |                                                      |

# Operation

Refer to section 2.5 Function Blocks General Operation.

Refer to Base Statement in the SPEL+ Language Reference manual.

# Example

To set the base value of a SCARA robot, set NumAxes = 4. Enter the base coordinate value for each axis, as shown below.

| Sets the base<br>coordinate system. |            |
|-------------------------------------|------------|
| SPEL_BaseSet                        |            |
| Sets the base coordinate sy         |            |
| SPEL_BaseSet BaseSet i              | -(InCycle) |
| Start SetBaseSet                    |            |
| 1+                                  | (Done)     |
| NumAxes 4                           |            |
|                                     | -(Error)-  |
| BaseX 40                            |            |
|                                     |            |
| BaseY 40                            |            |
|                                     |            |
| BaseZ 4                             |            |
|                                     |            |
| BaseU 4                             |            |
|                                     |            |
| BaseV 0                             |            |
|                                     |            |
| BaseW 0                             |            |
|                                     |            |
| Extinputs Epson:1                   |            |
| ExtOutputs Epson:O                  |            |
| ErrCode1 0 +                        |            |
| ErrCode2 0 +                        |            |
|                                     |            |
|                                     |            |

# SPEL\_Below

# Description

Sets the elbow orientation of the specified point to Below.

# **Common Inputs and Outputs**

Refer to section 2.4 Function Blocks Common Inputs and Outputs.

# Inputs

*Point* INT desired point number.

# Operation

Refer to section 2.5 Function Blocks General Operation.

Refer to *Elbow Statement* in the SPEL+ Language Reference manual.

# Example

To set orientation of P2 to below, enter 2 as point. As shown below.

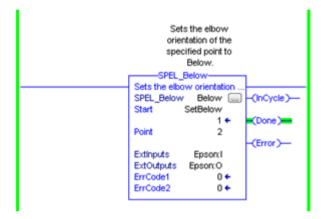

# SPEL\_CPOff

# Description

Turns off Continuous Path parameter.

#### **Common Inputs and Outputs**

Refer to section 2.4 Function Blocks Common Inputs and Outputs.

# Operation

Refer to section 2.5 Function Blocks General Operation.

Refer to CP Statement in the SPEL+ Language Reference manual.

# Example

To set CP to off, run the Function Block like as shown below.

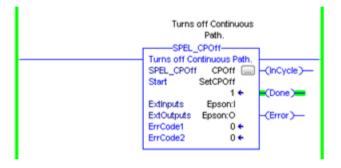

# SPEL\_CPOn

# Description

Turns on Continuous Path parameter.

# **Common Inputs and Outputs**

Refer to section 2.4 Function Blocks Common Inputs and Outputs.

# Operation

Refer to section 2.5 Function Blocks General Operation.

Refer to CP Statement in the SPEL+ Language Reference manual.

# Example

To set CP to On, run the Function Block as shown below.

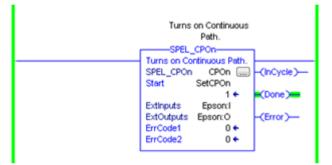

# SPEL\_ExecCmd

# Description

The SPEL\_ExecCmd Function Block is used by other Function Blocks to execute a command in the robot controller.

# SPEL\_FineGet

# Description

Gets the setting of positioning end judgement range for all joints.

### Outputs

Axis INT position accuracy for each joint in encoder pulses.

# Operation

Refer to section 2.5 Function Blocks General Operation.

Refer to Fine Function in the SPEL+ Language Reference manual.

# Example

To get the position accuracy for the robot, run the Function Block as shown below.

| end jud        | he position<br>Igement ra<br>rall joints. | nge   |            |
|----------------|-------------------------------------------|-------|------------|
| Gets the posit |                                           | in et |            |
| SPEL_FineGet   | FineGet                                   |       | -(InCycle) |
| Start S        | SetFineGet                                |       |            |
|                | 1                                         | •     | (Done)     |
| Axis1          | 1250                                      | ÷     |            |
| Axis2          | 1250                                      | ÷     | -(Error)-  |
| Axis3          | 1250                                      | •     |            |
| Axis4          | 1250                                      | ÷ .   |            |
| Axis5          | 0                                         | ÷ .   |            |
| Axis6          | 0                                         | •     |            |
| Extinputs      | Epson:1                                   |       |            |
| ExtOutputs     | Epson:O                                   |       |            |
| ErrCode1       |                                           | •     |            |
| ErrCode2       | 0                                         | •     |            |

### SPEL\_FineSet

#### Description

Sets the positioning end judgement range for all joints.

#### **Common Inputs and Outputs**

Refer to section 2.4 Function Blocks Common Inputs and Outputs.

#### Inputs

*Axis1..Axis6* INT position accuracy for each joint in encoder pulses.

#### Operation

Refer to section 2.5 Function Blocks General Operation.

Refer to Fine Statement in the SPEL+ Language Reference manual.

# Example

To set the position accuracy for the robot, enter the Axis values and run the Function Block as shown below.

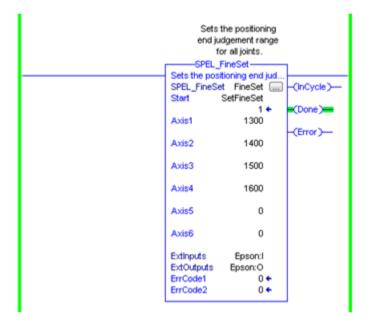

# SPEL\_Flip

### Description

Sets the wrist orientation of the specified point to Flip.

### **Common Inputs and Outputs**

Refer to section 2.4 Function Blocks Common Inputs and Outputs.

#### Inputs

*Point* INT desired point number.

### Operation

Refer to section 2.5 Function Blocks General Operation.

Refer to Wrist Statement in the SPEL+ Language Reference manual.

#### Example

To set orientation of robot point P2 to flip, enter 2 as the point number and run the Function Block as shown below.

|  | Sets the wrist |               |            |
|--|----------------|---------------|------------|
|  | orient         | ation of the  |            |
|  | specif         | ied point to  |            |
|  |                | Flip.         |            |
|  | SPEL_          | Flip-         |            |
|  | Sets the wris  | t orientation |            |
|  | SPEL_Flip      | Flip 📖        | -(InCycle) |
|  | Start          | SetFlip       |            |
|  |                | 1 🗲           | (Done)     |
|  | Point          | 2             |            |
|  |                |               | -(Error)-  |
|  | ExtInputs      | Epson:1       |            |
|  | ExtOutputs E   | pson:O        |            |
|  | ErrCode1       | 0 🕈           |            |
|  | ErrCode2       | 0 🔶           |            |
|  |                |               | 1          |

### SPEL\_Go

#### Description

Moves from the current position to the specified position in PTP motion.

#### **Common Inputs and Outputs**

Refer to section 2.4 Function Blocks Common Inputs and Outputs.

#### Inputs

| TargetType     | INT Specifies method to reach the target position. $0 = T_{\text{exc}} + T_{\text{exc}} + $ |
|----------------|----------------------------------------------------------------------------------------------------|
|                | 0 = Target specified by point number.                                                                                                    |
|                | 1 = Target specified by position in the pallet.                                                                                                    |
|                | 2 = Target specified by coordinates of the pallet.                                                                                                    |
| Point          | INT Desired point number.                                                                                                    |
| PalletNum      | INT Specifies the pallet number to be used.                                                                                                    |
| PalletPosOrCol | INT Specifies the pallet position or column coordinate.                                                                                                    |
|                | INT TargetType=0 specifies 0.                                                                                                    |
|                | INT TargetType=1 specifies pallet position.                                                                                                    |
|                | INT TargetType=2 specifies pallet column.                                                                                                    |
| PalletRow      | INT Specifies the row coordinate of the pallet.                                                                                                    |
|                | INT TargetType=0 specifies 0.                                                                                                    |
|                | INT TargetType=1 specifies 0.                                                                                                    |
|                | INT TargetType=2 specifies pallet row.                                                                                                    |
| MaxTime        | DINT The maximum execution time allowed.                                                                                                    |
|                |                                                                                                    |

### Operation

Refer to section 2.5 Function Blocks General Operation.

Refer to Go Statement in the SPEL+ Language Reference manual.

# Example

To move the robot to point 0 using PTP motion, enter "0" as the point and run the Function Block, as shown below.

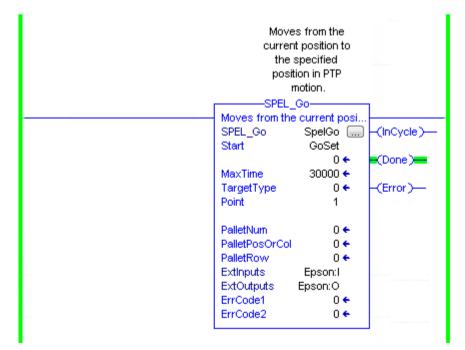

# SPEL\_In

### Description

Reads a byte of input.

#### **Common Inputs and Outputs**

Refer to section 2.4 Function Blocks Common Inputs and Outputs.

#### Inputs

*PortNum* INT desired input byte port number.

#### Outputs

*Value* INT value of the desired input port.

#### Operation

Refer to section 2.5 Function Blocks General Operation.

Refer to In Function in the SPEL+ Language Reference manual.

#### Example

To read input port number 66, set [PortNum] to "66"-

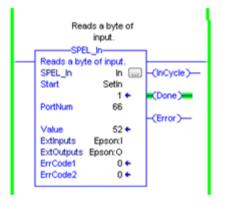

# SPEL\_InertiaGet

### Description

Gets the load inertia.

# **Common Inputs and Outputs**

Refer to section 2.4 Function Blocks Common Inputs and Outputs.

# Outputs

| Inertia      | REAL acquired Inertia.      |
|--------------|-----------------------------|
| Eccentricity | REAL acquired Eccentricity. |

# Operation

Refer to section 2.5 Function Blocks General Operation.

Refer to Inertia Function in the SPEL+ Language Reference manual.

# Example

To read load Inertia and Eccentricity, run the Function Block, as shown below.

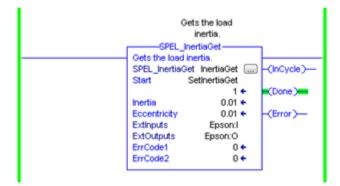

# SPEL\_InertiaSet

### Description

Sets the load inertia.

# **Common Inputs and Outputs**

Refer to section 2.4 Function Blocks Common Inputs and Outputs.

# Inputs

| Inertia      | REAL desired Inertia.      |
|--------------|----------------------------|
| Eccentricity | REAL desired Eccentricity. |

# Operation

Refer to section 2.5 Function Blocks General Operation.

Refer to Inertia Statement in the SPEL+ Language Reference manual.

# Example

To set load Inertia and Eccentricity to 0.01, 0.01 respectively, enter the values and run the Function Block.

| Sets the load              |             |
|----------------------------|-------------|
| inertia.                   |             |
| SPEL_InertiaSet            |             |
| Sets the load inertia.     |             |
| SPEL_InertiaSet InertiaSet | -(InCycle)- |
| Start SetInertiaSet        |             |
| 1+                         | (Done)      |
| Inertia 0.01               |             |
|                            | (Error)—    |
| Eccentricity 0.01          |             |
| Extinputs Epson()          |             |
| ExtOutputs Epson:O         |             |
| ErrCode1 0 +               |             |
| ErrCode2 0 +               |             |
|                            |             |

# SPEL\_Init

### Description

Initializes the PLC program for Function Blocks execution. It is required to execute SPEL Init before executing any other Function Blocks.

Note: If the controller has a system error, then it must be reset before SPEL\_Init and other Function Blocks can execute successfully.

### **Common Inputs and Outputs**

Refer to section 2.4 Function Blocks Common Inputs and Outputs.

# Operation

Refer to section 2.5 Function Blocks General Operation.

#### Example

As shown below, toggle [Init Switch] to high to start the Function Block.

### 5. Function Blocks Reference

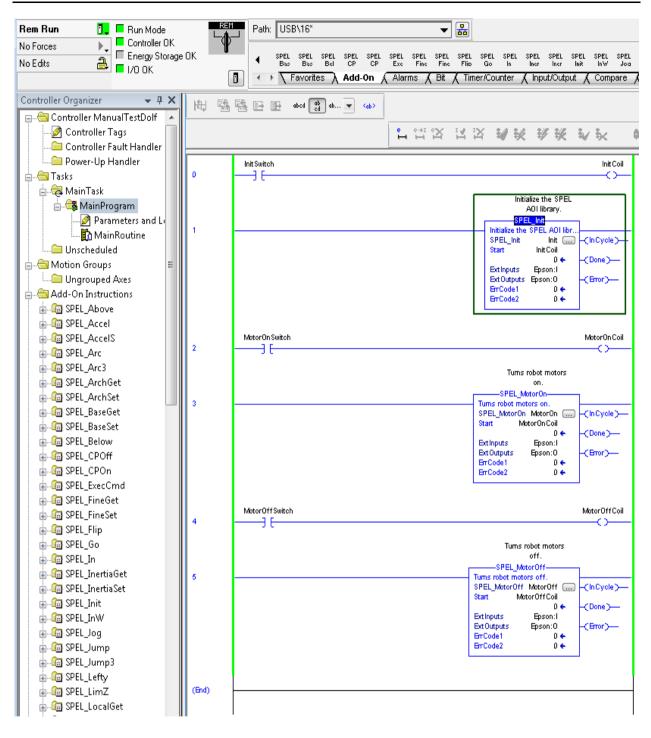

# SPEL\_InW

#### Description

Returns the status if an input word.

#### **Common Inputs and Outputs**

Refer to section 2.4 Function Blocks Common Inputs and Outputs.

#### Inputs

PortNum INT desired port number.

### Operation

Refer to section 2.5 Function Blocks General Operation.

Refer to InW Function in the SPEL+ Language Reference manual.

# Example

To read content of port number 33, enter the value and run the Function Block.

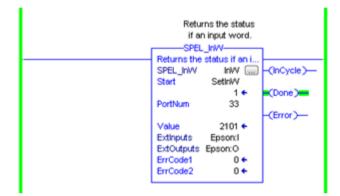

# SPEL\_Jog

# Description

Jogs the robot.

# **Common Inputs and Outputs**

Refer to section 2.4 Function Blocks Common Inputs and Outputs.

# Inputs

| MaxTime<br>JogMode | DINT The maximum execution time allowed.<br>INT Desired jog mode. 0=World, 1=Joint. |
|--------------------|-------------------------------------------------------------------------------------|
| Axis               | INT Desired axis.                                                                   |
|                    | JogMode=0                                                                           |
|                    | 1=X axis, 2=Y axis, 3=Z axis, 4=U axis, 5=V axis, 6=W axis                          |
|                    | JogMode=1                                                                           |
|                    | 1=Joint #1, 2=Joint #2, 3=Joint #3, 4=Joint #4, 5=Joint #5, 6=Joint #6              |
| Distance           | REAL Value:                                                                         |
|                    | When JogMode is World:                                                              |
|                    | X,Y,Z in mm.                                                                        |
|                    | U,V,W in deg.                                                                       |
|                    | When JogMode is Joint:                                                              |
|                    | J1-J6 in deg.                                                                       |

# Operation

Refer to section 2.5 Function Blocks General Operation.

# Example

To move robot in J1 in for 10 deg, enter values and run the Function Block as shown below.

| Jogs the robot     |           |
|--------------------|-----------|
| -                  |           |
| SPEL_Jog           |           |
| Jogs the robot.    |           |
| SPEL_Jog SpelJog ( | (InCycle) |
| Start JogSet       |           |
| 1+                 | • Cone)   |
| MaxTime 30000 🗧    |           |
| JogMode 1          | (Error)-  |
|                    | 1002000   |
| Axis 1             |           |
|                    |           |
| Distance 10        |           |
|                    |           |
| Extinputs Epson:1  |           |
| ExtOutputs Epson:O |           |
| ErrCode1 0 🗧       | .         |
| ErrCode2 0 🗲       | .         |
|                    |           |
|                    |           |

# SPEL\_Jump

#### Description

Moves the arm using gate motion for a SCARA robot.

#### **Common Inputs and Outputs**

Refer to section 2.4 Function Blocks Common Inputs and Outputs.

#### Inputs

| TargetType     | INT Specifies the method to reach the target position.<br>0 = Target specified by point number. |
|----------------|-------------------------------------------------------------------------------------------------|
|                | 1 = Target specified by position in the pallet.                                                 |
|                | 2 = Target specified by coordinates of the pallet.                                              |
| ArchNum        | INT Specifies arch                                                                              |
|                | 0-6 = using arch                                                                                |
|                | 7 = not using arch                                                                              |
| Point          | INT Desired point number.                                                                       |
| PalletNum      | INT Specifies the pallet number to be used.                                                     |
| PalletPosOrCol | INT Specifies the pallet position or column coordinate.                                         |
|                | INT TargetType=0 specifies 0.                                                                   |
|                | INT TargetType=1 specifies pallet position.                                                     |
|                | INT TargetType=2 specifies pallet column.                                                       |
| PalletRow      | INT Specifies the row coordinate of the pallet.                                                 |
|                | INT TargetType=0 specifies 0.                                                                   |
|                | INT TargetType=1 specifies 0.                                                                   |
|                | INT TargetType=2 specifies pallet row.                                                          |
| MaxTime        | DINT The maximum execution time allowed.                                                        |

#### Operation

Refer to section 2.5 Function Blocks General Operation.

Refer to Jump Statement in the SPEL+ Language Reference manual.

### Example

To move the robot to point P0 using gate trajectory, enter the value for Point and run the Function Block as shown below.

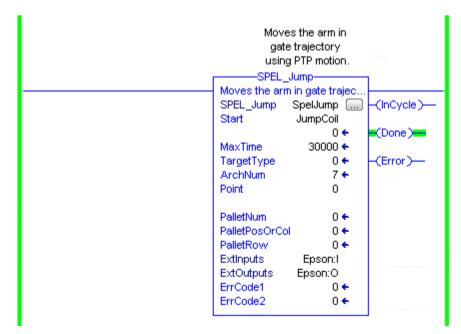

# SPEL\_Jump3

#### Description

Moves the arm with 3D gate motion for a 6-axis robot. This is a combination of two CP motion and one PTP motion.

#### **Common Inputs and Outputs**

Refer to section 2.4 Function Blocks Common Inputs and Outputs.

#### Inputs

| DepartPoint | INT desired depart point.                |
|-------------|------------------------------------------|
| ApproPoint  | INT desired approach point.              |
| DestPoint   | INT desired destination point.           |
| ArchNum     | INT specifies arch                       |
|             | 0-6 = using arch                         |
|             | 7 = not using arch                       |
| MaxTime     | DINT The maximum execution time allowed. |

### Operation

Refer to section 2.5 Function Blocks General Operation.

Refer to Jump3 Statement in the SPEL+ Language Reference manual.

#### Example

To move the robot to point P2 using gate trajectory, enter the values for the points and run the Function Block as shown below.

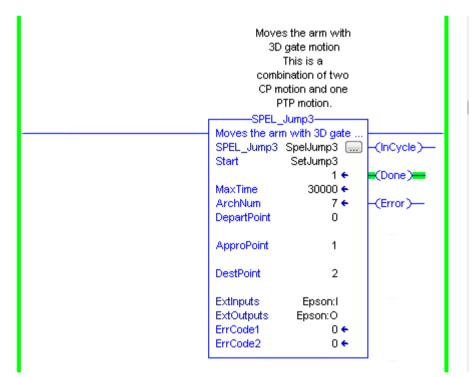

### SPEL\_Jump3CP

#### Description

Moves the arm with 3D gate motion for a 6-axis robot. This is a combination of three CP motions.

# **Common Inputs and Outputs**

Refer to section 2.4 Function Blocks Common Inputs and Outputs.

#### Inputs

| DepartPoint | INT desired depart point.                |
|-------------|------------------------------------------|
| ApproPoint  | INT desired approach point.              |
| DestPoint   | INT desired destination point.           |
| ArchNum     | INT specifies arch                       |
|             | 0-6 = using arch                         |
|             | 7 = not using arch                       |
| MaxTime     | DINT The maximum execution time allowed. |

### Operation

Refer to section 2.5 Function Blocks General Operation.

Refer to Jump3CP Statement in the SPEL+ Language Reference manual.

### Example

To move the robot to point P2 using gate trajectory, enter the values for the points and run the Function Block as shown below.

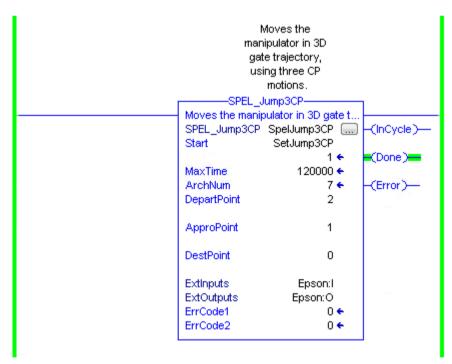

# SPEL\_Lefty

# Description

Sets the hand orientation of the specified point to Lefty.

### **Common Inputs and Outputs**

Refer to section 2.4 Function Blocks Common Inputs and Outputs.

# Inputs

*Point* INT desired point number.

# Operation

Refer to section 2.5 Function Blocks General Operation.

Refer to Hand Statement in the SPEL+ Language Reference manual.

# Example

To change P2's hand orientation to Lefty, enter values and run the Function Block as shown below.

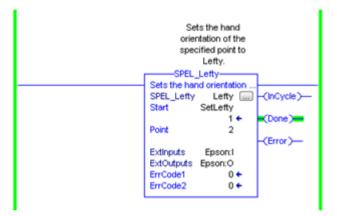

# SPEL\_LimZ

#### Description

Sets the initial Joint #3 height (Z coordinate value) in Jump command.

#### **Common Inputs and Outputs**

Refer to section 2.4 Function Blocks Common Inputs and Outputs.

#### Inputs

*Height* REAL desired Z limit in mm.

### Operation

Refer to section 2.5 Function Blocks General Operation.

Refer to LimZ Statement in the SPEL+ Language Reference manual.

# Example

To set LimZ value of 10mm, enter values and run the Function Block as shown below.

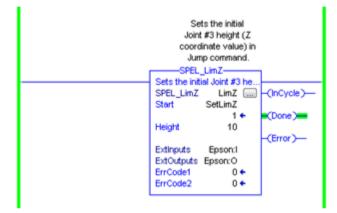

# SPEL\_LocalGet

#### Description

Gets data for a given local coordinate system.

#### **Common Inputs and Outputs**

Refer to section 2.4 Function Blocks Common Inputs and Outputs.

### Inputs

| NumAxes  | INT number of axes in the robot.               |
|----------|------------------------------------------------|
|          | For SCARA, use 4, for Articulate robot, use 6. |
| LocalNum | INT desired local number you want to get.      |

#### Outputs

| LocalX  | REAL the coordinate value of that axis. |
|---------|-----------------------------------------|
| LocalY  | REAL the coordinate value of that axis. |
| LocalZ  | REAL the coordinate value of that axis. |
| Local U | REAL the coordinate value of that axis. |
| LocalV  | REAL the coordinate value of that axis. |
| LocalW  | REAL the coordinate value of that axis. |

#### Operation

Refer to section 2.5 Function Blocks General Operation.

Refer to Local Statement in the SPEL+ Language Reference manual.

#### Example

To get the coordinate values for local number 3 of a SCARA robot, enter values and run the Function Block as shown below.

| G          | ets the setting    |            |
|------------|--------------------|------------|
| sta        | tus of the Local   |            |
| 000        | ordinate system    |            |
|            | number.            |            |
| SPEL       | LocalGet-          |            |
|            | ting status of the |            |
|            | Get LocalGet       | -(InCycle) |
|            |                    | (Incycle)— |
| Start      | SetLocalGet        | 0          |
|            | 1.                 | (Done)     |
| NumAxes    | 4                  | 10 N       |
|            |                    | (Error)—   |
| LocalNum   | 3                  |            |
|            |                    |            |
| LocalX     | 10.0 🔶             |            |
| LocalY     | 20.0 🔶             |            |
| LocalZ     | 30.0 🔶             |            |
| LocalU     | 40.0 🕈             |            |
| LocalV     | 0.0 🔶              |            |
| LocaWV     | 0.0 🔶              |            |
| Extinputs  | Epson:1            |            |
| ExtOutputs | Epson:O            |            |
| ErrCode1   | 0 +                |            |
| ErrCode2   | 0 +                |            |
|            | -                  |            |
|            |                    |            |

### SPEL\_LocalSet

#### Description

Sets the local coordinate number.

#### **Common Inputs and Outputs**

Refer to section 2.4 Function Blocks Common Inputs and Outputs.

#### Inputs

| NumAxes  | INT number of axes in the robot.               |
|----------|------------------------------------------------|
|          | For SCARA, use 4, for Articulate robot, use 6. |
| LocalNum | INT desired local number you want to get.      |
| LocalX   | REAL the desired coordinate value of X axis.   |
| LocalY   | REAL the desired coordinate value of Y axis.   |
| LocalZ   | REAL the desired coordinate value of Z axis.   |
| Local U  | REAL the desired coordinate value of U axis.   |
| LocalV   | REAL the desired coordinate value of V axis.   |
| LocalW   | REAL the desired coordinate value of W axis.   |

#### Operation

Refer to section 2.5 Function Blocks General Operation.

Refer to Local Statement in the SPEL+ Language Reference manual.

### Example

To set the coordinate values for local number 3 of a SCARA robot, enter values and run the Function Block as shown below.

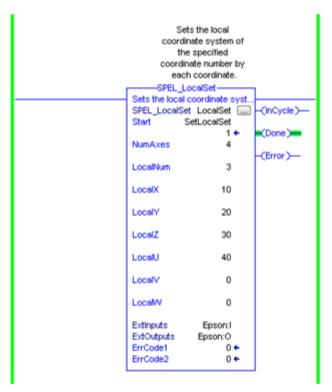

# SPEL\_MemIn

### Description

Reads a byte of memory IO.

### **Common Inputs and Outputs**

Refer to section 2.4 Function Blocks Common Inputs and Outputs.

### Inputs

*PortNum* INT port number to be read. Port number refers to byte number.

# Outputs

*Value* INT value of the port.

### Operation

Refer to section 2.5 Function Blocks General Operation.

Refer to MemIn Function in the SPEL+ Language Reference manual.

# Example

To read port number 0 of memory I/O, run the Function Block as shown below.

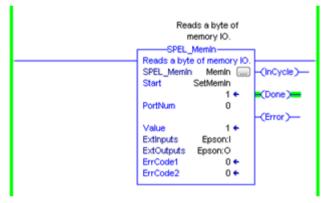

# SPEL\_MemInW

#### Description

Reads a word of memory IO.

### **Common Inputs and Outputs**

Refer to section 2.4 Function Blocks Common Inputs and Outputs.

#### Inputs

*PortNum* INT port number to be read.

#### Outputs

*Value* INT value of the port.

#### Operation

Refer to section 2.5 Function Blocks General Operation.

Refer to MemInW Function in the SPEL+ Language Reference manual.

# Example

To read port number 0 as word, run the Function Block as shown below.

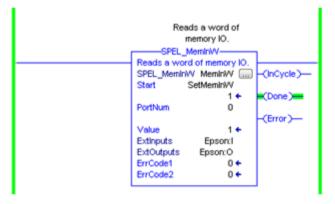

# SPEL\_MemOff

## Description

Turns a memory IO bit off.

## **Common Inputs and Outputs**

Refer to section 2.4 Function Blocks Common Inputs and Outputs.

## Inputs

*BitNum* INT bit number to be turned off.

## Operation

Refer to section 2.5 Function Blocks General Operation.

Refer to *MemOff Statement* in the SPEL+ Language Reference manual.

## Example

To turn off memory bit number 1, run the Function Block as shown below.

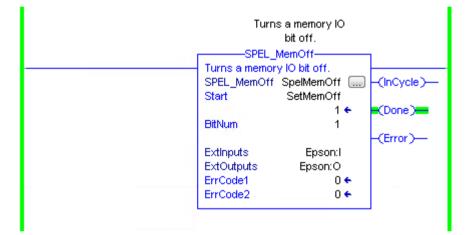

## SPEL\_MemOn

#### Description

Turns a memory IO bit on.

#### **Common Inputs and Outputs**

Refer to section 2.4 Function Blocks Common Inputs and Outputs.

#### Inputs

*BitNum* INT bit number to be turned on.

### Operation

Refer to section 2.5 Function Blocks General Operation.

Refer to MemOn Statement in the SPEL+ Language Reference manual.

## Example

To turn on memory bit number 1, run the Function Block as shown below.

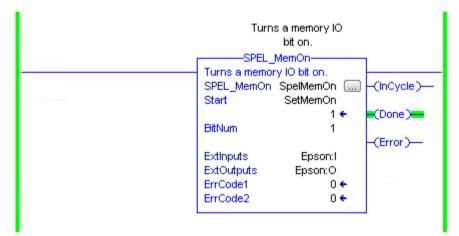

# SPEL\_MemOut

## Description

Sets a byte of memory IO.

### **Common Inputs and Outputs**

Refer to section 2.4 Function Blocks Common Inputs and Outputs.

## Inputs

PortNumINT desired output port number.OutDataINT value of the data to be sent to output port.

# Operation

Refer to section 2.5 Function Blocks General Operation.

Refer to MemOut Statement in the SPEL+ Language Reference manual.

## Example

To send 99 to port number 4, run the Function Block as shown below.

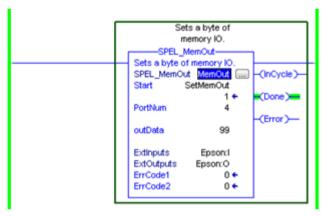

## SPEL\_MemOutW

#### Description

Sets a word of memory IO.

#### **Common Inputs and Outputs**

Refer to section 2.4 Function Blocks Common Inputs and Outputs.

#### Inputs

*PortNum* INT desired output port number.*OutData* INT value of the data need to be sent to output port.

### Operation

Refer to section 2.5 Function Blocks General Operation.

Refer to MemOutW Statement in the SPEL+ Language Reference manual.

#### Example

To send 99 to port number 15, run the Function Block as shown below.

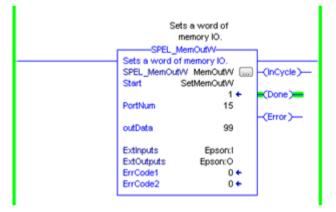

## SPEL\_MemSw

## Description

Reads a single bit of memory IO.

#### **Common Inputs and Outputs**

Refer to section 2.4 Function Blocks Common Inputs and Outputs.

## Inputs

*Bit* INT desired memory bit number.

### Operation

Refer to section 2.5 Function Blocks General Operation.

Refer to MemSw Function in the SPEL+ Language Reference manual.

## Example

To read memory bit number 5, run the Function Block as shown below.

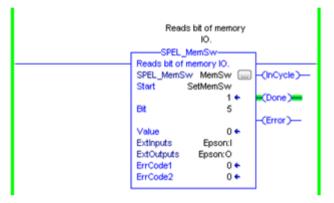

## SPEL\_MotorGet

#### Description

Returns status of motor power for the current robot.

#### **Common Inputs and Outputs**

Refer to section 2.4 Function Blocks Common Inputs and Outputs.

## Outputs

Status INT status of motors for the current robot (Hi=ON / Lo=OFF)

#### Operation

Refer to section 2.5 Function Blocks General Operation.

Refer to Motor Statement in the SPEL+ Language Reference manual.

## Example

To get status of motors, run the Function Block as shown below.

| SPEL_N                                      | s the state of<br>the motor.<br>1otorGet        | 7            |
|---------------------------------------------|-------------------------------------------------|--------------|
| Gets the state of<br>SPEL_MotorGet<br>Start | r the motor.<br>SpelMotorGet<br>MotorGet<br>1 ← | ) -(InCycle) |
| ExtInputs<br>ExtOutputs<br>ErrCode1         | Epson:I<br>Epson:O<br>0 <del>¢</del>            | -(Error)     |
| ErrCode2<br>Status                          | 0€<br>1€                                        |              |

# SPEL\_MotorOff

## Description

Turns robot motors off.

## **Common Inputs and Outputs**

Refer to section 2.4 Function Blocks Common Inputs and Outputs.

## Operation

Refer to section 2.5 Function Blocks General Operation.

Refer to *Motor Statement* in the SPEL+ Language Reference manual.

# Example

To turn off motors, run the Function Block as shown below.

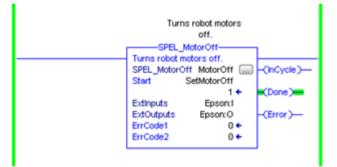

# SPEL\_MotorOn

#### Description

Turns robot motors on.

#### **Common Inputs and Outputs**

Refer to section 2.4 Function Blocks Common Inputs and Outputs.

## Operation

Refer to section 2.5 Function Blocks General Operation.

Refer to Motor Statement in the SPEL+ Language Reference manual.

## Example

To turn on motors, run the Function Block as shown below.

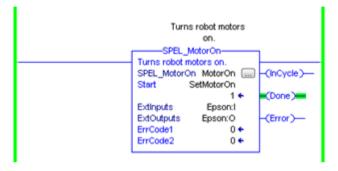

# SPEL\_Move

### Description

Moves the arm from the current position to the specified position in a linear interpolation motion.

## **Common Inputs and Outputs**

Refer to section 2.4 Function Blocks Common Inputs and Outputs.

### Inputs

| TargetType     | INT Specifies method to reach the target position.      |
|----------------|---------------------------------------------------------|
|                | 0 = Target specified by point number.                   |
|                | 1 = Target specified by position in the pallet.         |
|                | 2 = Target specified by coordinates of the pallet.      |
| Point          | INT desired point number.                               |
| PalletNum      | INT Specifies the pallet number to be used.             |
| PalletPosOrCol | INT Specifies the pallet position or column coordinate. |
|                | INT TargetType=0 specifies 0.                           |
|                | INT TargetType=1 specifies pallet position.             |
|                | INT TargetType=2 specifies pallet column.               |
| PalletRow      | INT Specifies the row coordinate of the pallet.         |
|                | INT TargetType=0 specifies 0.                           |
|                | INT TargetType=1 specifies 0.                           |
|                | INT TargetType=2 specifies pallet row.                  |
| MaxTime        | DINT The maximum execution time allowed.                |

### Operation

Refer to section 2.5 Function Blocks General Operation.

Refer to Move Statement in the SPEL+ Language Reference manual.

#### Example

To move the end effector to point P2, run the Function Block as shown below.

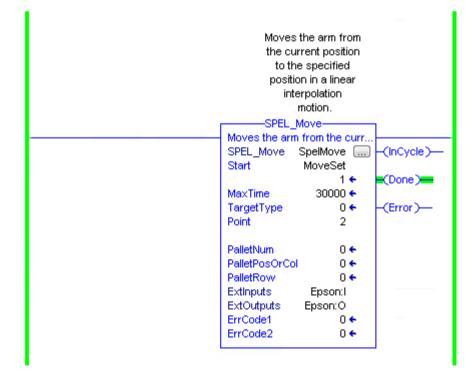

## SPEL\_NoFlip

#### Description

Sets the wrist orientation of the specified point to NOFLIP.

## **Common Inputs and Outputs**

Refer to section 2.4 Function Blocks Common Inputs and Outputs.

#### Inputs

*Point* INT desired point number.

#### Operation

Refer to section 2.5 Function Blocks General Operation.

Refer to Wrist Statement in the SPEL+ Language Reference manual

## Example

To set point P2 orientation to NoFlip, run the Function Block as shown below.

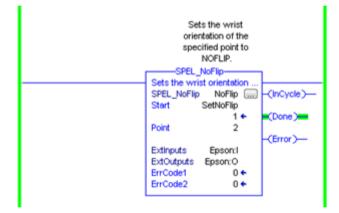

# SPEL\_Off

## Description

Turns an output bit off.

## **Common Inputs and Outputs**

Refer to section 2.4 Function Blocks Common Inputs and Outputs.

## Inputs

*Bit* INT desired output bit number.

## Operation

Refer to section 2.5 Function Blocks General Operation.

Refer to Off Statement in the SPEL+ Language Reference manual.

## Example

To turn off bit number 4, run the Function Block as shown below.

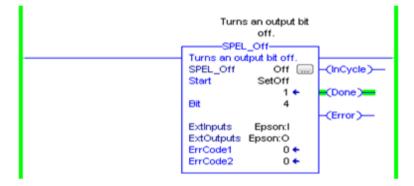

# SPEL\_On

### Description

Turns an output bit on.

### **Common Inputs and Outputs**

Refer to section 2.4 Function Blocks Common Inputs and Outputs.

### Inputs

*Bit* INT desired output bit number.

#### Operation

Refer to section 2.5 Function Blocks General Operation.

Refer to On Statement in the SPEL+ Language Reference manual.

## Example

To turn on bit number 4, run the Function Block as shown below.

| Turns an output bit     |
|-------------------------|
| on.                     |
| SPEL_On-                |
| Turns an output bit on. |
| SPEL_On On(InCycle)     |
| Start SetOn             |
| 1 + (Done)              |
| Bt 4                    |
| -(Error)                |
| Extinputs Epsorci       |
| ExtOutputs Epson:O      |
| ErrCode1 0 +            |
| ErrCode2 0 +            |
|                         |

# SPEL\_Oport

#### Description

Returns the state of the specified output bit.

#### **Common Inputs and Outputs**

Refer to section 2.4 Function Blocks Common Inputs and Outputs.

### Inputs

*BitNum* INT specified bit number

#### **Outputs**

Status INT status of specified bit

#### Operation

Refer to section 2.5 Function Blocks General Operation.

Refer to *Oport Statement* the SPEL+ Language Reference manual.

#### Example

To get status of motors, run the Function Block as shown below.

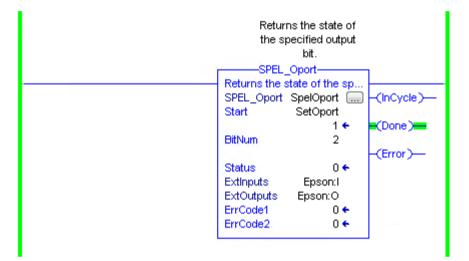

# SPEL\_Out

#### Description

Sets an output byte to a given value.

## **Common Inputs and Outputs**

Refer to section 2.4 Function Blocks Common Inputs and Outputs.

#### Inputs

PortNumINT desired output port number.outDataINT desired output port value.

### Operation

Refer to section 2.5 Function Blocks General Operation.

Refer to *Out Statement* in the SPEL+ Language Reference manual.

### Example

To set port number 1 with value of 99, run the Function Block as shown below.

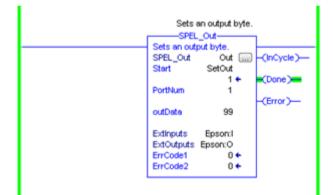

# SPEL\_OutW

## Description

Sets an output word to a given value.

#### **Common Inputs and Outputs**

Refer to section 2.4 Function Blocks Common Inputs and Outputs.

## Inputs

PortNumINT desired output port number.outDataINT desired output port value.

## Operation

Refer to section 2.5 Function Blocks General Operation.

Refer to *OutWStatement* in the SPEL+ Language Reference manual.

## Example

To set port number 0 with value of 99, run the Function Block as shown below.

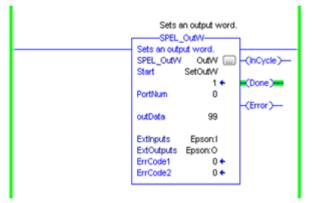

#### SPEL\_Pallet3Get

#### Description

Acquires the details of 3-point definition of the specified pallet.

#### **Common Inputs and Outputs**

Refer to section 2.4 Function Blocks Common Inputs and Outputs.

#### Inputs

| Pallet | INT Specifies the pallet number.                                               |
|--------|--------------------------------------------------------------------------------|
| Pointl | INT Specifies the point number that will contain the coordinates of point 1 of |
|        | the pallet definition.                                                         |
| Point2 | INT Specifies point number that will contain the coordinates of point 2 of the |
|        | pallet definition.                                                             |
| Point3 | INT specifies point number that will contain the coordinates of point 3 of the |
|        | pallet definition.                                                             |

Note: Point1, Point2, Point3 will override previous point data

#### Outputs

| Rows    | INT Contains the number of rows in the specified pallet    |
|---------|------------------------------------------------------------|
| Columns | INT Contains the number of columns in the specified pallet |

### Operation

Refer to section 2.5 Function Blocks General Operation.

Refer to Pallet Statement the SPEL+ Language Reference manual.

# Example

To get the definition of a 3-point pallet, run the Function Block as shown below.

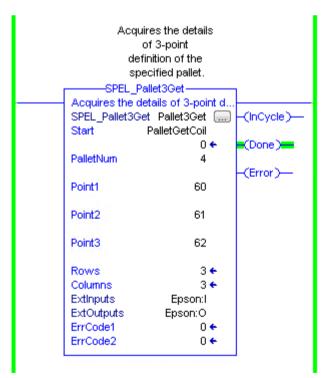

## SPEL\_Pallet3Set

### Description

Defines a pallet by using 3 points.

## **Common Inputs and Outputs**

Refer to section 2.4 Function Blocks Common Inputs and Outputs.

### Inputs

| Pallet  | INT Specifies the pallet number.                                        |
|---------|-------------------------------------------------------------------------|
| Pointl  | INT Specifies a point number that will be used for defining the pallet. |
| Point2  | INT Specifies a point number that will be used for defining the pallet. |
| Point3  | INT Specifies a point number that will be used for defining the pallet. |
| Rows    | INT Specifies the number of rows in the pallet.                         |
| Columns | INT Specifies the number of columns in the pallet.                      |

# Operation

Refer to section 2.5 Function Blocks General Operation.

Refer to *Pallet Statement* the SPEL+ Language Reference manual.

### Example

To define a 3-point pallet, run the Funciton Block as shown below.

| Defines a pallet by<br>specifying 3 points.<br>SPEL_Pallet3Set |                                                 |                                                  |                       |  |  |
|----------------------------------------------------------------|-------------------------------------------------|--------------------------------------------------|-----------------------|--|--|
|                                                                | SPEL_Pallet3Set                                 | by specifying 3<br>t Pallet3Set<br>allet3SetCoil | -(InCycle)            |  |  |
|                                                                | PalletNum                                       | 0 <del>*</del><br>4                              | =(Done)==<br>-(Error) |  |  |
|                                                                | Point1                                          | 0                                                |                       |  |  |
|                                                                | Point2                                          | 1                                                |                       |  |  |
|                                                                | Point3                                          | 2                                                |                       |  |  |
|                                                                | Columns                                         | 3                                                |                       |  |  |
|                                                                | Rows                                            | 3                                                |                       |  |  |
|                                                                | ExtInputs<br>ExtOutputs<br>ErrCode1<br>ErrCode2 | Epson:I<br>Epson:O<br>0 ←<br>0 ←                 |                       |  |  |

### SPEL\_Pallet4Get

#### Description

Acquires the details of 4-point definition of the specified pallet.

#### **Common Inputs and Outputs**

Refer to section 2.4 Function Blocks Common Inputs and Outputs.

#### Inputs

| Pallet | INT Specifies the pallet number                                                                       |
|--------|----------------------------------------------------------------------------------------------------|
| Pointl | INT Specifies the point number that will contain the coordinates of point 1 of the pallet definition. |
| Point2 | INT Specifies the point number that will contain the coordinates of point 2 of the pallet definition. |
| Point3 | INT Specifies the point number that will contain the coordinates of point 3 of the pallet definition. |
| Point4 | INT Specifies the point number that will contain the coordinates of point 4 of the pallet definition. |

Note: Point1, Point2, Point3, Point4 will override previous point data

#### Outputs

| Rows    | INT Contains the number of rows in the specified pallet    |
|---------|------------------------------------------------------------|
| Columns | INT Contains the number of columns in the specified pallet |

#### Operation

Refer to section 2.5 Function Blocks General Operation.

Refer to *Pallet Statement* the SPEL+ Language Reference manual.

#### Example

To get the definition of a 4-point pallet, run the Funciton Block as shown below.

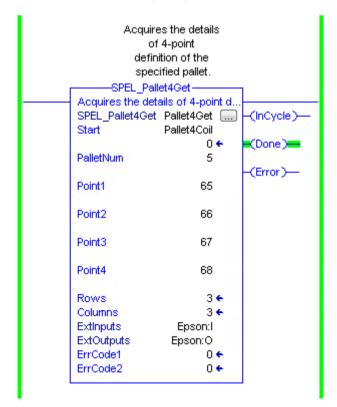

## SPEL\_Pallet4Set

### Description

Defines a pallet by using 4 points.

## **Common Inputs and Outputs**

Refer to section 2.4 Function Blocks Common Inputs and Outputs.

### Inputs

| Pallet  | INT Specifies the pallet number.                                        |
|---------|-------------------------------------------------------------------------|
| Pointl  | INT Specifies a point number that will be used for defining the pallet. |
| Point2  | INT Specifies a point number that will be used for defining the pallet. |
| Point3  | INT Specifies a point number that will be used for defining the pallet. |
| Point 4 | INT Specifies a point number that will be used for defining the pallet. |
| Rows    | INT Specifies the number of rows in the pallet.                         |
| Columns | INT Specifies the number of columns in the pallet.                      |

### Operation

Refer to section 2.5 Function Blocks General Operation.

Refer to *Pallet Statement* the SPEL+ Language Reference manual.

### Example

To define a 4-point pallet, run the Funciton Block as shown below.

| Defines a pallet by<br>specifying 4 points.<br>SPEL_Pallet4Set<br>Defines a pallet by specifying 4 |                                                 |                                  |                               |  |  |
|----------------------------------------------------------------------------------------------------|-------------------------------------------------|----------------------------------|-------------------------------|--|--|
|                                                                                                    | SPEL_Pallet4Set<br>Start                        |                                  | -(InCycle)                    |  |  |
|                                                                                                    | PalletNum                                       | 0 <del>•</del><br>5              | ■(Done) <b>■</b><br>-(Error)— |  |  |
|                                                                                                    | Point1                                          | 0                                | (L.). (J.)                    |  |  |
|                                                                                                    | Point2                                          | 1                                |                               |  |  |
|                                                                                                    | Point3                                          | 2                                |                               |  |  |
|                                                                                                    | Point4                                          | 3                                |                               |  |  |
|                                                                                                    | Columns                                         | 3                                |                               |  |  |
|                                                                                                    | Rows                                            | 3                                |                               |  |  |
|                                                                                                    | ExtInputs<br>ExtOutputs<br>ErrCode1<br>ErrCode2 | Epson:I<br>Epson:O<br>0 ←<br>0 ← |                               |  |  |

#### SPEL\_PointCoordGet

#### Description

Acquires the coordinate of the specified point.

#### **Common Inputs and Outputs**

Refer to section 2.4 Function Blocks Common Inputs and Outputs.

#### Inputs

PointINT Specifies the point number.AxisNumberINT Specifies which axis coordinate to acquire.

### Outputs

CoordValue DINT Returns the coordinate value of the specified axis.

#### Operation

Refer to section 2.5 Function Blocks General Operation.

Refer to Get Point Coordinate in the RemoteControl Reference manual.

#### Example

To acquire the Y axis value of point number 0, run the Function Block as shown below.

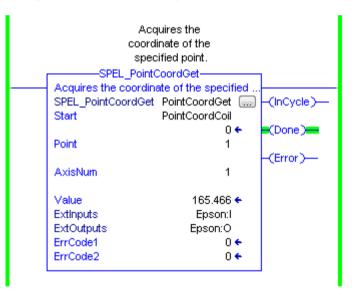

## SPEL\_PointCoordSet

### Description

Acquires the coordinate of the specified point.

#### **Common Inputs and Outputs**

Refer to section 2.4 Function Blocks Common Inputs and Outputs.

## Inputs

PointINT Specifies the point number.AxisNumberINT Specifies the axis of the coordinate to set.CoordValueDINT Specifies the coordinate value of the specified axis.

#### Operation

Refer to section 2.5 Function Blocks General Operation.

Refer to Set Point Coordinate in the RemoteControl Reference manual.

#### Example

To set the Y axis of point number 15, run the Function Block as shown below.

|   | coor<br>the           | the specified<br>dinate value to<br>coordinate of |            |
|---|-----------------------|---------------------------------------------------|------------|
|   | sp                    | ecified axis.                                     |            |
|   | SPEL_Poir             | ntCoordSet                                        | _          |
|   | Sets the specified co | ordinate value to the co                          | ) <b> </b> |
|   | SPEL_PointCoordSet    | SpelPointCoordSet 🔙                               |            |
|   | Start                 | SetPointCoordSet                                  |            |
|   |                       | 1 🗲                                               | (Done)     |
|   | Point                 | 15                                                |            |
|   |                       |                                                   | (Error)-   |
|   | AxisNum               | 1                                                 |            |
|   | Value                 | 25                                                |            |
| _ | ExtInputs             | Epson:1                                           |            |
|   | ExtOutputs            | Epson:O                                           |            |
|   | ErrCode1              | . 0 🗲                                             |            |
|   | ErrCode2              | 0 🗲                                               |            |
|   |                       |                                                   |            |
|   |                       |                                                   |            |

# SPEL\_PointSet

#### Description

Acquires the coordinate of the specified point.

#### **Common Inputs and Outputs**

Refer to section 2.4 Function Blocks Common Inputs and Outputs.

## Inputs

| Point | INT Specifies the point number.                               |
|-------|---------------------------------------------------------------|
| X     | INT Specifies the coordinate value for the X axis.            |
| Y     | INT Specifies the coordinate value for the Y axis.            |
| Ζ     | INT Specifies the coordinate value for the Z axis.            |
| U     | INT Specifies the coordinate value for the U axis.            |
| V     | INT Specifies the coordinate value for the V axis (optional). |
| W     | INT Specifies the coordinate value for the W axis (optional). |

# Operation

Refer to section 2.5 Function Blocks General Operation.

Refer to Set Point Coordinate in the RemoteControl Reference manual.

### Example

To set the coordinates for point 15, run the Function Block as shown below.

| Sets the specified<br>coordinate value to<br>the coordinate of<br>specified axes. |               |               |            |  |  |
|-----------------------------------------------------------------------------------|---------------|---------------|------------|--|--|
| SPEL_PointSet<br>Sets the specified coordinate val                                |               |               |            |  |  |
|                                                                                   | SPEL_PointSet |               | -(InCycle) |  |  |
|                                                                                   | Start         | SpelPointSet  |            |  |  |
|                                                                                   | Start         | 361F0IIII.361 | (Done)     |  |  |
|                                                                                   | Point         | 15            |            |  |  |
|                                                                                   | FOIL          | 15            | -(Error)   |  |  |
|                                                                                   | х             | 20            | (chory     |  |  |
|                                                                                   |               | 20            |            |  |  |
|                                                                                   | Y             | 10            |            |  |  |
|                                                                                   |               |               |            |  |  |
|                                                                                   | Z             | 10            |            |  |  |
|                                                                                   |               |               |            |  |  |
|                                                                                   | U             | 10            |            |  |  |
|                                                                                   |               |               |            |  |  |
|                                                                                   | V             | 0.0 🗲         |            |  |  |
|                                                                                   | W             | 0.0 🗲         |            |  |  |
|                                                                                   | ExtInputs     | Epson:I       |            |  |  |
|                                                                                   | ExtOutputs    | Epson:O       |            |  |  |
|                                                                                   | ErrCode1      | 0 🗲           |            |  |  |
|                                                                                   | ErrCode2      | 0 🗲           |            |  |  |
|                                                                                   |               |               | J          |  |  |

## SPEL\_PowerGet

### Description

Returns status of power.

## **Common Inputs and Outputs**

Refer to section 2.4 Function Blocks Common Inputs and Outputs.

## Outputs

*Status* INT returns the status of power.

## Operation

Refer to section 2.5 Function Blocks General Operation.

Refer to Power Statement in the SPEL+ Language Reference manual.

## Example

-

To get the status of power, run the Function Block as shown below.

| Gets the power control state.                  |              |                  |             |  |
|------------------------------------------------|--------------|------------------|-------------|--|
| SPEL_PowerGet<br>Gets the power control state. |              |                  |             |  |
|                                                | SPEL_PowerGe | t SpelPowerGet 🛄 | -(InCycle)- |  |
|                                                | Start        | PowerGet         |             |  |
|                                                |              | 1 🗲              | (Done)      |  |
|                                                | ExtInputs    | Epson:1          |             |  |
|                                                | ExtOutputs   | Epson:O          | (Error)     |  |
|                                                | ErrCode1     | 0 🗲              | _           |  |
|                                                | ErrCode2     | 0 🗲              |             |  |
|                                                | Status       | 1 🗲              |             |  |
|                                                |              |                  |             |  |

# SPEL\_PowerHigh

#### Description

Sets the power level of robot to high.

#### **Common Inputs and Outputs**

Refer to section 2.4 Function Blocks Common Inputs and Outputs.

## Operation

Refer to section 2.5 Function Blocks General Operation.

Refer to Power Statement in the SPEL+ Language Reference manual.

## Example

To set power high to the robot, run the Function Block as shown below.

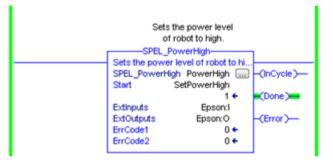

## SPEL\_PowerLow

#### Description

Sets the power level of robot to low.

#### **Common Inputs and Outputs**

Refer to section 2.4 Function Blocks Common Inputs and Outputs.

#### Operation

Refer to section 2.5 Function Blocks General Operation.

Refer to Power Statement in the SPEL+ Language Reference manual.

## Example

To set power low to the robot, run the Function Block as shown below.

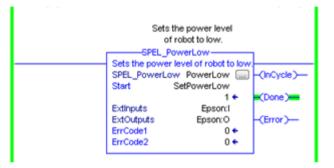

# SPEL\_Reset

#### Description

Resets the robot to an initialized state.

#### **Common Inputs and Outputs**

Refer to section 2.4 Function Blocks Common Inputs and Outputs.

## Operation

Refer to section 2.5 Function Blocks General Operation.

Refer to *Reset* in the SPEL+ Language Reference manual.

## Example

To reset to an initialized state, run the Function Block as shown below.

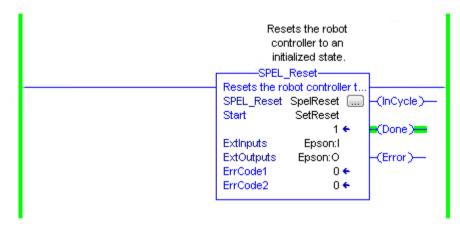

## SPEL\_ResetError

### Description

Reset the robot controller Function Block error state. After an error has occurred while executing a Function Block, you must execute SPEL\_ResetError successfully before you can execute another Function Block.

Note: If the controller has a system error, then it must be reset before SPEL\_Init and other Function Blocks can execute successfully.

## **Common Inputs and Outputs**

Refer to section 2.4 Function Blocks Common Inputs and Outputs.

# SPEL\_Righty

#### Description

Sets the hand orientation of the specified point to Righty.

## **Common Inputs and Outputs**

Refer to section 2.4 Function Blocks Common Inputs and Outputs.

#### Inputs

*Point* INT desired point.

### Operation

Refer to section 2.5 Function Blocks General Operation.

Refer to Hand Statement in the SPEL+ Language Reference manual

## Example

To set orientation of P2 to Righty, run the Function Block as shown below.

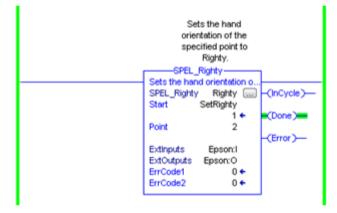

## SPEL\_SavePoints

### Description

Saves the current point data in robot controller memory to the default point file for robot 1 (robot1.pts) in the robot controller. To use this command, a valid RC+ project must exist in the controller. Typically, SavePoints is used to save points taught using the SPEL\_Teach Function Block. When the controller starts up, it loads the project and the default point file, so the saved points are in memory.

Do not use a point file except for robot1.pts.

## **Common Inputs and Outputs**

Refer to section 2.4 Function Blocks Common Inputs and Outputs.

## Operation

Refer to section 2.5 Function Blocks General Operation.

Refer to SavePoints Statement in the SPEL+ Language Reference manual

## Example

To save all points in robot controller memory to the file robot1.pts in the robot controller, run the Function Block as shown below.

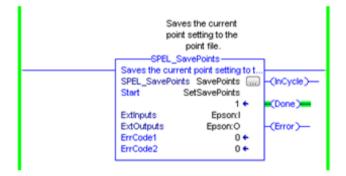

# SPEL\_Speed

#### Description

Sets the arm speed setting for PTP motion.

### **Common Inputs and Outputs**

Refer to section 2.4 Function Blocks Common Inputs and Outputs.

#### Inputs

| Speed       | INT desired speed.                                          |
|-------------|-------------------------------------------------------------|
| ApproSpeed  | INT desired approach speed, units are %.                    |
|             | This command is used when the SPEL_Jump command is running. |
| DepartSpeed | INT desired depart speed, units are %.                      |
|             | This command is used when the SPEL_Jump command is running. |

### Operation

Refer to section 2.5 Function Blocks General Operation.

Refer to Speed Statement in the SPEL+ Language Reference manual.

## Example

To set Speed to 100%, Approach, Depart Speed to 50%, run the Function Block as shown below.

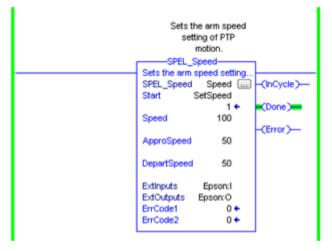

## SPEL\_SpeedS

## Description

Sets the arm speed setting of CP motion. This will set the depart, and approach speed as well.

# **Common Inputs and Outputs**

Refer to section 2.4 Function Blocks Common Inputs and Outputs.

#### Inputs

| Speed       | INT desired speed.                                           |
|-------------|--------------------------------------------------------------|
| ApproSpeed  | INT desired approach speed.                                  |
|             | This command is used when the SPEL_Jump3 command is running. |
| DepartSpeed | INT desired depart speed.                                    |
|             | This command is used when the SPEL_Jump3 command is running. |

# Operation

Refer to section 2.5 Function Blocks General Operation.

Refer to SpeedS Statement in the SPEL+ Language Reference manual.

## Example

To set Speed to 100, Approach, Depart Speed to 40, run the Function Block as shown below.

| - |               |               |          |  |
|---|---------------|---------------|----------|--|
|   | Color III     |               |          |  |
|   |               | he arm speed  |          |  |
|   | setting of CP |               |          |  |
|   | moti          | on. This will |          |  |
|   | set th        | e depart, and |          |  |
|   | appro         | ach speed as  |          |  |
|   |               | well.         |          |  |
|   | SPEL_S        | needS-        |          |  |
|   |               | peed setting  |          |  |
|   |               | SpeedS        | (hourse) |  |
|   |               |               |          |  |
|   | Start a       | etSpeedS      |          |  |
|   | · · · · ·     | 1 +           | (Done)   |  |
|   | Speed         | 100           | -        |  |
|   |               |               | (Error)— |  |
|   | ApproSpeed    | 40            |          |  |
|   |               |               |          |  |
|   | DepartSpeed   | 40            |          |  |
|   |               |               |          |  |
|   | Extinputs     | Epson:I       |          |  |
|   | ExtOutputs    | Epson: O      |          |  |
|   | ErrCode1      | • 0           |          |  |
|   | ErrCode2      | 0 🕈           |          |  |
|   |               |               |          |  |

# SPEL\_Sw

### Description

Reads the status of an input bit.

#### **Common Inputs and Outputs**

Refer to section 2.4 Function Blocks Common Inputs and Outputs.

#### Inputs

*Bit* INT desired input bit.

#### **Outputs**

*Value* INT the value of the input bit.

#### Operation

Refer to section 2.5 Function Blocks General Operation.

Refer to Sw Function in the SPEL+ Language Reference manual.

## Example

To read the value of input bit number 514, run the Function Block as shown below.

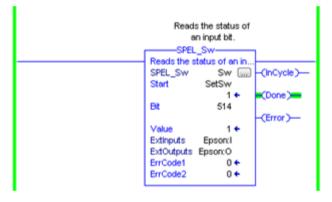

# SPEL\_Teach

## Description

Teaches specified robot point in the robot controller to the current robot position.

### **Common Inputs and Outputs**

Refer to section 2.4 Function Blocks Common Inputs and Outputs.

## Inputs

Point INT desired point.

## Operation

Refer to section 2.5 Function Blocks General Operation.

Refer to Here Statement in the SPEL+ Language Reference manual.

## Example

To teach current robot position for robot point P5, run the Function Block as shown below.

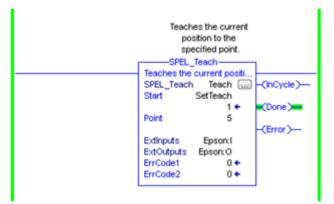

## SPEL\_TLSet

#### Description

Defines a tool coordinate system.

#### **Common Inputs and Outputs**

Refer to section 2.4 Function Blocks Common Inputs and Outputs.

#### Inputs

*ToolNumber* INT Specifies the tool number to be defined. *PointNumber* INT Specifies the point number containing the data.

### Operation

Refer to section 2.5 Function Blocks General Operation.

Refer to TLSet Statement in the SPEL+ Language Reference manual.

### Example

To define ToolNumber 1 using PointNumber 15, run the Function Block as shown below.

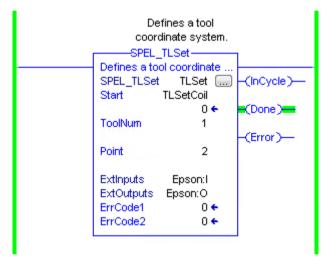

# SPEL\_ToolGet

## Description

Gets the tool selection status.

### **Common Inputs and Outputs**

Refer to section 2.4 Function Blocks Common Inputs and Outputs.

## Outputs

*ToolNum* INT The currently selected tool.

## Operation

Refer to section 2.5 Function Blocks General Operation.

Refer to Tool Function in the SPEL+ Language Reference manual.

## Example

To read the selected tool by the robot, run the Function Block as shown below.

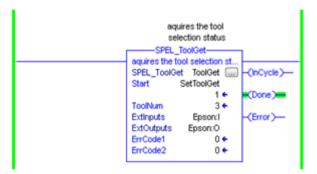

# SPEL\_ToolSet

#### Description

Sets the tool.

## **Common Inputs and Outputs**

Refer to section 2.4 Function Blocks Common Inputs and Outputs.

#### Inputs

*ToolNum* INT the tool to be set.

#### Operation

Refer to section 2.5 Function Blocks General Operation.

Refer to *Tool Statement* in the SPEL+ Language Reference manual.

## Example

To set current tool to 3, run the Function Block as shown below.

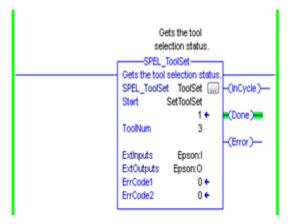

# SPEL\_WeightGet

### Description

Gets the hand weight and arm length parameters.

#### **Common Inputs and Outputs**

Refer to section 2.4 Function Blocks Common Inputs and Outputs.

## Inputs

HandWeightREAL weight of the hand.ArmLengthREAL length of the arm.

### Operation

Refer to section 2.5 Function Blocks General Operation.

Refer to Weight Function in the SPEL+ Language Reference manual.

## Example

To get the current hand weight and arm length, run the Function Block as shown below.

| ar           | the hand weight<br>nd arm length<br>parameters. |            |
|--------------|-------------------------------------------------|------------|
| _            | VeightGet                                       |            |
| <br>         | weight and arm le                               |            |
| SPEL_WeightG | et WeightGet 📖                                  | -(InCycle) |
| Start        | SetWeightGet                                    |            |
|              | 1 +                                             | (Done)     |
| Hand/Veight  | 0.3 🔶                                           |            |
| ArmLength    | 175.0 🔶                                         | -(Error)-  |
| Extinputs    | Epsonal                                         |            |
| ExtOutputs   | Epson:O                                         |            |
| ErrCode1     | 0 +                                             |            |
| ErrCode2     | 0 🔶                                             |            |
|              |                                                 |            |

# SPEL\_WeightSet

#### Description

Sets the weight parameter.

#### **Common Inputs and Outputs**

Refer to section 2.4 Function Blocks Common Inputs and Outputs.

#### Inputs

| HandWeight | REAL weight of the hand. |
|------------|--------------------------|
| ArmLength  | REAL length of the arm.  |

### Operation

Refer to section 2.5 Function Blocks General Operation.

Refer to Wait Statement in the SPEL+ Language Reference manual.

### Example

To set the hand weight and arm length, run the Function Block as shown below.

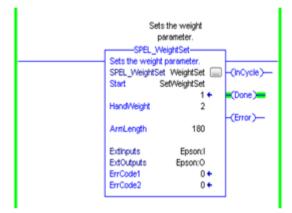

# SPEL\_XYLimGet

# Description

Gets the value of the allowable motion area by specifying the lower and upper limit positions.

# **Common Inputs and Outputs**

Refer to section 2.4 Function Blocks Common Inputs and Outputs.

## Outputs

| XLower | REAL X lower limit. |
|--------|---------------------|
| Xupper | REAL X upper limit. |
| YLower | REAL Y lower limit. |
| Yupper | REAL Y upper limit. |
| ZLower | REAL Z lower limit. |
| Zupper | REAL Z upper limit. |

# Operation

Refer to section 2.5 Function Blocks General Operation.

Refer to XYLim Function in the SPEL+ Language Reference manual.

# Example

To get the upper and lower limits of X,Y and Z, run the Function Block as shown below.

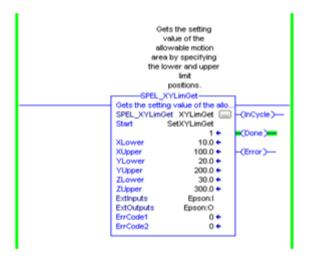

# SPEL\_XYLimSet

#### Description

Sets the allowable motion area by specifying the lower and upper limit positions.

### **Common Inputs and Outputs**

Refer to section 2.4 Function Blocks Common Inputs and Outputs.

#### Inputs

| XLower | REAL X lower limit. |
|--------|---------------------|
| Xupper | REAL X upper limit. |
| YLower | REAL Y lower limit. |
| Yupper | REAL Y upper limit. |
| ZLower | REAL Z lower limit. |
| Zupper | REAL Z upper limit. |

# Operation

Refer to section 2.5 Function Blocks General Operation.

Refer to XYLim Statement in the SPEL+ Language Reference manual.

#### Example

To set the upper and lower limits of X,Y and Z, run the Function Block as shown below.

| mo<br>sp<br>low<br>lin | the allowable<br>tion area by<br>pecifying the<br>rer and upper<br>nit positions. |             |
|------------------------|-----------------------------------------------------------------------------------|-------------|
|                        | (YLimSet-<br>able motion area                                                     |             |
|                        |                                                                                   | -(InCycle)- |
|                        | SetXYLinSet                                                                       | (incycle)   |
| Start                  | 1 +                                                                               | (Done)      |
| XLower                 | 10                                                                                | Councy      |
| / Correct              | 10                                                                                | -(Error)-   |
| XUpper                 | 100                                                                               | (chur)      |
| successor.             | 100                                                                               |             |
| YLower                 | 20                                                                                |             |
|                        |                                                                                   |             |
| YUpper                 | 200                                                                               |             |
|                        |                                                                                   |             |
| ZLower                 | 30                                                                                |             |
|                        |                                                                                   |             |
| ZUpper                 | 300                                                                               |             |
|                        |                                                                                   |             |
| Extinputs              | Epson:I                                                                           |             |
| ExtOutputs             | Epson:O                                                                           |             |
| ErrCode1               | 0 🕈                                                                               |             |
| ErrCode2               | 0 🔶                                                                               |             |
|                        |                                                                                   |             |

# 5.2 Function Blocks for CODESYS

# SPEL\_Above

### Description

Sets the elbow orientation of the specified point to Above.

#### **Common inputs and Outputs**

Refer to section 2.4 Function Blocks Common Inputs and Outputs.

#### Inputs

*Point* UINT point number to set its orientation to ABOVE.

#### Operation

Refer to section 2.5 Function Blocks General Operation.

Refer to *Elbow Statement* in the SPEL+ Language Reference manual.

### Example

To set P0 orientation to Above, set [Point] to "0", as shown below.

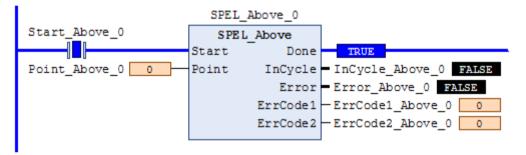

#### SPEL\_Accel

#### Description

Sets the point to point acceleration and deceleration. Specifies the ratio (%) of the maximum acceleration/deceleration using an integer equals to or greater than 1.

#### **Common inputs and Outputs**

Refer to section 2.4 Function Blocks Common Inputs and Outputs.

#### Inputs

| Accel | UINT value of acceleration as percentage. |
|-------|-------------------------------------------|
| Decel | UINT value of deceleration as percentage. |

#### Operation

Refer to section 2.5 Function Blocks General Operation.

Refer to Accel Statement in the SPEL+ Language Reference manual.

#### Example

To set acceleration to 50% and deceleration to 50%, set [Accel] to "50" and [Decel] to "50", as shown below.

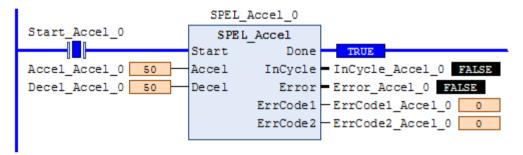

# SPEL\_AccelS

## Description

Sets acceleration and deceleration. Specifies the value which is the actual acceleration/deceleration in linear or CP motion (Unit: mm/sec2).

# **Common Inputs and Outputs**

Refer to section 2.4 Function Blocks Common Inputs and Outputs.

#### Inputs

| Accel | REAL value of acceleration. |
|-------|-----------------------------|
| Decel | REAL value of deceleration. |

## Operation

Refer to section 2.5 Function Blocks General Operation.

Refer to AccelS Statement in the SPEL+ Language Reference manual.

### Example

To set acceleration to 100.200, deceleration to 200.100, set [Accel] to "100.200", [Decel] to "200.100", as shown below.

|                      | SPEL_A | AccelS_0 |                                            |
|----------------------|--------|----------|--------------------------------------------|
| Start_AccelS_0       | SPEL   | AccelS   |                                            |
|                      | Start  | Done     | TRUE                                       |
| Accel_AccelS_0 100   | Accel  | InCycle  | <ul> <li>InCycle_AccelS_0 FALSE</li> </ul> |
| Decel_AccelS_0 200 > | Decel  | Error    | Error_AccelS_0 FALSE                       |
|                      |        | ErrCode1 | -ErrCode1_Acce1S_0 0                       |
|                      |        | ErrCode2 | -ErrCode2_Acce1S_0 0                       |
|                      |        |          |                                            |

# SPEL\_Arc

#### Description

Moves the arm from the current position to the specified position in circular interpolation motion on XY plane face.

#### **Common Inputs and Outputs**

Refer to section 2.4 Function Blocks Common Inputs and Outputs.

#### Inputs

| midPoint | UINT middle point in Arc command.        |
|----------|------------------------------------------|
| endPoint | UINT end point in Arc command.           |
| MaxTime  | DINT The maximum execution time allowed. |

### Operation

Refer to section 2.5 Function Blocks General Operation.

Refer to Arc Statement in the SPEL+ Language Reference manual.

#### Example

To move from current position passing through P2 and ending at P3, in a circular motion.

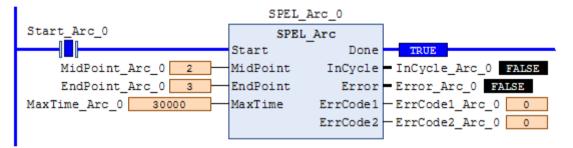

# SPEL\_Arc3

# Description

Moves the arm from the current position to the specified position in circular interpolation in 3 dimensions.

### **Common Inputs and Outputs**

Refer to section 2.4 Function Blocks Common Inputs and Outputs.

## Inputs

| midPoint | UINT middle point in Arc3 command.       |
|----------|------------------------------------------|
| endPoint | UINT end point in Arc3 command.          |
| MaxTime  | DINT The maximum execution time allowed. |

# Operation

Refer to section 2.5 Function Blocks General Operation.

Refer to Arc3 Statement in the SPEL+ Language Reference manual.

# Example

To move from current position passing through P1 and ending at P2, in a circular motion.

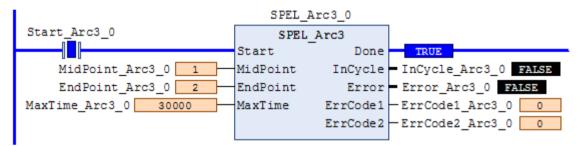

# SPEL\_ArchGet

#### Description

Gets the Arch parameter.

#### **Common Inputs and Outputs**

Refer to section 2.4 Function Blocks Common Inputs and Outputs.

#### Inputs

ArchNum UINT desired Arch number.

## Outputs

DepartDistREAL departing distance of the given Arch number.ApproachDistREAL approaching distance of the given Arch number.

### Operation

Refer to section 2.5 Function Blocks General Operation.

Refer to Arch Function in the SPEL+ Language Reference manual.

# Example

To get the current values of approach and depart distances of given Arch, set the Arch number.

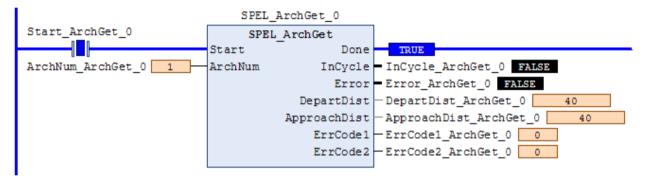

# SPEL\_ArchSet

## Description

Sets the Arch parameter.

#### **Common Inputs and Outputs**

Refer to section 2.4 Function Blocks Common Inputs and Outputs.

#### Inputs

| ArchNum      | UINT desired Arch number.                           |
|--------------|-----------------------------------------------------|
| DepartDist   | REAL departing distance of the given Arch number.   |
| ApproachDist | REAL approaching distance of the given Arch number. |

### Operation

Refer to section 2.5 Function Blocks General Operation.

Refer to Arch Statement in the SPEL+ Language Reference manual.

#### Example

To set 60.0, 60.0 as depart and approach distances respectively of Arch 2, see below.

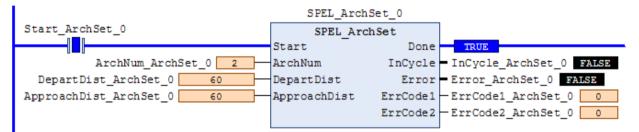

## SPEL\_BaseGet

#### Description

Gets the base coordinate system.

#### **Common Inputs and Outputs**

Refer to section 2.4 Function Blocks Common Inputs and Outputs.

#### Inputs

*NumAxes* UINT number of robot axes. For a SCARA robot, use 4. For a 6-axis robot, use 6.

#### Outputs

| BaseX | REAL base value of coordinate X. |
|-------|----------------------------------|
| BaseY | REAL base value of coordinate Y. |
| BaseZ | REAL base value of coordinate Z. |
| BaseU | REAL base value of coordinate U. |
| BaseV | REAL base value of coordinate V. |
| BaseW | REAL base value of coordinate W. |

### Operation

Refer to section 2.5 Function Blocks General Operation.

Refer to Base Statement in the SPEL+ Language Reference manual.

#### Example

To get the base values of X through W coordinates for SCARA robot, plug 4 for NumAxes. Base values will update as shown below.

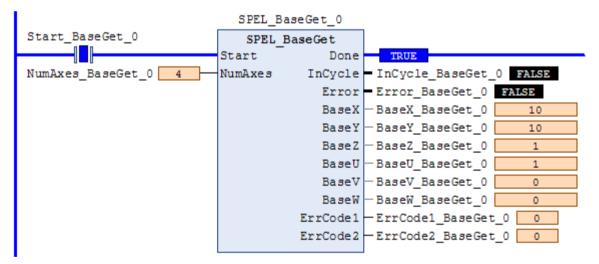

# SPEL\_BaseSet

## Description

Sets the base coordinate system.

## **Common Inputs and Outputs**

Refer to section 2.4 Function Blocks Common Inputs and Outputs.

### Inputs

| NumAxes | UINT number of robot axes.                           |
|---------|------------------------------------------------------|
|         | For a SCARA robot, use 4. For a 6-axis robot, use 6. |
| BaseX   | REAL base value of coordinate X.                     |
| BaseY   | REAL base value of coordinate Y.                     |
| BaseZ   | REAL base value of coordinate Z.                     |
| BaseU   | REAL base value of coordinate U.                     |
| BaseV   | REAL base value of coordinate V.                     |
| BaseW   | REAL base value of coordinate W.                     |

### Operation

Refer to section 2.5 Function Blocks General Operation.

Refer to Base Statement in the SPEL+ Language Reference manual.

# Example

To set the base value of a SCARA robot, set NumAxes = 4. Enter the base coordinate value for each axis, as shown below.

|                     | SPEL_BaseSet_0  |                           |
|---------------------|-----------------|---------------------------|
| Start_BaseSet_0     | SPEL_BaseSet    |                           |
|                     | Start Done      | TRUE                      |
| NumAxes_BaseSet_0 4 | NumAxes InCycle | - InCycle_BaseSet_0 FAISD |
| BaseX_BaseSet_0 40  | BaseX Error     | Error_BaseSet_0 FAISE     |
| BaseY_BaseSet_0 40  | BaseY ErrCode1  | -ErrCode1_BaseSet_0 0     |
| BaseZ_BaseSet_0 4   | BaseZ ErrCode2  | -ErrCode2_BaseSet_0 0     |
| BaseU_BaseSet_0 4   | BaseU           |                           |
| BaseV_BaseSet_0 0   | BaseV           |                           |
| BaseW_BaseSet_0 0   | BaseW           |                           |
|                     |                 | J                         |

# SPEL\_Below

#### Description

Sets the elbow orientation of the specified point to Below.

#### **Common Inputs and Outputs**

Refer to section 2.4 Function Blocks Common Inputs and Outputs.

### Inputs

*Point* UINT desired point number.

#### Operation

Refer to section 2.5 Function Blocks General Operation.

Refer to Elbow Statement in the SPEL+ Language Reference manual.

## Example

To set orientation of P2 to below, enter 2 as point. As shown below.

| SPEL_Below_0    |       |          |                       |
|-----------------|-------|----------|-----------------------|
| Start_Below_0   | SPEL  | Below    |                       |
|                 | Start | Done     | TRUE                  |
| Point_Below_0 2 | Point | InCycle  | InCycle_Below_0 FALSE |
|                 |       | Error    | Error_Below_0 FALSE   |
|                 |       | ErrCode1 | -ErrCode1_Below_0 0   |
|                 |       | ErrCode2 | -ErrCode2_Below_0 0   |
|                 |       |          | 1                     |

# SPEL\_CPOff

# Description

Turns off Continuous Path parameter.

### **Common Inputs and Outputs**

Refer to section 2.4 Function Blocks Common Inputs and Outputs.

# Operation

Refer to section 2.5 Function Blocks General Operation.

Refer to CP Statement in the SPEL+ Language Reference manual.

# Example

To set CP to off, run the Function Block like as shown below.

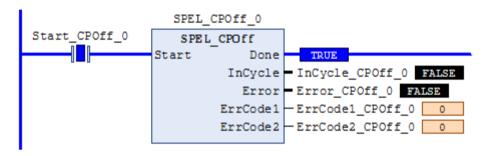

# SPEL\_CPOn

#### Description

Turns on Continuous Path parameter.

# **Common Inputs and Outputs**

Refer to section 2.4 Function Blocks Common Inputs and Outputs.

# Operation

Refer to section 2.5 Function Blocks General Operation.

Refer to CP Statement in the SPEL+ Language Reference manual.

# Example

To set CP to On, run the Function Block as shown below.

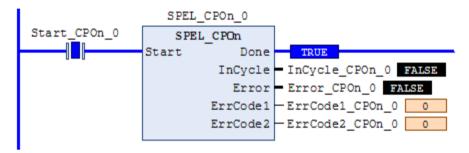

# SPEL\_ExecCmd

# Description

The SPEL\_ExecCmd Function Block is used by other Function Blocks to execute a command in the robot controller.

| SPEL_ExecCmd_0           |              |          |                         |
|--------------------------|--------------|----------|-------------------------|
| Start_ExecCmd_0          | SPEL ExecCmd |          |                         |
|                          | Start        | Done     | TRUE                    |
| MaxTime_ExecCmd_0 30000  | MaxTime      | InCycle  | InCycle_ExecCmd_0 FALSE |
| Cmd_ExecCmd_0 2003       | Cmd          | Error    | Error_ExecCmd_0 FALSE   |
| CmdParam1_ExecCmd_0 112  | CmdParam1    | ErrCode1 | -ErrCode1_ExecCmd_0 0   |
| CmdParam2_ExecCmd_0 10   | CmdParam2    | ErrCode2 | -ErrCode2_ExecCmd_0 0   |
| CmdParam3_ExecCmd_0 11 - | CmdParam3    | CmdEcho  | -CmdEcho_ExecCmd_0 2003 |
| CmdParam4_ExecCmd_0 12   | CmdParam4    | Resp1    | -Resp1_ExecCmd_0 0      |
| CmdParam5_ExecCmd_0      | CmdParam5    | Resp2    | -Resp2_ExecCmd_0 0      |
| CmdParam6_ExecCmd_0      | CmdParam6    | Resp3    | -Resp3_ExecCmd_0 0      |
| CmdParam7_ExecCmd_0      | CmdParam7    | Resp4    | -Resp4_ExecCmd_0 0      |
|                          |              | Resp5    | -Resp5_ExecCmd_0 0      |
|                          |              | Resp6    | -Resp6_ExecCmd_0 0      |
|                          |              | Resp7    | -Resp7_ExecCmd_0 0      |
|                          |              |          | 1                       |

# SPEL\_FineGet

# Description

Gets the setting of positioning end judgement range for all joints.

### Outputs

*Axis1...Axis6* UINT position accuracy for each joint in encoder pulses.

# Operation

Refer to section 2.5 Function Blocks General Operation.

Refer to Fine Function in the SPEL+ Language Reference manual.

# Example

To get the position accuracy for the robot, run the Function Block as shown below.

|                 | SPEL_FineGet_0 |                           |
|-----------------|----------------|---------------------------|
| Start_FineGet_0 | SPEL_FineGet   |                           |
|                 | Start Done     | TRUE                      |
|                 | InCycle        | - InCycle_FineGet_0 FALSE |
|                 | Error          | Error_FineGet_0 FALSE     |
|                 | Axis1          | -Axis1_FineGet_0 1250     |
|                 | Axis2          | -Axis2_FineGet_0 1250     |
|                 | Axis3          | -Axis3_FineGet_0 1250     |
|                 | Axis4          | -Axis4_FineGet_0 1250     |
|                 | Axis5          | -Axis5_FineGet_0 0        |
|                 | Axis6          | -Axis6_FineGet_0 0        |
|                 | ErrCode1       | -ErrCode1_FineGet_0 0     |
|                 | ErrCode2       | -ErrCode2_FineGet_0 0     |
|                 |                | ]                         |

# SPEL\_FineSet

# Description

Sets the positioning end judgement range for all joints.

# **Common Inputs and Outputs**

Refer to section 2.4 Function Blocks Common Inputs and Outputs.

## Inputs

*Axis1...Axis6* UINT position accuracy for each joint in encoder pulses.

## Operation

Refer to section 2.5 Function Blocks General Operation.

Refer to *Fine Statement* in the SPEL+ Language Reference manual.

# Example

To set the position accuracy for the robot, enter the Axis values and run the Function Block as shown below.

| SPEL_FineSet_0       |        |          |                         |
|----------------------|--------|----------|-------------------------|
| Start_FineSet_0      | SPEL 1 | FineSet  |                         |
|                      | Start  | Done     | TRUE                    |
| Axis1_FineSet_0 1300 | Axis1  | InCycle  | InCycle_FineSet_0 FALSE |
| Axis2_FineSet_0 1400 | Axis2  | Error    | Error_FineSet_0 FALSE   |
| Axis3_FineSet_0 1500 | Axis3  | ErrCode1 | -ErrCode1_FineSet_0 0   |
| Axis4_FineSet_0 1600 | Axis4  | ErrCode2 | -ErrCode2_FineSet_0 0   |
| Axis5_FineSet_0 0    | Axis5  |          |                         |
| Axis6_FineSet_0 0    | Axis6  |          |                         |
|                      |        |          |                         |

# SPEL\_Flip

## Description

Sets the wrist orientation of the specified point to Flip.

#### **Common Inputs and Outputs**

Refer to section 2.4 Function Blocks Common Inputs and Outputs.

#### Inputs

*Point* UINT desired point number.

### Operation

Refer to section 2.5 Function Blocks General Operation.

Refer to Wrist Statement in the SPEL+ Language Reference manual.

# Example

To set orientation of robot point P2 to flip, enter 2 as the point number and run the Function Block as shown below.

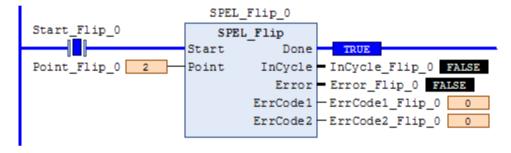

# SPEL\_Go

#### Description

Moves from the current position to the specified position in PTP motion.

#### **Common Inputs and Outputs**

Refer to section 2.4 Function Blocks Common Inputs and Outputs.

#### Inputs

| Point          | UINT desired point number.                               |
|----------------|----------------------------------------------------------|
| TargetType     | UINT specifying method of end position.                  |
|                | 0=specifying by point number.                            |
|                | 1=specifying position by pallet.                         |
|                | 2=specifying coordinate by pallet.                       |
| PalletNum      | UINT Specifies the pallet number to be used.             |
| PalletPosOrCol | UINT Specifies the pallet position or column coordinate. |
|                | UINT TargetType=0 specifies 0.                           |
|                | UINT TargetType=1 specifies pallet position.             |
|                | UINT TargetType=2 specifies pallet column.               |
| PalletRow      | UINT Specifies the row coordinate of the pallet.         |
|                | UINT TargetType=0 specifies 0.                           |
|                | UINT TargetType=1 specifies 0.                           |
|                | UINT TargetType=2 specifies pallet row.                  |
| MaxTime        | DINT The maximum execution time allowed.                 |

#### Operation

Refer to section 2.5 Function Blocks General Operation.

Refer to Go Statement in the SPEL+ Language Reference manual.

#### Example

To move the robot to point 0 using PTP motion, enter "0" as the point and run the Function Block, as shown below.

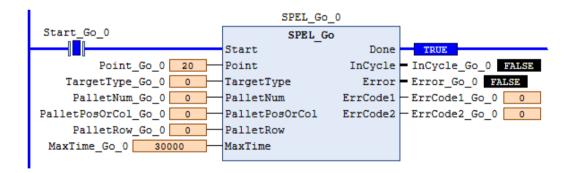

# SPEL\_In

#### Description

Reads a byte of input.

#### **Common Inputs and Outputs**

Refer to section 2.4 Function Blocks Common Inputs and Outputs.

#### Inputs

PortNum UINT desired input byte port number.

#### Outputs

*Value* BYTE value of the desired input port.

### Operation

Refer to section 2.5 Function Blocks General Operation.

Refer to In Function in the SPEL+ Language Reference manual.

# Example

To read input port number 66, set [PortNum] to "66"-

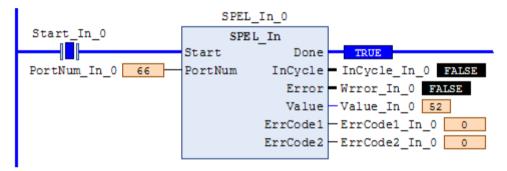

# SPEL\_InertiaGet

### Description

Gets the load inertia.

#### **Common Inputs and Outputs**

Refer to section 2.4 Function Blocks Common Inputs and Outputs.

# Outputs

| Inertia      | REAL acquired Inertia.      |
|--------------|-----------------------------|
| Eccentricity | REAL acquired Eccentricity. |

# Operation

Refer to section 2.5 Function Blocks General Operation.

Refer to Inertia Function in the SPEL+ Language Reference manual.

# Example

To read load Inertia and Eccentricity, run the Function Block, as shown below.

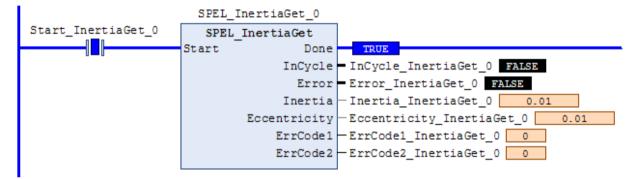

## SPEL\_InertiaSet

#### Description

Sets the load inertia.

#### **Common Inputs and Outputs**

Refer to section 2.4 Function Blocks Common Inputs and Outputs.

#### Inputs

| Inertia      | REAL desired Inertia.      |
|--------------|----------------------------|
| Eccentricity | REAL desired Eccentricity. |

#### Operation

Refer to section 2.5 Function Blocks General Operation.

Refer to Inertia Statement in the SPEL+ Language Reference manual.

#### Example

To set load Inertia and Eccentricity to 0.01, 0.01 respectively, enter the values and run the Function Block.

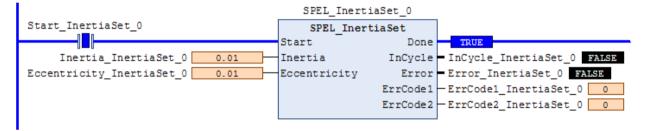

# SPEL\_Init

# Description

Initializes the PLC program for Function Blocks execution. It is required to execute SPEL Init before executing any other Function Blocks.

Note: If the controller has a system error, then it must be reset before SPEL\_Init and other Function Blocks can execute successfully.

# **Common Inputs and Outputs**

Refer to section 2.4 Function Blocks Common Inputs and Outputs.

## Operation

Refer to section 2.5 Function Blocks General Operation.

# Example

As shown below, toggle [Init Switch] to high to start the Function Block.

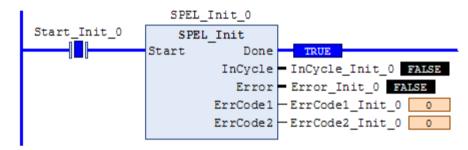

# SPEL\_InW

#### Description

Returns the status if an input word.

#### **Common Inputs and Outputs**

Refer to section 2.4 Function Blocks Common Inputs and Outputs.

#### Inputs

PortNum DINT desired port number.

#### Outputs

*Value* WORD value of the desired input port.

### Operation

Refer to section 2.5 Function Blocks General Operation.

Refer to InW Function in the SPEL+ Language Reference manual.

### Example

To read content of port number 33, enter the value and run the Function Block.

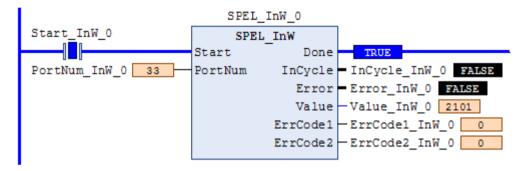

# SPEL\_Jog

## Description

Jogs the robot.

### **Common Inputs and Outputs**

Refer to section 2.4 Function Blocks Common Inputs and Outputs.

# Inputs

| JogMode  | UINT desired Jog mode. 0=World, 1=Joint.                               |
|----------|------------------------------------------------------------------------|
| Axis     | UINT desired axis.                                                     |
|          | JogMode=0                                                              |
|          | 1=X axis, 2=Y axis, 3=Z axis, 4=U axis, 5=V axis, 6=W axis             |
|          | JogMode=1                                                              |
|          | 1=Joint #1, 2=Joint #2, 3=Joint #3, 4=Joint #4, 5=Joint #5, 6=Joint #6 |
| Distance | REAL Distance                                                          |
|          | JogMode=0                                                              |
|          | X,Y,Z in mm.                                                           |
|          | U,V,W in deg.                                                          |
|          | JogMode=0                                                              |
|          | Joint: J1-J6 in deg.                                                   |
| MaxTime  | DINT The maximum execution time allowed.                               |

### Operation

Refer to section 2.5 Function Blocks General Operation.

# Example

To move robot in -Y direction for 40mm, enter values and run the Function Block as shown below.

| SPEL_J   | log_0                                         |                                                    |
|----------|-----------------------------------------------|----------------------------------------------------|
| SPEL     | Jog                                           |                                                    |
| Start    | Done                                          | TRUE                                               |
| JogMode  | InCycle                                       | InCycle_Jog_0 FALSE                                |
| Axes     | Error                                         | Error_Jog_0 FALSE                                  |
| Distance | ErrCode1                                      | -ErrCode1_Jog_0 0                                  |
| MaxTime  | ErrCode2                                      | -ErrCode2_Jog_0 0                                  |
|          | SPEL_<br>Start<br>JogMode<br>Axes<br>Distance | JogMode InCycle<br>Axes Error<br>Distance ErrCode1 |

# SPEL\_Jump

#### Description

Moves the arm using gate motion for a SCARA robot.

#### **Common Inputs and Outputs**

Refer to section 2.4 Function Blocks Common Inputs and Outputs.

#### Inputs

| Point          | UINT desired point.                                     |
|----------------|---------------------------------------------------------|
| TargetType     | UINT Specifies the method to reach the target position. |
|                | 0 = Target specified by point number.                   |
|                | 1 = Target specified by position in the pallet.         |
|                | 2 = Target specified by coordinates of the pallet.      |
| PalletNum      | UINT Specifies the pallet number to be used.            |
| PalletPosOrCol | UINT TargetType=0 specifies 0.                          |
|                | UINT TargetType=1 specifies pallet position.            |
|                | UINT TargetType=2 specifies pallet column.              |
| PalletRow      | UINT TargetType=0 specifies 0.                          |
|                | UINT TargetType=1 specifies 0.                          |
|                | UINT TargetType=2 specifies pallet row.                 |
| ArchNum        | UINT Specifies arch                                     |
|                | 0-6 = using arch                                        |
|                | 7 = not using arch                                      |
| MaxTime        | DINT The maximum execution time allowed.                |
|                |                                                         |

# Operation

Refer to section 2.5 Function Blocks General Operation.

Refer to Jump Statement in the SPEL+ Language Reference manual.

#### Example

To move the robot to point P2 using gate trajectory, enter the value for Point and run the Function Block as shown below.

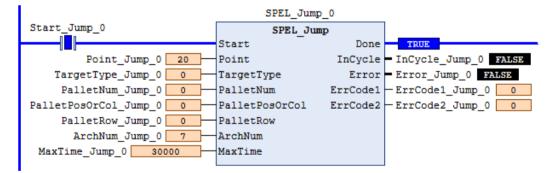

# SPEL\_Jump3

## Description

Moves the arm with 3D gate motion for a 6-axis robot. This is a combination of two CP motion and one PTP motion.

# **Common Inputs and Outputs**

Refer to section 2.4 Function Blocks Common Inputs and Outputs.

#### Inputs

| DepartPoint | UINT desired depart point.               |
|-------------|------------------------------------------|
| ApproPoint  | UINT desired approach point.             |
| DestPoint   | UINT desired destination point.          |
| ArchNum     | UINT desired Arch number.                |
|             | 0-6 = using arch                         |
|             | 7 = not using arch                       |
| MaxTime     | DINT The maximum execution time allowed. |

# Operation

Refer to section 2.5 Function Blocks General Operation.

Refer to Jump3CP Statement in the SPEL+ Language Reference manual.

### Example

To move the robot to point P2 using gate trajectory, enter the values for the points and run the Function Block as shown below.

|                       | SPEL_Jum    | p3_0     |                         |
|-----------------------|-------------|----------|-------------------------|
| Start_Jump3_0         | SPEL Jump3  |          |                         |
|                       | Start       | Done     | TRUE                    |
| DepartPoint_Jump3_0 1 | DepartPoint | InCycle  | - InCycle_Jump3_0 FALSE |
| ApproPoint_Jump3_0 3  | ApproPoint  | Error    | Error_Jump3_0 FALSE     |
| DestPoint_Jump3_0 2   | DestPoint   | ErrCode1 | -ErrCode1_Jump3_0 0     |
| ArchNum_Jump3_0 7     | ArchNum     | ErrCode2 | -ErrCode2_Jump3_0 0     |
| MaxTime_Jump3_0 30000 | MaxTime     |          |                         |
|                       |             |          |                         |

# SPEL\_Jump3CP

#### Description

Moves the arm with 3D gate motion for a 6-axis robot. This is a combination of three CP motions.

## **Common Inputs and Outputs**

Refer to section 2.4 Function Blocks Common Inputs and Outputs.

### Inputs

| DepartPoint | UINT desired depart point.               |
|-------------|------------------------------------------|
| ApproPoint  | UINT desired approach point.             |
| DestPoint   | UINT desired destination point.          |
| ArchNum     | UINT desired Arch number.                |
|             | 0-6 = using arch                         |
|             | 7 = not using arch                       |
| MaxTime     | DINT The maximum execution time allowed. |

#### Operation

Refer to section 2.5 Function Blocks General Operation.

Refer to *Jump3CP Statement* in the SPEL+ Language Reference manual.

#### Example

To move the robot to point P2 using gate trajectory, enter the values for the points and run the Function Block as shown below.

| SPEL_Jump3CP_0          |             |          |                           |
|-------------------------|-------------|----------|---------------------------|
| Start_Jump3CP_0         | SPEL Jum    | ID3CD    |                           |
|                         | Start       | Done     | TRUE                      |
| DepartPoint_Jump3CP_0 1 | DepartPoint | InCycle  | - InCycle_Jump3CP_0 FALSE |
| ApproPoint_Jump3CP_0 3  | ApproPoint  | Error    | Error_Jump3CP_0 FALSE     |
| DestPoint_Jump3CP_0 2   | DestPoint   | ErrCode1 | -ErrCode1_Jump3CP_0 0     |
| ArchNum_Jump3CP_0 7     | ArchNum     | ErrCode2 | -ErrCode2_Jump3CP_0 0     |
| MaxTime_Jump3CP_0 30000 | MaxTime     |          |                           |
|                         |             |          |                           |

# SPEL\_Lefty

# Description

Sets the hand orientation of the specified point to Lefty.

### **Common Inputs and Outputs**

Refer to section 2.4 Function Blocks Common Inputs and Outputs.

## Inputs

*Point* UINT desired point number.

## Operation

Refer to section 2.5 Function Blocks General Operation.

Refer to Hand Statement in the SPEL+ Language Reference manual.

# Example

To change P2's hand orientation to Lefty, enter values and run the Function Block as shown below.

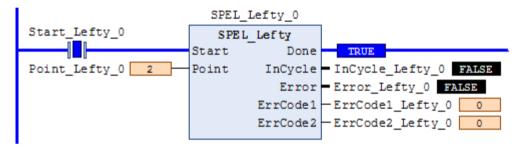

# SPEL\_LimZ

#### Description

Sets the initial Joint #3 height (Z coordinate value) in Jump command.

#### **Common Inputs and Outputs**

Refer to section 2.4 Function Blocks Common Inputs and Outputs.

#### Inputs

*Height* REAL desired Z limit in mm.

#### Operation

Refer to section 2.5 Function Blocks General Operation.

Refer to *LimZ Statement* in the SPEL+ Language Reference manual.

## Example

To set LimZ value of 10mm, enter values and run the Function Block as shown below.

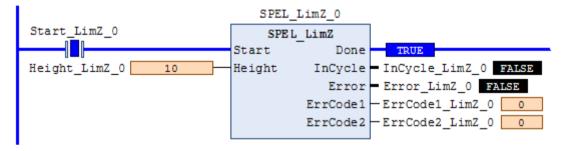

# SPEL\_LocalGet

### Description

Gets data for a given local coordinate system.

#### **Common Inputs and Outputs**

Refer to section 2.4 Function Blocks Common Inputs and Outputs.

#### Inputs

| NumAxes  | UINT number of axes in the robot.              |
|----------|------------------------------------------------|
|          | For SCARA, use 4, for Articulate robot, use 6. |
| LocalNum | UINT desired local number you want to get.     |

### Outputs

| LocalX | REAL the coordinate value of that axis. |
|--------|-----------------------------------------|
| LocalY | REAL the coordinate value of that axis. |
| LocalZ | REAL the coordinate value of that axis. |
| LocalU | REAL the coordinate value of that axis. |
| LocalV | REAL the coordinate value of that axis. |
| LocalW | REAL the coordinate value of that axis. |

#### Operation

Refer to section 2.5 Function Blocks General Operation.

Refer to Local Statement in the SPEL+ Language Reference manual.

#### Example

To get the coordinate values for local number 3 of a SCARA robot, enter values and run the Function Block as shown below.

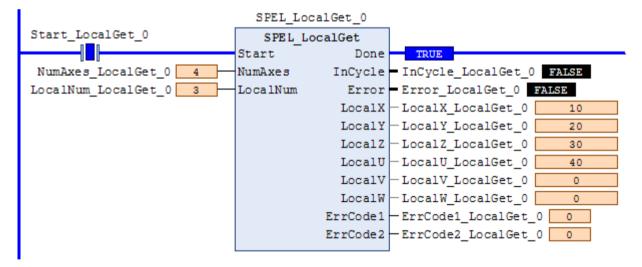

## SPEL\_LocalSet

#### Description

Sets the local coordinate number.

#### **Common Inputs and Outputs**

Refer to section 2.4 Function Blocks Common Inputs and Outputs.

#### Inputs

| NumAxes  | UINT number of axes in the robot.              |
|----------|------------------------------------------------|
|          | For SCARA, use 4, for Articulate robot, use 6. |
| LocalNum | UINT desired local number you want to get.     |
| LocalX   | REAL the desired coordinate value of X axis.   |
| LocalY   | REAL the desired coordinate value of Y axis.   |
| LocalZ   | REAL the desired coordinate value of Z axis.   |
| Local U  | REAL the desired coordinate value of U axis.   |
| LocalV   | REAL the desired coordinate value of V axis.   |
| LocalW   | REAL the desired coordinate value of W axis.   |

### Operation

Refer to section 2.5 Function Blocks General Operation.

Refer to Local Statement in the SPEL+ Language Reference manual.

## Example

To set the coordinate values for local number 3 of a SCARA robot, enter values and run the Function Block as shown below.

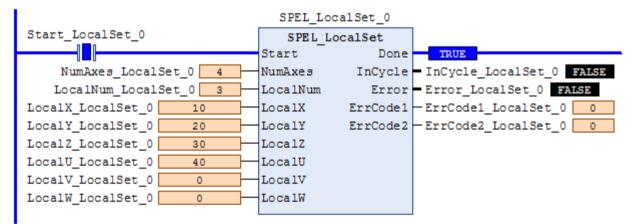

# SPEL\_MemIn

### Description

Reads a byte of memory IO.

### **Common Inputs and Outputs**

Refer to section 2.4 Function Blocks Common Inputs and Outputs.

### Inputs

*PortNum* UINT port number to be read. Port number refers to byte number.

## Outputs

*Value* BYTE value of the port.

# Operation

Refer to section 2.5 Function Blocks General Operation.

Refer to MemIn Function in the SPEL+ Language Reference manual.

# Example

To read port number 0 of memory I/O, run the Function Block as shown below.

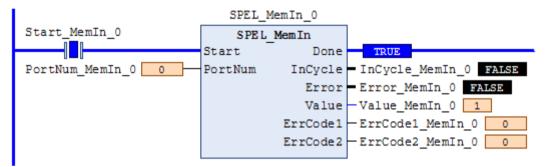

# SPEL\_MemInW

#### Description

Reads a word of memory IO.

#### **Common Inputs and Outputs**

Refer to section 2.4 Function Blocks Common Inputs and Outputs.

### Inputs

*PortNum* UINT port number to be read.

### Outputs

*Value* WORD value of the port.

### Operation

Refer to section 2.5 Function Blocks General Operation.

Refer to MemInW Function in the SPEL+ Language Reference manual.

# Example

To read port number 0 as word, run the Function Block as shown below.

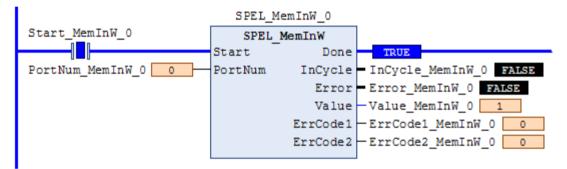

# SPEL\_MemOff

### Description

Turns a memory IO bit off.

### **Common Inputs and Outputs**

Refer to section 2.4 Function Blocks Common Inputs and Outputs.

# Inputs

*BitNum* UINT bit number to be turned off.

#### Operation

Refer to section 2.5 Function Blocks General Operation.

Refer to *MemOff Statement* in the SPEL+ Language Reference manual.

### Example

To turn off memory bit number 3, run the Function Block as shown below.

| SPEL_MemOff_0     |        |          |                                     |  |  |
|-------------------|--------|----------|-------------------------------------|--|--|
| Start_MemOff_0    | SPEL   | MemOff   |                                     |  |  |
|                   | Start  | Done     | TRUE                                |  |  |
| BitNum_MemOff_0 3 | BitNum | InCycle  | <pre>- InCycle_MemOff_0 FALSE</pre> |  |  |
|                   |        | Error    | Error_MemOff_0 FALSE                |  |  |
|                   |        | ErrCode1 | -ErrCode1_MemOff_0 0                |  |  |
|                   |        | ErrCode2 | -ErrCode2_MemOff_0 0                |  |  |
|                   |        |          | ]                                   |  |  |

# SPEL\_MemOn

### Description

Turns a memory IO bit on.

### **Common Inputs and Outputs**

Refer to section 2.4 Function Blocks Common Inputs and Outputs.

### Inputs

*BitNum* UINT bit number to be turned on.

# Operation

Refer to section 2.5 Function Blocks General Operation.

Refer to MemOn Statement in the SPEL+ Language Reference manual.

# Example

To turn on memory bit number 3, run the Function Block as shown below.

| SPEL_MemOn_0     |             |                             |  |  |  |  |
|------------------|-------------|-----------------------------|--|--|--|--|
| Start_MemOn_0    | SPEL MemOn  |                             |  |  |  |  |
| ( <b>_</b>       | Start D     | one TRUE                    |  |  |  |  |
| BitNum_MemOn_0 3 | BitNum InCy | cle - InCycle_MemOn_0 FALSE |  |  |  |  |
|                  | Er          | ror Error_MemOn_0 FALSE     |  |  |  |  |
|                  | ErrCo       | de1 - ErrCode1_MemOn_0 0    |  |  |  |  |
|                  | ErrCo       | de2 ErrCode2_MemOn_0 0      |  |  |  |  |
|                  |             |                             |  |  |  |  |

# SPEL\_MemOut

# Description

Sets a byte of memory IO.

### **Common Inputs and Outputs**

Refer to section 2.4 Function Blocks Common Inputs and Outputs.

# Inputs

PortNumUINT desired output port number.OutDataBYTE value of the data to be sent to output port.

# Operation

Refer to section 2.5 Function Blocks General Operation.

Refer to MemOut Statement in the SPEL+ Language Reference manual.

# Example

To send 99 to port number 4, run the Function Block as shown below.

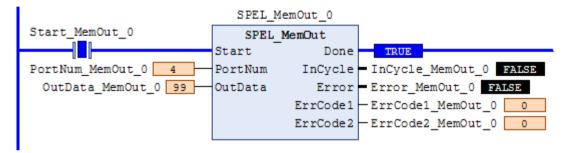

# SPEL\_MemOutW

### Description

Sets a word of memory IO.

### **Common Inputs and Outputs**

Refer to section 2.4 Function Blocks Common Inputs and Outputs.

#### Inputs

*PortNum* UINT desired output port number.*OutData* WORD value of the data need to be sent to output port.

### Operation

Refer to section 2.5 Function Blocks General Operation.

Refer to *MemOutW Statement* in the SPEL+ Language Reference manual.

#### Example

To send 99 to port number 15, run the Function Block as shown below.

| SPEL_MemOutW_0       |              |          |                           |  |  |  |
|----------------------|--------------|----------|---------------------------|--|--|--|
| Start_MemOutW_0      | SPEL MemOutW |          |                           |  |  |  |
| [                    | Start        | - Done   | TRUE                      |  |  |  |
| PortNum_MemOutW_0 15 | PortNum      | InCycle  | - InCycle_MemOutW_0 FALSE |  |  |  |
| OutData_MemOutW_0 99 | OutData      | Error    | Error_MemOutW_0 FALSE     |  |  |  |
|                      |              | ErrCode1 | -ErrCode1_MemOutW_0 0     |  |  |  |
|                      |              | ErrCode2 | -ErrCode2_MemOutW_0 0     |  |  |  |
|                      |              |          | 1                         |  |  |  |

# SPEL\_MemSw

# Description

Reads a single bit of memory IO.

# **Common Inputs and Outputs**

Refer to section 2.4 Function Blocks Common Inputs and Outputs.

# Inputs

*BitNum* UINT desired memory bit number.

# Operation

Refer to section 2.5 Function Blocks General Operation.

Refer to MemSw Function in the SPEL+ Language Reference manual.

# Example

To read memory bit number 5, run the Function Block as shown below.

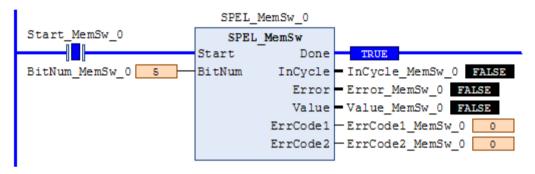

# SPEL\_MotorGet

#### Description

Gets a robot motor status.

#### **Common Inputs and Outputs**

Refer to section 2.4 Function Blocks Common Inputs and Outputs.

#### Outputs

Status UINT motor status (Hi=ON/Lo=OFF).

### Operation

Refer to section 2.5 Function Blocks General Operation.

Refer to Motor Statement in the SPEL+ Language Reference manual.

# Example

Executing when Motor ON, returns response as follows.

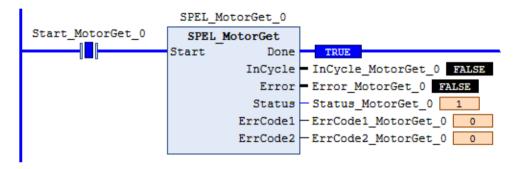

# SPEL\_MotorOff

# Description

Turns robot motors off.

# **Common Inputs and Outputs**

Refer to section 2.4 Function Blocks Common Inputs and Outputs.

# Operation

Refer to section 2.5 Function Blocks General Operation.

Refer to *Motor Statement* in the SPEL+ Language Reference manual.

# Example

To turn off motors, run the Function Block as shown below.

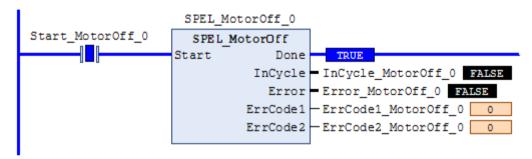

# SPEL\_MotorOn

### Description

Turns robot motors on.

### **Common Inputs and Outputs**

Refer to section 2.4 Function Blocks Common Inputs and Outputs.

### Operation

Refer to section 2.5 Function Blocks General Operation.

Refer to Motor Statement in the SPEL+ Language Reference manual.

# Example

To turn on motors, run the Function Block as shown below.

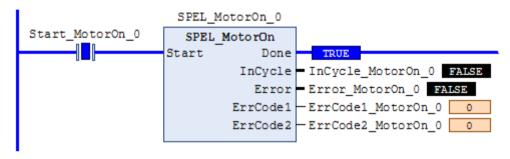

# SPEL\_Move

# Description

Moves the arm from the current position to the specified position in a linear interpolation motion.

# **Common Inputs and Outputs**

Refer to section 2.4 Function Blocks Common Inputs and Outputs.

# Inputs

| Point<br>TargetType | UINT desired point number.<br>UINT specifying method of end position. |
|---------------------|-----------------------------------------------------------------------|
| i al geti ype       | 0=specifying by point number.                                         |
|                     | 1=specifying position by pallet.                                      |
|                     | 2=specifying coordinate by pallet.                                    |
| PalletNum           | UINT desired Pallet number.                                           |
| PalletPosOrCol      | UINT TargetType=0 specifies 0.                                        |
|                     | UINT TargetType=1 specifies pallet position.                          |
|                     | UINT TargetType=2 specifies pallet column.                            |
| PalletRow           | UINT TargetType=0 specifies 0.                                        |
|                     | UINT TargetType=1 specifies 0.                                        |
|                     | UINT TargetType=2 specifies pallet row.                               |
| MaxTime             | DINT The maximum execution time allowed.                              |

# Operation

Refer to section 2.5 Function Blocks General Operation.

Refer to Move Statement in the SPEL+ Language Reference manual.

# Example

To move the end effector to point P20, run the Function Block as shown below.

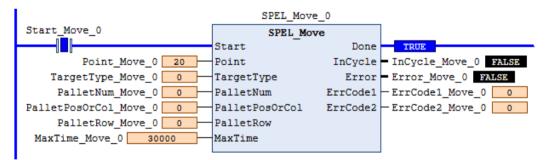

# SPEL\_NoFlip

# Description

Sets the wrist orientation of the specified point to NOFLIP.

### **Common Inputs and Outputs**

Refer to section 2.4 Function Blocks Common Inputs and Outputs.

### Inputs

*Point* UINT desired point number.

### Operation

Refer to section 2.5 Function Blocks General Operation.

Refer to Wrist Statement in the SPEL+ Language Reference manual

# Example

To set point P2 orientation to NoFlip, run the Function Block as shown below.

| SPEL_NoFlip_0    |             |          |                          |  |  |  |
|------------------|-------------|----------|--------------------------|--|--|--|
| Start_NoFlip_0   | SPEL NoFlip |          |                          |  |  |  |
| 0                | Start       |          | TRUE                     |  |  |  |
| Point_NoFlip_0 2 | Point       | InCycle  | - InCycle_NoFlip_0 FALSE |  |  |  |
|                  |             | Error    | Error_NoFlip_0 FALSE     |  |  |  |
|                  |             | ErrCode1 | -ErrCode1_NoFlip_0 0     |  |  |  |
|                  |             | ErrCode2 | -ErrCode2_NoFlip_0 0     |  |  |  |
|                  |             |          | 1                        |  |  |  |

# SPEL\_Off

# Description

Turns an output bit off.

# **Common Inputs and Outputs**

Refer to section 2.4 Function Blocks Common Inputs and Outputs.

# Inputs

*BitNum* UINT desired output bit number.

# Operation

Refer to section 2.5 Function Blocks General Operation.

Refer to Off Statement in the SPEL+ Language Reference manual.

# Example

To turn off bit number 4, run the Function Block as shown below.

| SPEL_Off_0     |                |          |                       |  |  |
|----------------|----------------|----------|-----------------------|--|--|
| Start_Off_0    | SPEL_Off       |          |                       |  |  |
|                | Start          | Done     | TRUE                  |  |  |
| BitNum_Off_0 4 | BitNum InCycle |          | - InCycle_Off_0 FALSE |  |  |
|                | Error          |          | Error_Off_0 FALSE     |  |  |
|                |                | ErrCode1 | -ErrCode1_Off_0 0     |  |  |
|                |                | ErrCode2 | -ErrCode2_Off_0 0     |  |  |
|                |                |          | l                     |  |  |

# SPEL\_On

#### Description

Turns an output bit on.

### **Common Inputs and Outputs**

Refer to section 2.4 Function Blocks Common Inputs and Outputs.

#### Inputs

*BitNum* UINT desired output bit number.

### Operation

Refer to section 2.5 Function Blocks General Operation.

Refer to On Statement in the SPEL+ Language Reference manual.

# Example

To turn on bit number 4, run the Function Block as shown below.

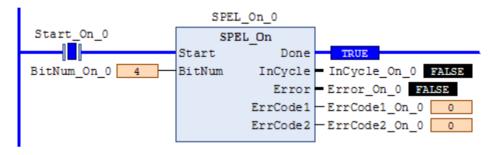

# SPEL\_Oport

# Description

Returns an output bit status.

### **Common Inputs and Outputs**

Refer to section 2.4 Function Blocks Common Inputs and Outputs.

# Inputs

*BitNum* UINT output bit number.

### Outputs

*Status* BOOL status of specified output bit number.

### Operation

Refer to section 2.5 Function Blocks General Operation.

Refer to Oport Function in the SPEL+ Language Reference manual.

# Example

Gets the output bit number 5 set to High.

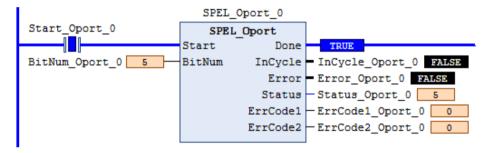

# SPEL\_Out

### Description

Sets an output byte to a given value.

#### **Common Inputs and Outputs**

Refer to section 2.4 Function Blocks Common Inputs and Outputs.

#### Inputs

| PortNum | UINT desired output port number. |
|---------|----------------------------------|
| OutData | BYTE desired output port value.  |

# Operation

Refer to section 2.5 Function Blocks General Operation.

Refer to *Out Statement* in the SPEL+ Language Reference manual.

### Example

To set port number 1 with value of 99, run the Function Block as shown below.

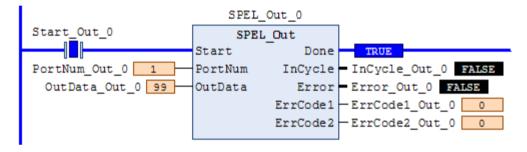

# SPEL\_OutW

# Description

Sets an output word to a given value.

#### **Common Inputs and Outputs**

Refer to section 2.4 Function Blocks Common Inputs and Outputs.

# Inputs

PortNumUINT desired output port number.OutDataWORD desired output port value.

# Operation

Refer to section 2.5 Function Blocks General Operation.

Refer to *OutWStatement* in the SPEL+ Language Reference manual.

# Example

To set port number 0 with value of 99, run the Function Block as shown below.

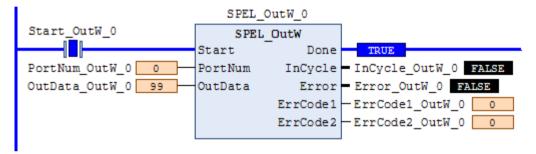

# SPEL\_Pallet3Get

#### Description

Copies the 3-points definition coordinate of specified palette to the specified point variable.

# **Common Inputs and Outputs**

Refer to section 2.4 Function Blocks Common Inputs and Outputs.

### Inputs

| PalletNum | UINT desired Pallet number.                                      |
|-----------|------------------------------------------------------------------|
| Pointl    | UINT point variable 1 which copies pallet definition coordinate. |
| Point2    | UINT point variable 2 which copies pallet definition coordinate. |
| Point3    | UINT point variable 3 which copies pallet definition coordinate. |

Note: Point1, Point2, Point3 will override previous point data

# Outputs

| Columns | UINT number of divisions of point number 1 and point number 2 on a palette. |
|---------|-----------------------------------------------------------------------------|
| Rows    | UINT number of divisions of point number 1 and point number 3 on a palette. |

### Operation

Refer to section 2.5 Function Blocks General Operation.

Refer to Pallet Statement in the SPEL+ Language Reference manual.

# Example

To copy the pallet 1 definition coordinate which defined in 3-points to 10, 11, and 12, run the Function Block as shown below.

| SPEL_Pallet3Get_0        |                 |          |                            |  |  |
|--------------------------|-----------------|----------|----------------------------|--|--|
| Start_Pallet3Get_0       | SPEL Pallet3Get |          |                            |  |  |
| [                        | Start           | Done     | TRUE                       |  |  |
| PalletNum_Pallet3Get_0 1 | PalletNum       | InCycle  | InCycle_Pallet3Get_0 FALSE |  |  |
| Point1_Pallet3Get_0 10   | Point1          | Error    | Error_Pallet3Get_0 FALSE   |  |  |
| Point2_Pallet3Get_0 11   | Point2          | Columns  | - Columns_Pallet3Get_0 5   |  |  |
| Point3_Pallet3Get_0 12   | Point3          | Rows     | - Rows_Pallet3Get_0 5      |  |  |
|                          |                 | ErrCode1 | -ErrCode1_Pallet3Get_0 0   |  |  |
|                          |                 | ErrCode2 | -ErrCode2_Pallet3Get_0 0   |  |  |
|                          |                 |          |                            |  |  |

# SPEL\_Pallet3Set

### Description

Defines a pallet by specifying 3-points.

# **Common Inputs and Outputs**

Refer to section 2.4 Function Blocks Common Inputs and Outputs.

### Inputs

| PalletNum | UINT desired Pallet number.                                                                                         |
|-----------|----------------------------------------------------------------------------------------------------|
|           | Specifies the number using an integer 0 to 15.                                                                      |
| Pointl    | UINT point number 1 which defines 3-points pallet.                                                                  |
| Point2    | UINT point number 2 which defines 3-points pallet.                                                                  |
| Point3    | UINT point number 3 which defines 3-points pallet.                                                                  |
| Columns   | UINT number of divisions of point number 1 and point number 2 on                                                    |
|           | a palette.                                                                                                    |
|           | Specifies the number using an integer 1 to 32767 (number of                                                         |
|           | divisions $1 \times$ number of divisions $2 < 32767$ ).                                                             |
| Rows      | UINT number of divisions of point number 1 and point number 3 on a palette.                                         |
|           | Specifies the number using an integer 1 to 32767 (number of divisions $1 \times$ number of divisions $2 < 32767$ ). |

### Operation

Refer to section 2.5 Function Blocks General Operation.

Refer to Pallet Statement in the SPEL+ Language Reference manual.

### Example

To define a 3-points palette using points 1, 2, and 3, run the Function Block as shown below.

| SPEL_Pallet3Set_0        |                 |          |                              |  |  |  |
|--------------------------|-----------------|----------|------------------------------|--|--|--|
| Start_Pallet3Set_0       | SPEL Pallet3Set |          |                              |  |  |  |
|                          | Start           | Done     | TRUE                         |  |  |  |
| PalletNum_Pallet3Set_0 1 | PalletNum       | InCycle  | - InCycle_Pallet3Set_0 FALSE |  |  |  |
| Point1_Pallet3Set_0 1    | Point1          | Error    | Error_Pallet3Set_0 FALSE     |  |  |  |
| Point2_Pallet3Set_0 2    | Point2          | ErrCode1 | -ErrCode1_Pallet3Set_0 0     |  |  |  |
| Point3_Pallet3Set_0 3    | Point3          | ErrCode2 | -ErrCode2_Pallet3Set_0 0     |  |  |  |
| Columns_Pallet3Set_0 5   | Columns         |          |                              |  |  |  |
| Rows_Pallet3Set_0 5      | Rows            |          |                              |  |  |  |
|                          |                 |          |                              |  |  |  |

# SPEL\_Pallet4Get

#### Description

Copies the 4-points definition coordinate of specified palette to the specified point variable.

# **Common Inputs and Outputs**

Refer to section 2.4 Function Blocks Common Inputs and Outputs.

### Inputs

| PalletNum | UINT desired Pallet number.                                    |
|-----------|----------------------------------------------------------------|
| Pointl    | UINT point variable which copies pallet definition coordinate. |
| Point2    | UINT point variable which copies pallet definition coordinate. |
| Point3    | UINT point variable which copies pallet definition coordinate. |
| Point4    | UINT point variable which copies pallet definition coordinate. |

Note: Point1, Point2, Point3, Point4 will override previous point data

### Outputs

| Value | UINT number of divisions of point number 1 and point number 2 on a palette. |
|-------|-----------------------------------------------------------------------------|
| Rows  | UINT number of divisions of point number 1 and point number 3 on a palette. |

# Operation

Refer to section 2.5 Function Blocks General Operation.

Refer to Pallet Statement in the SPEL+ Language Reference manual.

# Example

To copy the pallet 1 definition coordinate which defined in 4-points to 10, 11, 12, and 13, run the Function Block as shown below.

| SPEL_Pallet4Get_0        |           |          |                            |
|--------------------------|-----------|----------|----------------------------|
| Start_Pallet4Get_0       | SPEL_Pal  | let4Get  |                            |
|                          | Start     | Done     | TRUE                       |
| PalletNum_Pallet4Get_0 1 | PalletNum | InCycle  | InCycle_Pallet4Get_0 FALSS |
| Point1_Pallet4Get_0 10   | Point1    | Error    | Error_Pallet4Get_0 FALSE   |
| Point2_Pallet4Get_0 11   | Point2    | Columns  | - Columns_Pallet4Get_0 5   |
| Point3_Pallet4Get_0 12   | Point3    | Rows     | - Rows_Pallet4Get_0 5      |
| Point4_Pallet4Get_0 13   | Point4    | ErrCode1 | -ErrCode1_Pallet4Get_0 0   |
|                          |           | ErrCode2 | -ErrCode2_Pallet4Get_0 0   |
|                          |           |          | 1                          |

# SPEL\_Pallet4Set

### Description

Defines a pallet by specifying 4-points.

#### **Common Inputs and Outputs**

Refer to section 2.4 Function Blocks Common Inputs and Outputs.

#### Inputs

| PalletNum | UINT desired Pallet number.                                                                                         |
|-----------|----------------------------------------------------------------------------------------------------|
|           | Specifies the number using an integer 0 to 15.                                                                      |
| Pointl    | UINT point number 1 which defines 3-point pallet.                                                                   |
| Point2    | UINT point number 2 which defines 3-point pallet.                                                                   |
| Point3    | UINT point number 3 which defines 3-point pallet.                                                                   |
| Columns   | UINT number of divisions of point number 1 and point number 2                                                       |
|           | on a palette.                                                                                                    |
|           | Specifies the number using an integer 1 to 32767 (number of                                                         |
|           | divisions $1 \times$ number of divisions $2 < 32767$ ).                                                             |
| Rows      | UINT number of divisions of point number 1 and point number 3 on a palette.                                         |
|           | Specifies the number using an integer 1 to 32767 (number of divisions $1 \times$ number of divisions $2 < 32767$ ). |

#### Operation

Refer to section 2.5 Function Blocks General Operation.

Refer to Pallet Statement in the SPEL+ Language Reference manual.

### Example

To define a 4-point palette using points 0, 1, 2, and 3, run the Function Block as shown below.

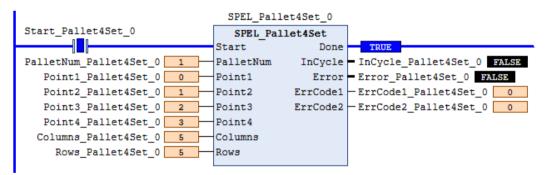

### SPEL\_PointCoordGet

#### Description

Gets a specified point coordinate.

#### **Common Inputs and Outputs**

Refer to section 2.4 Function Blocks Common Inputs and Outputs.

#### Inputs

PointUINT desired point.AxisUINT desired axis you want to get.

### Outputs

Value

REAL coordinate value.

#### Operation

Refer to section 2.5 Function Blocks General Operation.

Refer to P# in the SPEL+ Language Reference manual.

### Example

To get coordinate Z of point 10, run the Function Block as shown below.

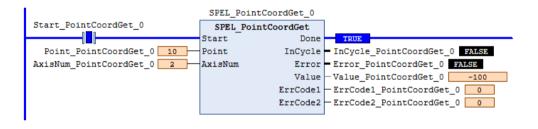

# SPEL\_PointCoordSet

### Description

Sets a specified coordinate value to coordinate of a specified axis.

### **Common Inputs and Outputs**

Refer to section 2.4 Function Blocks Common Inputs and Outputs.

### Inputs

| Point | UINT desired point.                |
|-------|------------------------------------|
| Axis  | UINT desired axis you want to get. |
| Value | REAL coordinate value.             |

#### Operation

Refer to section 2.5 Function Blocks General Operation.

Refer to P# in the SPEL+ Language Reference manual.

#### Example

To set -100 to coordinate Z of point 10, run the Function Block as shown below.

| Snipping                     | SPEL_Po: | intCoordSet_0 |                                                   |
|------------------------------|----------|---------------|---------------------------------------------------|
| Start_PointCoordSet_0        | SPEL P   | ointCoordSet  |                                                   |
|                              | Start    | Done          | TRUE                                              |
| Point_PointCoordSet_0 10     | Point    | InCycle       | <ul> <li>InCycle_PointCoordSet_0 FALSE</li> </ul> |
| AxisNum_PointCoordSet_0 2    | AxisNum  | Error         | Error_PointCoordSet_0 FALSE                       |
| Value_PointCoordSet_0 -100 - | Value    | ErrCode1      | - ErrCode1_PointCoordSet_0                        |
|                              |          | ErrCode2      | - ErrCode2_PointCoordSet_0                        |
|                              |          |               |                                                   |

# SPEL\_PointSet

### Description

Sets a coordinate to a specified point.

#### **Common Inputs and Outputs**

Refer to section 2.4 Function Blocks Common Inputs and Outputs.

#### Inputs

| Point | UINT desired point.                |
|-------|------------------------------------|
| Х     | REAL coordinate value X to be set. |
| Y     | REAL coordinate value Y to be set. |
| Ζ     | REAL coordinate value Z to be set. |
| U     | REAL coordinate value U to be set. |
| V     | REAL coordinate value V to be set. |
| W     | REAL coordinate value W to be set. |
|       |                                    |

# Operation

Refer to section 2.5 Function Blocks General Operation.

Refer to *P*# in the SPEL+ Language Reference manual.

#### Example

To save a value in Point10 using a 4-axis robot, configure as shown below.

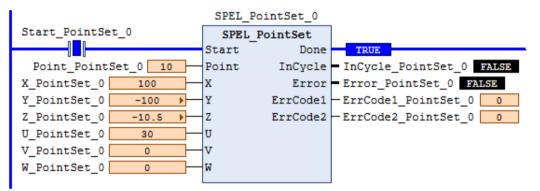

# SPEL\_PowerGet

### Description

Gets a power control status.

#### **Common Inputs and Outputs**

Refer to section 2.4 Function Blocks Common Inputs and Outputs.

### **Outputs**

Status BOOL power status.

#### Operation

Refer to section 2.5 Function Blocks General Operation.

Refer to *Power Statement* in the SPEL+ Language Reference manual.

#### Example

Executing when power is High, returns response as follows:

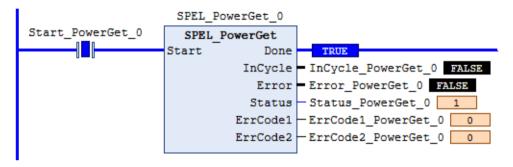

# SPEL\_PowerHigh

#### Description

Sets the power level of robot to high.

#### **Common Inputs and Outputs**

Refer to section 2.4 Function Blocks Common Inputs and Outputs.

### Operation

Refer to section 2.5 Function Blocks General Operation.

Refer to Power Statement in the SPEL+ Language Reference manual.

# Example

To set power high to the robot, run the Function Block as shown below.

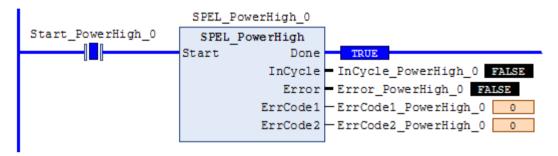

# SPEL\_PowerLow

### Description

Sets the power level of robot to low.

#### **Common Inputs and Outputs**

Refer to section 2.4 Function Blocks Common Inputs and Outputs.

### Operation

Refer to section 2.5 Function Blocks General Operation.

Refer to Power Statement in the SPEL+ Language Reference manual.

# Example

To set power low to the robot, run the Function Block as shown below..

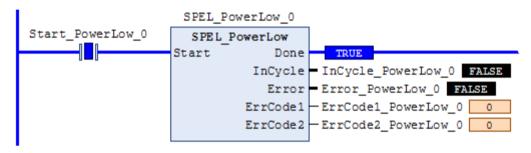

### SPEL\_Reset

#### Description

Resets the robot controller to the initial state.

Note: When a system error occurs on the Controller, SPEL\_Init and other Function Blocks can run successfully after resetting the error.

#### **Common Inputs and Outputs**

Refer to section 2.4 Function Blocks Common Inputs and Outputs.

# Operation

Refer to section 2.5 Function Blocks General Operation.

Refer to *Reset* in the SPEL+ Language Reference manual.

### Example

To reset to an initialized state, run the Function Block as shown below.

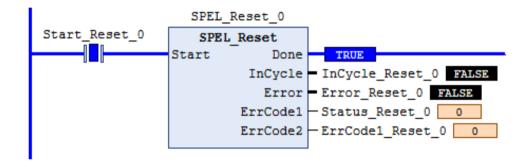

# SPEL\_ResetError

### Description

Resets the robot controller error state. When an error has occurred while executing Function Blocks, you must execute SPEL\_ResetError successfully before you execute another Function Block.

Note: If the controller has a system error, then it must be reset before SPEL\_Init and other Function Blocks can execute successfully.

### **Common Inputs and Outputs**

Refer to section 2.4 Function Blocks Common Inputs and Outputs.

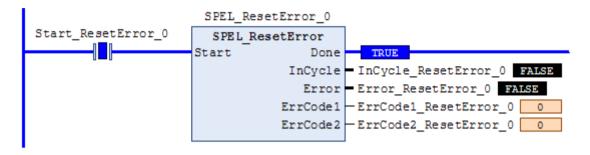

# SPEL\_Righty

### Description

Sets the hand orientation of the specified point to Righty.

#### **Common Inputs and Outputs**

Refer to section 2.4 Function Blocks Common Inputs and Outputs.

#### Inputs

*Point* UINT desired point.

#### Operation

Refer to section 2.5 Function Blocks General Operation.

Refer to Hand Statement in the SPEL+ Language Reference manual

### Example

To set orientation of P2 to Righty, run the Function Block as shown below.

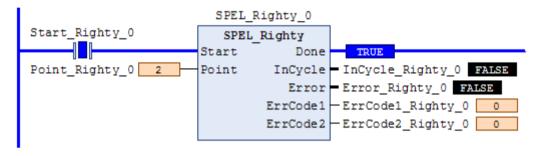

# SPEL\_SavePoints

### Description

Saves the current point data in robot controller memory to the default point file for robot 1 (robot1.pts) in the robot controller. To use this command, a valid RC+ project must exist in the controller. Typically, SavePoints is used to save points taught using the SPEL\_Teach Function Block. When the controller starts up, it loads the project and the default point file, so the saved points are in memory.

Do not use a point file except for robot1.pts.

### **Common Inputs and Outputs**

Refer to section 2.4 Function Blocks Common Inputs and Outputs.

### Operation

Refer to section 2.5 Function Blocks General Operation.

Refer to SavePoints Statement in the SPEL+ Language Reference manual

# Example

To save all points in robot controller memory to the file robot1.pts in the robot controller, run the Function Block as shown below.

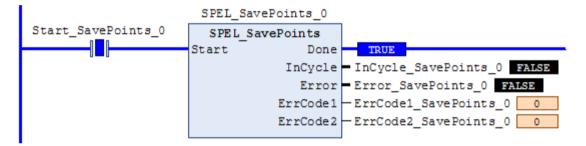

# SPEL\_Speed

### Description

Sets the arm speed setting for PTP motion.

#### **Common Inputs and Outputs**

Refer to section 2.4 Function Blocks Common Inputs and Outputs.

### Inputs

| Speed       | UINT desired speed.                                         |
|-------------|-------------------------------------------------------------|
| ApproSpeed  | UINT desired approach speed, units are %.                   |
|             | This command is used when the SPEL_Jump command is running. |
| DepartSpeed | UINT desired depart speed, units are %.                     |
|             | This command is used when the SPEL_Jump command is running. |

# Operation

Refer to section 2.5 Function Blocks General Operation.

Refer to Speed Statement in the SPEL+ Language Reference manual.

# Example

To set Speed to 100%, Approach, Depart Speed to 50%, run the Function Block as shown below.

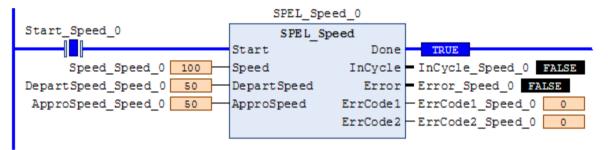

# SPEL\_SpeedS

# Description

Sets the arm speed setting of CP motion. This will set the depart, and approach speed as well.

# **Common Inputs and Outputs**

Refer to section 2.4 Function Blocks Common Inputs and Outputs.

### Inputs

| =           |                                                              |
|-------------|--------------------------------------------------------------|
| Speed       | REAL desired speed.                                          |
| ApproSpeed  | REAL desired approach speed.                                 |
|             | This command is used when the SPEL Jump3 command is running. |
| DepartSpeed | REAL desired depart speed.                                   |
|             | This command is used when the SPEL_Jump3 command is running. |

# Operation

Refer to section 2.5 Function Blocks General Operation.

Refer to *SpeedS Statement* in the SPEL+ Language Reference manual.

# Example

To set Speed to 100, Approach, Depart Speed to 40, run the Function Block as shown below.

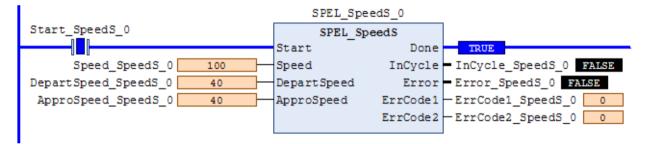

# SPEL\_Sw

### Description

Reads the status of an input bit.

#### **Common Inputs and Outputs**

Refer to section 2.4 Function Blocks Common Inputs and Outputs.

#### Inputs

*BitNum* UINT desired *input* bit.

#### Outputs

*Status* BOOL the value of the input bit.

### Operation

Refer to section 2.5 Function Blocks General Operation.

Refer to Sw Function in the SPEL+ Language Reference manual.

### Example

To read the value of input bit number 514, run the Function Block as shown below.

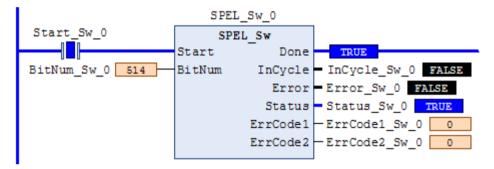

# SPEL\_Teach

# Description

Teaches specified robot point in the robot controller to the current robot position.

### **Common Inputs and Outputs**

Refer to section 2.4 Function Blocks Common Inputs and Outputs.

# Inputs

Point UINT desired point.

# Operation

Refer to section 2.5 Function Blocks General Operation.

Refer to Here Statement in the SPEL+ Language Reference manual.

# Example

To teach current robot position for robot point P5, run the Function Block as shown below.

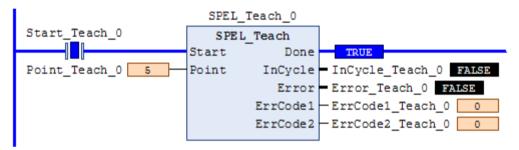

# SPEL\_TLSet

### Description

Defines a tool.

#### **Common Inputs and Outputs**

Refer to section 2.4 Function Blocks Common Inputs and Outputs.

#### Inputs

*ToolNum* UINT tool number to define.

*Point* UINT point number to use.

### Operation

Refer to section 2.5 Function Blocks General Operation.

Refer to *TLSet Function* in the SPEL+ Language Reference manual.

### Example

Defining the tool number 1 using Point40.

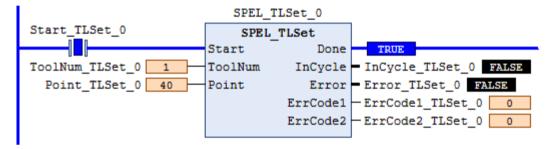

# SPEL\_ToolGet

# Description

Gets the tool selection status.

# **Common Inputs and Outputs**

Refer to section 2.4 Function Blocks Common Inputs and Outputs.

# Outputs

*ToolNum* UINT the tool selected.

# Operation

Refer to section 2.5 Function Blocks General Operation.

Refer to Tool Function in the SPEL+ Language Reference manual.

# Example

To read the selected tool by the robot, run the Function Block as shown below.

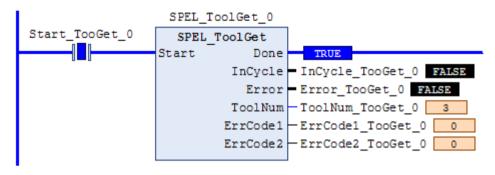

# SPEL\_ToolSet

### Description

Sets the tool.

### **Common Inputs and Outputs**

Refer to section 2.4 Function Blocks Common Inputs and Outputs.

### Inputs

*ToolNum* UINT the tool to be set.

# Operation

Refer to section 2.5 Function Blocks General Operation.

Refer to *Tool Statement* in the SPEL+ Language Reference manual.

# Example

To set current tool to 3, run the Function Block as shown below.

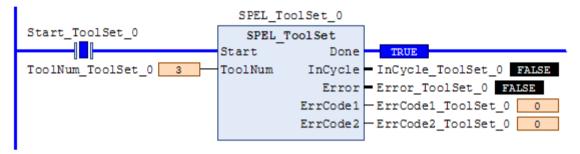

# SPEL\_WeightGet

### Description

Gets the hand weight and arm length parameters.

#### **Common Inputs and Outputs**

Refer to section 2.4 Function Blocks Common Inputs and Outputs.

### Inputs

| HandWeight | REAL weight of the hand. |
|------------|--------------------------|
| ArmLength  | REAL length of the arm.  |

### Operation

Refer to section 2.5 Function Blocks General Operation.

Refer to Weight Function in the SPEL+ Language Reference manual.

### Example

To get the current hand weight and arm length, run the Function Block as shown below.

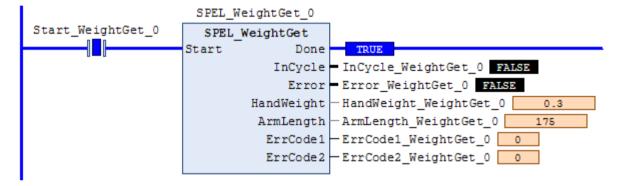

# SPEL\_WeightSet

### Description

Sets the weight parameter.

#### **Common Inputs and Outputs**

Refer to section 2.4 Function Blocks Common Inputs and Outputs.

#### Inputs

| HandWeight | REAL weight of the hand. |
|------------|--------------------------|
| ArmLength  | REAL length of the arm.  |

### Operation

Refer to section 2.5 Function Blocks General Operation.

Refer to *Wait Statement* in the SPEL+ Language Reference manual.

### Example

To set the hand weight and arm length, run the Function Block as shown below.

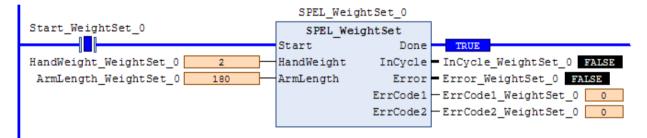

# SPEL\_XYLimGet

# Description

Gets the value of the allowable motion area by specifying the lower and upper limit positions.

# **Common Inputs and Outputs**

Refer to section 2.4 Function Blocks Common Inputs and Outputs.

# Outputs

| XLower | REAL X lower limit. |
|--------|---------------------|
| Xupper | REAL X upper limit. |
| YLower | REAL Y lower limit. |
| Yupper | REAL Y upper limit. |
| ZLower | REAL Z lower limit. |
| Zupper | REAL Z upper limit. |

# Operation

Refer to section 2.5 Function Blocks General Operation.

Refer to XYLim Function in the SPEL+ Language Reference manual.

# Example

To get the upper and lower limits of X,Y and Z, run the Function Block as shown below.

| SPEL_XYLimGet_0  |               |                            |
|------------------|---------------|----------------------------|
| Start_XYLimGet_0 | SPEL_XYLimGet |                            |
|                  | Start Done    | TRUE                       |
|                  | InCycle       | - InCycle_XYLimGet_0 FALSE |
|                  | Error         | Error_XYLimGet_0 FALSE     |
|                  | XLower        | -XLower_XYLimGet_0 10      |
|                  | XUpper        | -XUpper_XYLimGet_0 100     |
|                  | YLower        | -YLower_XYLimGet_0 20      |
|                  | YUpper        | -YUpper_XYLimGet_0 200     |
|                  | ZLower        | -ZLower_XYLimGet_0 30      |
|                  | ZUpper        | -ZUpper_XYLimGet_0 300     |
|                  | ErrCode1      | -ErrCode1_XYLimGet_0 0     |
|                  | ErrCode2      | -ErrCode2_XYLimGet_0 0     |
|                  |               | ]                          |

# SPEL\_XYLimSet

### Description

Sets the allowable motion area by specifying the lower and upper limit positions.

### **Common Inputs and Outputs**

Refer to section 2.4 Function Blocks Common Inputs and Outputs.

# Inputs

| XLower | REAL X lower limit. |
|--------|---------------------|
| Xupper | REAL X upper limit. |
| YLower | REAL Y lower limit. |
| Yupper | REAL Y upper limit. |
| ZLower | REAL Z lower limit. |
| Zupper | REAL Z upper limit. |

### Operation

Refer to section 2.5 Function Blocks General Operation.

Refer to XYLim Statement in the SPEL+ Language Reference manual.

### Example

To set the upper and lower limits of X,Y and Z, run the Function Block as shown below.

| SPEL_XYLimSet_0       |               |          |                           |  |  |  |
|-----------------------|---------------|----------|---------------------------|--|--|--|
| Start_XYLimSet_0      | SPEL_XYLimSet |          |                           |  |  |  |
|                       | Start         | Done     | TRUE                      |  |  |  |
| XLower_XYLimSet_0 10  | XLower        | InCycle  | -InCycle_XYLimSet_0 FALSE |  |  |  |
| XUpper_XYLimSet_0 100 | XUpper        | Error    | Error_XYLimSet_0 FALSE    |  |  |  |
| YLower_XYLimSet_0 20  | YLower        | ErrCode1 | -ErrCode1_XYLimSet_0 0    |  |  |  |
| YUpper_XYLimSet_0 200 | YUpper        | ErrCode2 | -ErrCode2_XYLimSet_0 0    |  |  |  |
| ZLower_XYLimSet_0 30  | ZLower        |          |                           |  |  |  |
| ZUpper_XYLimSet_0 300 | ZUpper        |          |                           |  |  |  |
|                       |               |          |                           |  |  |  |

# 6. Error Codes

Each Function Block has an Error output bit and two INT error codes: ErrCode1 and ErrCode2. The error output is set to high when an error has occurred, and ErrCode1, ErrCode2 indicate which error has occurred as described in the table below.

| ErrCode1          | ErrCode2          | Description                                                                                      | Cause/Remedy                                                                                             |
|-------------------|-------------------|--------------------------------------------------------------------------------------------------|----------------------------------------------------------------------------------------------------|
| 0x200A<br>(8202)  | 1 -9999           | A robot controller error has occurred.<br>ErrCode2 is the robot controller error.                | See the Status Code / Error Code List.                                                                   |
| 0x200B<br>(8203)  | 0                 | Command not accepted by the controller                                                           | The controller is in a state where it cannot accept commands. Power cycle the controller.                |
| 0x3000<br>(12288) | 0x280A<br>(10250) | Function Block execution timeout                                                                 | Network communications was lost during<br>command execution, or the command<br>took too long to execute. |
| 0x3000<br>(12288) | 0x280B<br>(10251) | Cannot execute instruction because of previous error or ExtReset input in the controller is low. | After any error has occurred,<br>SPEL_ResetError must be executed.                                       |
| 0x3000<br>(12288) | 0x280C<br>(10252) | Cannot execute instruction because of invalid robot controller configuration.                    | Check that Remote I/O and PLC Vendor settings are correct in the robot controller.                       |
| 0x3000<br>(12288) | 0x280D<br>(10253) | An invalid value for MaxTime was used.                                                           | Check that the value for MaxTime is greater than 0.                                                      |
| 0x3000<br>(12288) | 0x280E<br>(10254) | Cannot execute instruction because another instruction is executing.                             | Check to ensure that instructions are not executed simultaneously.                                       |
| 0x3000<br>(12288) | 1 -9999           | A robot controller error has occurred.<br>ErrCode2 is the robot controller error.                | See the Status Code / Error Code List.                                                                   |